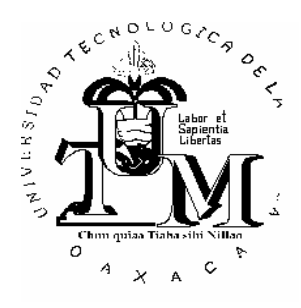

# **UNIVERSIDAD TECNOLOGICA DE LA MIXTECA**

# Sistema para la toma de decisiones por el Método Electra SITDEME

# **TESIS**

Que para obtener el título de:

# **INGENIERO EN COMPUTACION**

PRESENTA

*David Martínez Torres.* 

Acatlima, Huajuapan de León, Oaxaca. Junio de 1996.

El presente trabajo fue dirigido por el MCC. Carlos Barrón Romero y en la realización del mismo nos apoyamos en el artículo "los programas de cooperación científica y tecnológica internacional en México: un intento de evaluación", publicado por el CONACYT en la revista CIENCIA Y DESARROLLO, Julio-Agosto 1980 No. 33 año VI.

#### **DEDICO**

A mis padres, hermanos, con todo mi cariño.

A mis sobrinos

y

A mis maestros.

#### **AGRADECIMIENTOS**

A mis maestros por sus valiosas enseñanzas.

A mis padres Gabino y Soledad por el cariño, apoyo y motivación que siempre me han brindado.

A mis hermanos Ramón, Librada, Hermilo, Rosario, Jaime y Rubén que siempre me han exhortado a superarme.

A mis amigos y compañeros de la UTM, con quienes comparto recuerdos, experiencias y deseos de superación.

Al MCC. Carlos Barrón Romero, por dirigir el trabajo, por apoyar y compartir sus conocimientos.

Al Hidrólogo Alfredo Oregel Romero por apoyarme con su proyecto para la implementación del sistema como un caso práctico.

#### TABLA DE CONTENIDO

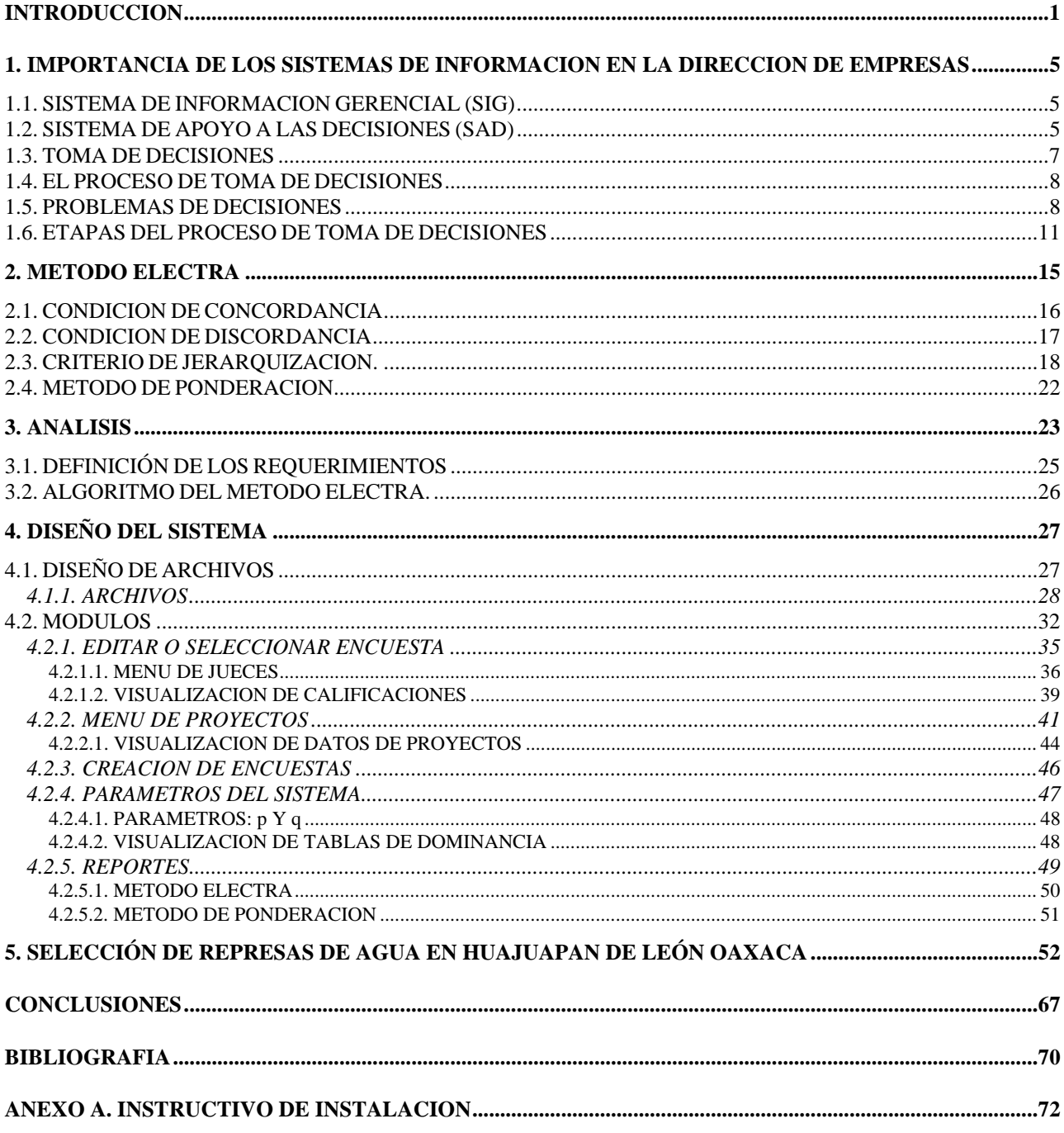

#### TABLA DE CONTENIDO

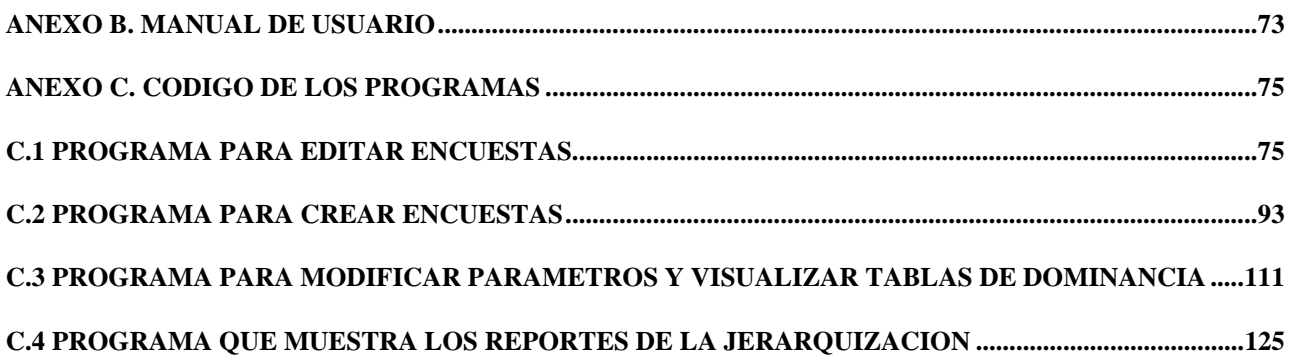

# **INTRODUCCION**

Con el continuo desarrollo de la automatización de la información mediante el uso de computadoras se ha cambiado radicalmente la forma de trabajar en la administración, política, economía y otras áreas. La computación es una herramienta fundamental para manejar y presentar la información en diferentes formas, dándole al usuario la información confiable, veraz y oportuna, que lo auxilie en su trabajo y en la toma de decisiones.

En la actualidad existen infinidad de sistemas de contabilidad, de nóminas, de análisis y diagnóstico financiero(Diagnóstik, Pronóstik), entre otros, que con el gran avance tecnológico hacen posible la obtención de información a una gran velocidad.

Sin embargo, aún con el gran número de sistemas que existen hoy en día, se carece de sistemas automatizados que jerarquicen actividades y proyectos, de acuerdo a ciertas prioridades dadas por personal calificado para evaluar cada opción o proyecto y que proporcionen a directivos la información necesaria para la toma decisiones de forma metodológica.

En la actualidad en todo momento se toman decisiones ya sea de carácter científico, cotidiano que muchas veces tomar decisiones lo consideran insignificante, pero todo depende de la complejidad del asunto a decidir. Cuando la complejidad del problema es grande, su análisis se realiza de forma exhaustiva y la toma de decisión nos lleva mucho tiempo, siendo aquí donde verdaderamente se ve el uso de los sistemas computacionales que con el procesamiento de los datos proporcionan la información adecuada y acortan el tiempo para la toma de decisiones.

Por tal razón, el objetivo de este trabajo es desarrollar un sistema que apoye a directivos en la toma de decisiones mediante información confiable, veraz y oportuna.

Para lograr este objetivo, se han puesto en contacto dos áreas: la computación y la administración, ya que todo sistema computacional es de carácter interdisciplinario y en este caso se desea apoyar a la administración.

SITDEME es un sistema que le proporciona una alternativa de solución al usuario, para la jerarquización de proyectos, actividades, recursos humanos, con base en las calificaciones proporcionadas por los expertos o jueces a cada proyecto o actividad. Es decir, SITDEME le ayudará a los usuarios a tomar las decisiones más acertadas.

La tesis consta de cinco capítulos:

1

En el capítulo 1 se expone un estudio de la importancia de los sistemas de información en la dirección de empresas, para ubicar el SITDEME en su área de utilidad que es la administración y en específico la toma de decisiones.

En el capítulo 2 se explican las dos soluciones que presenta el sistema, para la jerarquización de determinados proyectos o situaciones. En primer lugar dicha jerarquización se realizará utilizando el Método Electra que fue utilizado por el  $CONACTT<sup>1</sup>$ . Donde inicialmente se realizan entrevistas a expertos en cada una de las áreas con el objeto de que califiquen a cada proyecto. El criterio utilizado por los jueces para dar su calificación es en función al beneficio que cada acción aporta a la

<sup>&</sup>lt;sup>1</sup>V. [WEIS80] Weissberg Szclar, Miriam, *Los programas de coperacion ....*, CIENCIA Y DESARROLLO, Julio-Agosto 1980, No. 33 año VI, CONACYT, México.

solución de problemas en su área, teniendo como base tanto la duración y modalidad de acción, así como el objetivo que se pretende alcanzar.

Una vez llevadas a cabo las entrevistas, se aplica el Método Electra, que permite determinar la jerarquía de cada proyecto realizado dentro de un área mediante matrices. Cada proyecto se considera como una posibilidad y el método consiste en elegir la mejor opción, basándose en las calificaciones que los expertos o jueces dieron a cada una de ellas.

La segunda alternativa es utilizar el método de ponderación. Que consiste en asignar a cada proyecto la suma total de las calificaciones dadas por cada juez. Ordenando finalmente los proyectos de forma descendente.

En el capítulo 3 se realiza el análisis profundo del sistema a desarrollar y mediante que herramientas se constituirá, así como también se hace un análisis de los requerimientos que pide el sistema.

En el capítulo 4 se describirá el diseño del SITDEME, dando los detalles de los elementos del sistema como son: definición de estructura, diseño de archivos y el funcionamiento de los módulos del sistema.

En el capítulo 5 se aplicará un caso práctico al sistema SITDEME, dando la definición, datos a procesar y resultados.

El proyecto SITDEME es importante por su aplicación estratégica en las Empresas, para un procesamiento automatizado de la información que discrimina bajo los criterios del Método Electra y presenta las alternativas más importantes al usuario final.

Así podemos decir que el SITDEME es un sistema que proporciona un análisis y finalmente un resumen de las alternativas más relevantes que se estén estudiando.

# **1. IMPORTANCIA DE LOS SISTEMAS DE INFORMACION EN LA DIRECCION DE EMPRESAS**

Los sistemas de información se dividen en dos grandes grupos que son:

# **1.1. SISTEMA DE INFORMACION GERENCIAL (SIG)**

Es un sistema formal de recopilar, integrar, comparar, analizar y distribuir información interna y externa para la empresa, en forma oportuna, efectiva y eficiente. Proporciona el vínculo de comunicación que hace posible la administración.<sup>2</sup>

# **1.2. SISTEMA DE APOYO A LAS DECISIONES (SAD)**

Dentro de los sistemas de información que auxilian a los gerentes en la dirección de empresas, tenemos a los **sistemas de apoyo a las decisiones** (SAD) que usan computadoras para facilitar el proceso de la toma de decisiones. Estos sistemas están diseñados no para reemplazar el criterio administrativo sino para apoyarlo y hacer más efectivo el proceso de toma de decisiones.

<sup>1</sup> 2 V. [KOON92] Koontz, Harold; Weihrich, Heinz, *Elementos de Administración*, McGRAW-HILL/ INTERAMERICANA DE MEXICO, 1992, 5ta., México.

La disponibilidad de minicomputadoras y microcomputadoras, así como las redes de comunicación, hace posible tener acceso y utilizar una gran cantidad de información a bajo costo. Por lo tanto los SAD les proporcionan a los gerentes una herramienta importante para toma de decisiones bajo su propio control.

Aunque existen similitudes entre los sistemas de información gerencial y los sistemas de apoyo a las decisiones, también existen diferencias. Tradicionalmente, los diseñadores del SIG fueron técnicos expertos y los gerentes (quienes tenían que tomar las decisiones) solo tenían pequeñas aportaciones. En contraste el SAD centra su atención en el proceso de toma de decisiones y en los gerentes, quienes, en cooperación con los profesionales técnicos, diseñan el sistema apropiado para un puesto en particular. Los gerentes, al tener acceso directo a las bases de datos en SAD, pueden manipular la información y explorar la eficacia de cursos de acción alternativos.

SITDEME es un sistema con características del tipo de sistema SAD, por ser un software abierto, no un software caja negra, que le permite al directivo saber porque el sistema llegó a tal resultado, esto hace que el directivo este consciente, seguro de los resultados y pueda tomar la decisión sin mucha incertidumbre. Además de que el gerente al tener acceso a las bases de datos puede manipular la información, al igual que puede variar los parámetros para explorar los resultados más adecuados.

#### **1.3. TOMA DE DECISIONES**

La **toma de decisiones** se define como la *selección de un curso de acción entre alternativas<sup>3</sup>;* es la médula de la planeación. No se puede decir que existe un plan a menos que se haya tomado una decisión -un compromiso de recursos, dirección, reputación- . Hasta ese momento sólo habrá estudios y análisis de planeación. En ocasiones, los gerentes consideran la toma de decisiones como su trabajo principal porque tienen que seleccionar constantemente qué se hace, quién lo hace y cuándo, donde e incluso ocasionalmente cómo se hará. Sin embargo, la toma de decisiones es sólo un paso de la planeación.

El papel de los ejecutivos consiste principalmente en dos componentes principales: uno de toma de decisiones y el otro de relaciones humanas<sup>4</sup>. La mayoría de las investigaciones sobre la dirección y casi todos los intentos hechos para desarrollar teorías de dirección, han tendido a realzar la dimensión interpersonal o de relaciones humanas; sin embargo, más recientemente, los investigadores han dedicado una mayor atención al examen del proceso de la toma de decisiones o a la "conducta de elección", por sí misma.

Según Milton L. Blum y James C. Naylor, esto es algo que debía haberse hecho hace tiempo. Como antes se indicó, es realmente la función de toma de decisiones la que *define* el papel que desempeña la dirección.

-

<sup>3</sup> V. [KOON92] Koontz, Harold; Weihrich, Heinz, *Elementos de Administración*, McGRAW-HILL/ INTERAMERICANA DE MEXICO, 1992, 5ta., México. 4

V. [BLUM94] Blum, Milton L.; Naylor, James C, *PSICOLOGIA INDUSTRIAL Sus fundamentos Teóricos y Sociales,* TRILLAS, 1994, 1era., México.

Es muy difícil en consecuencia representarse conceptualmente una situación de dirección que no implique que se está tomando alguna forma de decisión.

#### **1.4. EL PROCESO DE TOMA DE DECISIONES**

Cada uno de nosotros solemos tomar tantas decisiones en el curso de cada día normal, que podemos tender a considerar al proceso de toma de decisiones como un acto simple y relativamente poco complicado. Solo cuando nos enfrentamos a una decisión muy difícil, cuando nos cuesta mucho trabajo decidirnos, comenzamos a apreciar la complejidad del proceso que sigue una persona cuando trata de tomar una decisión respecto a un curso apropiado de acción.

#### **1.5. PROBLEMAS DE DECISIONES**

Larson (1962) cree que la clave para comprender el proceso de la toma de decisiones radica en el hecho de comprender el problema que ha creado la necesidad de que se tome una decisión. Piensa que el no definir y comprender adecuadamente el problema de la toma de decisiones es lo que provoca las mayores dificultades.

Los directivos de organizaciones de negocios están constantemente en la fase de gran variedad de decisiones en las áreas de precios, selección de productos, control de costos, promoción y expansión de la planta. Aunque cada una de esas decisiones

l

requiere algún conocimiento, el proceso de toma de decisiones tiene cuatro elementos:<sup>5</sup>

- 1. Identificación de los objetivos.
- 2. Declaración del problema.

1

- 3. Listado de varias alternativas.
- 4. Implementación y monitoreo de la alternativa que es seleccionada.

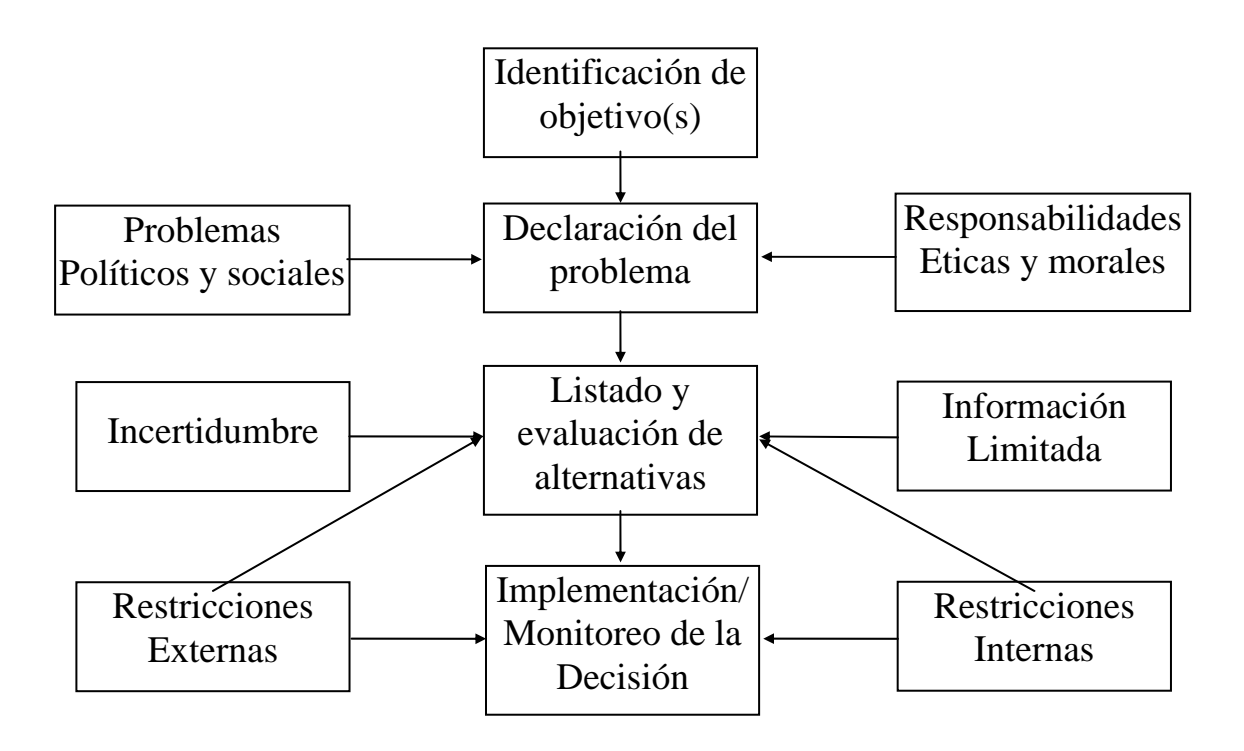

Fig.1 Presenta un panorama del trabajo de toma de decisión.

<sup>5</sup> V. [PEPP87] Larry, Peppers C; Bails, Dale G, *Managerial Economics Theory & Aplications For Decision Making,*  PRENTICE-HALL, 1987, 1era., NewJersey.

Según Larson, hay cuatro tipos diferentes de problemas de decisiones:<sup>6</sup>

- 1. Se han definido los objetivos y se han identificado cursos de acción alternativos que pueden conducir a esos objetivos; pero el problema consiste en decidir qué tipo de acción es mejor.
- 2. Los objetivos se han definido, pero no sabemos qué cursos de acción permitirán alcanzar esos objetivos. El problema consiste en determinar las alternativas posibles y luego seleccionar la alternativa más conveniente.
- 3. Los objetivos mismos no se han formulado todavía, aunque resulta evidente la necesidad de emprender alguna acción. El problema consiste en hacer una selección completa respecto a las alternativas.
- 4. Se ha identificado una situación como indeseable en la actualidad o como potencialmente inconveniente en algún momento del futuro.

El problema incluye inventar acciones que eliminen o mejoren esas condiciones indeseables

La principal diferencia entre los puntos 2 y 4 anteriores, parece radicar en que en el 2, la tarea inicial implica la "identificación" de cursos de acción, mientras que en el 4 se trata de "diseñar" esos cursos de acción.

Por lo común, la toma de decisiones implica responsabilidades; o sea, siempre que se toma una decisión, la persona que lo hace debe estar preparada para asumir la responsabilidad por las consecuencias de sus actos. Por ejemplo, el alumno debe estar preparado para explicar las causas de sus malas calificaciones a sus padres. El

1

<sup>6</sup> V. [KOON92] Koontz, Harold; Weihrich, Heinz, *Elementos de Administración*, McGRAW-HILL/ INTERAMERICANA DE MEXICO, 1992, 5ta., México.

ejecutivo de publicidad de nivel inferior debe estar preparado para afrontar las consecuencias de su decisión de escoger un anuncio dado de entre los que se encuentren a su disposición. Hasta los presidentes de compañías tienen que estar listos para defender sus actos ante la junta de directores y, a veces, incluido ante sus empleados. Con demasiada frecuencia, la toma de decisiones no es una tarea agradable, sobre todo cuando una persona se ve obligada a escoger entre varias acciones indeseables, pero necesarias (el conflicto de evitación-evitación). Alguien dijo sobre la toma de decisiones: "No se preocupen por ello. Es muy importante, de modo que alguien hará algo al respecto.".

#### **1.6. ETAPAS DEL PROCESO DE TOMA DE DECISIONES**

El proceso de toma de decisiones puede separarse en una secuencia de etapas, o fases, discretas y hasta cierto punto independientes, con fines analíticos; por ejemplo, Calkins (1959) ha sugerido que la toma de decisiones adecuadas por parte de un gerente incluye las cinco etapas siguientes:

- 1. IDENTIFICAR EL PROBLEMA Y COMPRENDERLO. A menos que se defina claramente el problema, será imposible avanzar más, de manera racional, en la secuencia de decisiones.
- 2. DEFINICION Y ESCLARECIMIENTO DE LAS METAS. Dada la comprensión del problema, la etapa siguiente consiste en determinar cuales son los resultados verdaderamente más convenientes.
- 3. ESTABLECIMIENTO DE ALTERNATIVAS PARA EL ALCANCE DE LAS METAS. Una vez que existe un acuerdo respecto a las metas deseadas, deben identificarse, o

inventarse, varios cursos alternativos de acción, que tengan probabilidades de conducir a esas metas.

- 4. ANALISIS DE LAS CONSECUENCIAS ESPERADAS DE CADA ALTERNATIVA. Después de hacer una lista de los cursos potenciales de acción, cada alternativa debe evaluarse críticamente, de acuerdo con sus resultados finales y su conveniencia.
- 5. SELECCION DE UN CURSO DE ACCION. La etapa final -la de escoger realmente la alternativa más conveniente - es la fase en la que pensamos normalmente al ocuparnos de la toma de decisiones. No obstante, para que la etapa 5 sea realmente eficiente, debe ir precedida por las cuatro etapas analíticas anteriores.

Por supuesto, el apego rígido a la secuencia anterior no es una garantía de que la decisión será correcta; sin embargo, hay un modo de asegurarse de que la decisión tenga probabilidades de ser tan correcta como resulte posible, en las circunstancias dadas.

Schmidt (1958) presentó un bosquejo generalizado para la situación de toma de decisiones a la que se enfrentan los ejecutivos y los gerentes. Según el todas las decisiones implican una "hipótesis" sobre el futuro, por parte de quien toma la decisión.

El ejecutivo no sólo formula una hipótesis sobre eventos futuros, sino que toma también una decisión para seguir un curso de acción dado. En el caso de las acciones, adquiere cierto número de ellas (un acto positivo) o ninguna (un acto negativo). A partir de esto, Schmidt diseñó una pequeña tabla de 2 x 2, para representar las cuatro situaciones distintas de toma de decisiones del ejecutivo.

| La hipótesis del<br>ejecutivo es<br>correcta | El ejecutivo<br>"posterga" | El ejecutivo<br>"goza" |
|----------------------------------------------|----------------------------|------------------------|
| La hipótesis del<br>ejecutivo es<br>falsa    | El ejecutivo<br>"espera"   | El ejecutivo<br>"teme" |
|                                              | El ejecutivo<br>no actúa   | El ejecutivo<br>actúa  |

Fig. 2. Varias clases de situaciones de decisión del ejecutivo y sus consecuencias. (Tomado de R. N. Schmidt, Executive decision making. Academy of Management Journal, 1958, I, 36-44).

Las situaciones diferentes de la toma de decisiones que surgen de la figura son:

"Gozo" del ejecutivo. El ejecutivo ha adivinado correctamente el estado de las cosas en el futuro y se ha decidido a actuar. Puesto que sus actos resultan justificados, experimenta gozo respecto al resultado de sus decisiones.

"Temor del ejecutivo". El ejecutivo adivina incorrectamente el estado futuro de las cosas y decide de acuerdo con su predicción equivocada. Puesto que ese acto resultará inadecuado, ya que la predicción era incorrecta, esto se denomina "temor" del ejecutivo.

"El ejecutivo posterga". El ejecutivo ha adivinado correctamente el estado futuro de las cosas, pero ha decidido no hacer nada. Esto provoca simplemente postergar la decisión. Las apropiadas, si llegan a tomarse alguna vez, tendrán un retraso.

"Espera" del ejecutivo. El ejecutivo adivina incorrectamente el estado futuro de los eventos; pero tampoco actúa de acuerdo con esa predicción, limitándose a permanecer en su situación presente. Es "afortunado", debido a que si hubiera actuado de acuerdo con su hipótesis, se habría equivocado.

# **2. METODO ELECTRA**

B. Roy en "Problems and Methods with Multiple Objetive Functions", *Matematical Programing I*, Noth Holland Publishing, 1971, pp. 239-66, desarrolló este método de toma de decisiones con objetivos múltiples. Se puede usar en el caso en que A, el conjunto de opciones, es finito y cada opción se caracteriza por *n* atributos mutuamente excluyentes y exhaustivos.<sup>7</sup>

El ordenamiento que se genera con el Método Electra(llamado relación de sobreclasificación) será denotado por R, esto es, *x*R*y*, indica que *x* esta sobreclasificado con respecto a *y*.

La contracción de R tiene dos propósitos:

1

- 1. Eliminar algunas opciones en el proceso de selección de la mejor de estas.
- 2. Ayudar a quien toma la decisión de auto examinar las preferencias.

Para decidir si *x*R*y*, se deben cumplir dos condiciones: concordancia y discordancia.

<sup>7</sup> V. [WEIS80] Weissberg Szclar, Miriam, *Los programas de coperacion ....*, CIENCIA Y DESARROLLO, Julio-Agosto 1980, No. 33 año VI, CONACYT, México.

#### **2.1. CONDICION DE CONCORDANCIA**

Concordancia en Electra es una medida ordinal.

"Mide el grado de conformidad de los jueces entre un proyecto *K* y un proyecto *L*" La fórmula para determinar la concordancia entre dos proyectos *K,L* es la siguiente:

$$
C_{kl} = \frac{\sum_{j \in L \; kl} \pi_j}{\sum_{j=1}^n \pi_j}
$$

$$
\text{Lkl} = \left\{\, j \in \text{V} \mid \text{Y} k j \geq \text{Y} l j \right\}
$$

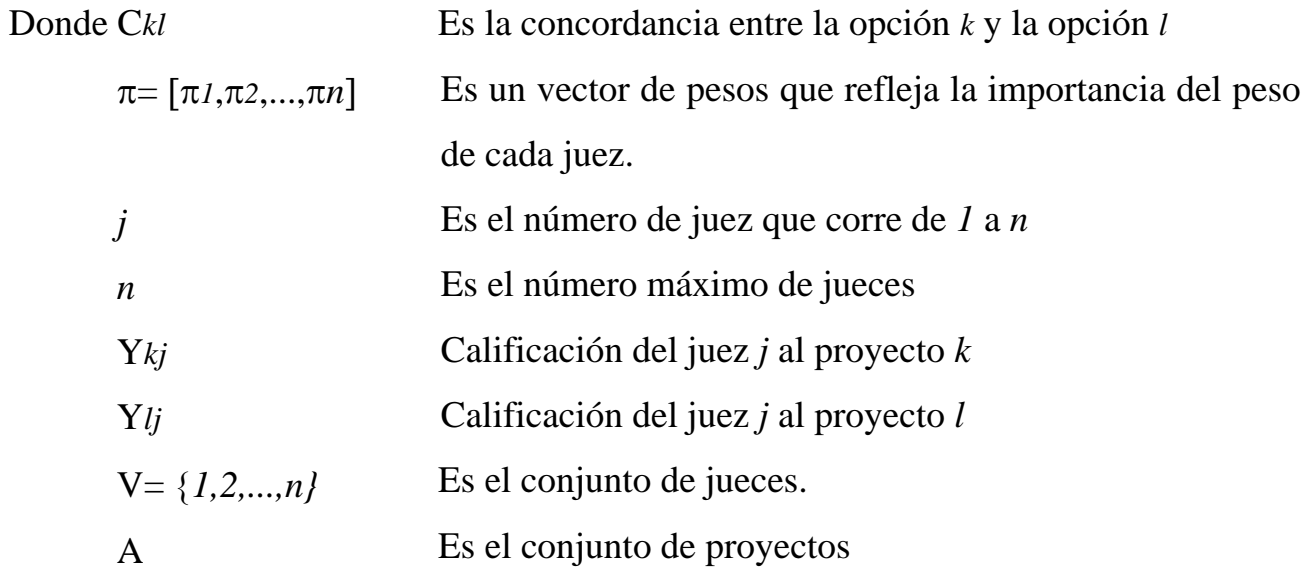

#### **2.2. CONDICION DE DISCORDANCIA**

Discordancia es una medida cardinal.

"Va a medir la intensidad del grito de la inconformidad (desacuerdo) de los jueces entre un proyecto *K* y un proyecto *L*"

La fórmula para determinar la discordancia entre dos proyectos *K,L* es la siguiente:

$$
\mathbf{d}_{kl} = \frac{j \in V}{j \in V} k \neq l
$$

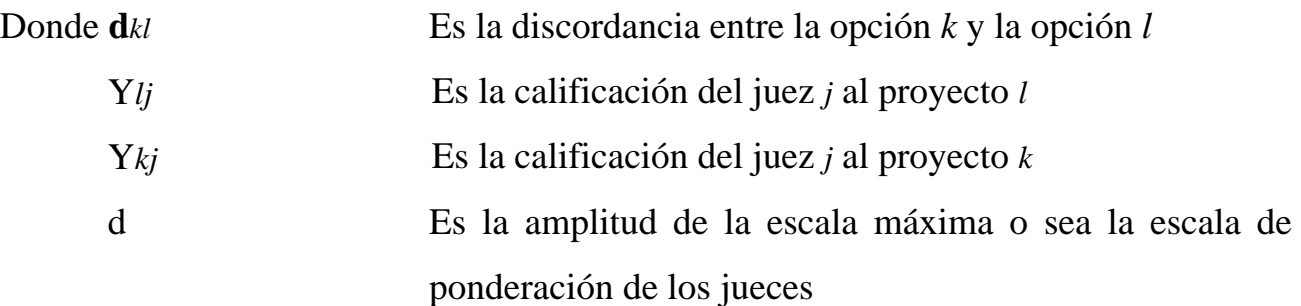

Definición: Dado *k,l* ∈ A, *k* esta relacionado con *l* en el sentido Electra, *k*R*l* si existen p,  $q \in [0,1]$  tales que

$$
Cki \ge p \quad y \quad dkj < q
$$
para algun *i,j* en V

Definición: Se dice que  $\stackrel{*}{k}$  es la mejor opción si dados p, q  $\in [0,1]$ :

1. ninguna opción domina a  $k$ <sup>\*</sup>, esto es, no existe  $k \in A$  tal que  $k$ <sup>\*</sup>R $k$ 

2. y para toda  $k \in A$ ,  $k \neq k^*$ existe  $k' \in A$  tal que  $k'Rk$  en el sentido de Electra.

## **2.3. CRITERIO DE JERARQUIZACION.**

Dadas todas las opciones, y que de alguna manera intervenga cada una de éstas con una o con las n. Se seguirá el siguiente criterio para jerarquizar.

◊ Cardinalidad de dominancia de la opción K con respecto a las n y no ser dominada por las n-1 opciones restantes.

#### NOTAS:

- n opciones se encuentran en empate cuando son dominadas por un número mínimo de las otras, no importando la cardinalidad de dominancia que estas tengan.
- Una opción es indiferente cuando no domina a ninguna otra, ni es dominada por alguna.

Para aplicar el Método Electra a un ejemplo dado, primero que nada se deben realizar entrevistas a expertos en cada una de las áreas con el objeto de que califiquen a cada proyecto. El criterio utilizado por los jueces para dar su calificación es en función al beneficio que cada acción aporta a la solución de problemas en su área, teniendo como base tanto la duración y modalidad de acción, así como el objetivo que se pretende alcanzar.

Una vez llevadas a cabo las entrevistas, se aplica el Método Electra, que permite determinar la jerarquía de cada proyecto realizado dentro de un área mediante matrices. Cada proyecto se considera como una posibilidad y el método consiste en elegir la mejor opción, basándose en las calificaciones que los expertos o jueces dieron a cada una de ellas.

A continuación daremos un ejemplo que ilustra el proceso del Método Electra.

Ejemplo No. 1 Energía Solar.

Opción

- A Conversión de Energía Solar en Interfases y Semiconductores Amorfos y **Moleculares**
- B Captación de Energía Solar
- C Insolación, Tratamientos de los Datos para Usos Prácticos
- D Desarrollo de Celdas Fotovoltaicas para el Aprovechamiento de la Energía Solar
- E Mecanismos Fotosintéticos para la Utilización de la Energía Solar
- F Aprovechamiento de la Energía Solar en México
- G Investigación en Energía Nuclear

Procedimiento para seleccionar la mejor opción,

Siguiendo el Método Electra, se pide en la condición de concordancia un vector de pesos. Este fue asignado de igual manera para los 6 jueces ( $\prod_{i=2}^{\infty}$  para cada j=1,...,n), por lo tanto el máximo valor que puede tener cualquier opción *k* sobre otra opción *l* es 12.

Donde  $V = \{1, 2, \ldots, 6\}$  $\Pi = [2, 2, 2, 2, 2, 2]$  $d=0,1,...,10$ 

Tomando el ejemplo de Energía Solar.

Opción A- Conversión de Energía Solar en Interfases y Semiconductores Amorfos y **Moleculares** 

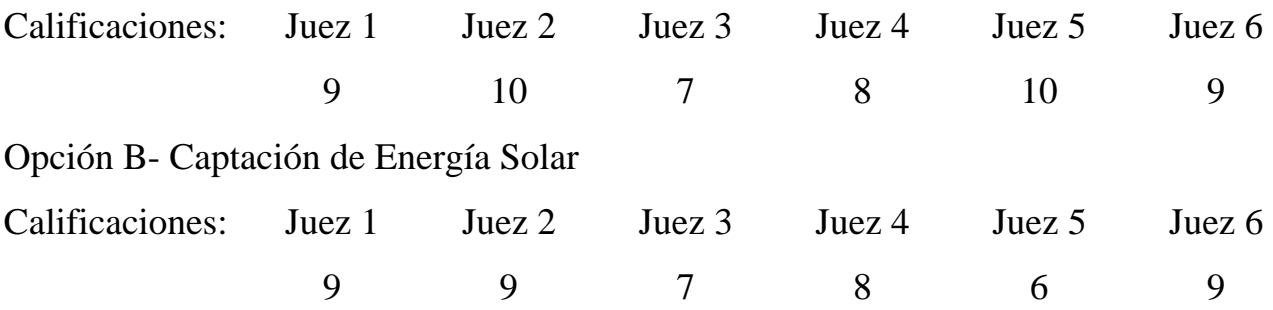

Concordancia entre la opción A y la opción B

$$
CAB = \frac{2+2+2+2+2+2}{12} = \frac{12}{12}
$$

Concordancia entre la opción B y la opción A

$$
CBA = \frac{2+0+2+2+0+2}{12} = \frac{8}{12}
$$

En CAB se asignó seis veces un 2 ya que la calificación del Juez 1 en la opción A es igual que la calificación del Juez 1 en la opción B.

La calificación del Juez 2 en la opción A es mayor que la calificación del Juez 2 en la opción B

La calificación del Juez 3 en la opción A es igual que la calificación del Juez 3 en la opción B

La calificación del Juez 4 en la opción A es igual que la calificación del Juez 4 en la opción B

La calificación del Juez 5 en la opción A es mayor que la calificación del Juez 5 en la opción B

La calificación del Juez 6 en la opción A es igual que la calificación del Juez 6 en la opción B

En CBA se asignó cuatro veces un 2 ya que las calificaciones del Juez 1, Juez 3, Juez4, y Juez 6 son iguales en la opción B y en la A.

Se asignó 0 a la calificación del Juez 2 y Juez 5 porque las calificaciones de estos jueces en la opción B no son mayores o iguales a las calificaciones de la opción A.

La discordancia se explica en el mismo ejemplo.

Se puede decir que la discordancia entre la opción A y B es 0 ya que es la máxima oposición de las calificaciones de los jueces.

Si calculamos la discordancia entre la opción B y A es 4, ya que es la máxima oposición de las calificaciones de los jueces 2 y 5. Como puede verse en el ejemplo, la diferencia que existe entre 10 y 9 calificaciones del Juez 2 es de 1 y la diferencia entre 10 y 6 calificaciones del Juez 5 es de 4.

Siguiendo este procedimiento se obtienen las siguientes matrices de Concordancia y Discordancia

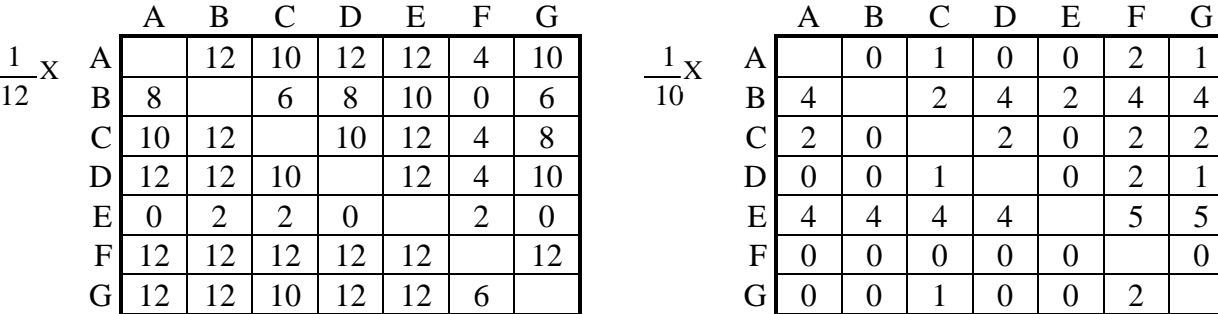

#### MATRIZ DE CONCORDANCIA MATRIZ DE DISCORDANCIA

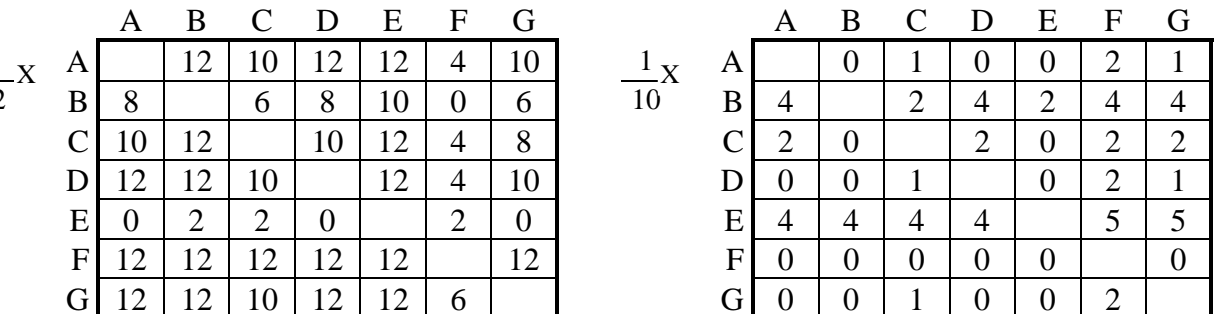

Para que el Método Electra jerarquice los proyectos es necesario que el usuario proporcione dos parámetros fundamentales p (valor de concordancia), es decir, puede tomar cualquier valor de la matriz de concordancia y q (valor de Discordancia), este parámetro puede tomar cualquier valor de la matriz de discordancia.

Nota: Para obtener una jerarquización más confiable, se recomienda teclear el máximo valor de concordancia con el mínimo valor de discordancia. Es decir, que todos los jueces estén a favor y no en contra.

## **2.4. METODO DE PONDERACION**

La segunda alternativa de jerarquización de proyectos que presenta SITDEME es mediante la utilización del Método de ponderación. Que consiste en sumar las calificaciones por proyecto, proporcionadas por los jueces. Ordenando finalmente las sumas totales en forma descendente.

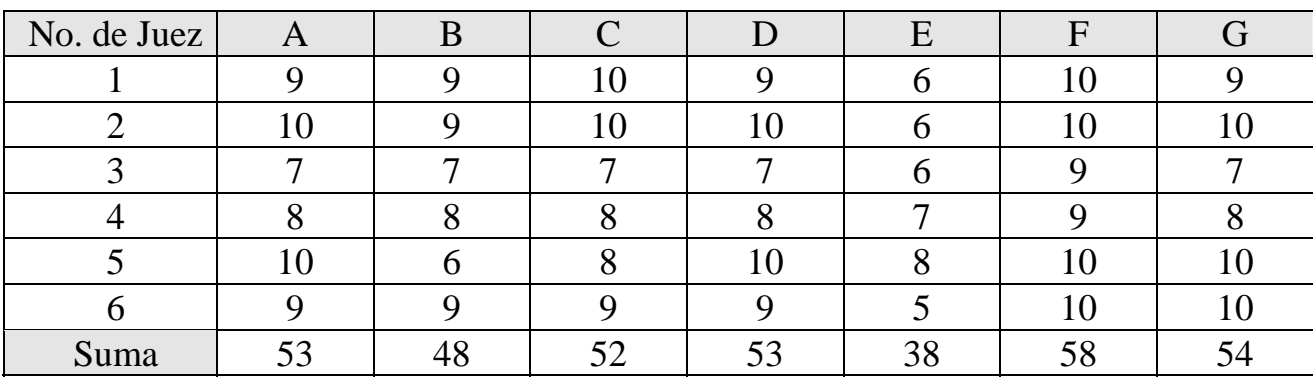

# **3. ANALISIS**

1

El análisis del sistema define el papel de cada elemento de un sistema informático, asignando finalmente al software el papel que va a desempeñar. El ámbito establecido para el software proporciona la dirección a seguir, pero antes de comenzar a trabajar es necesario disponer de una información más detallada del ámbito de información y de función del software<sup>8</sup>.

El primer paso para encontrar la solución de un problema es conocerlo profundamente.

La información con la que se cuenta actualmente para desarrollar el sistema SITDEME "Sistema para la toma de decisiones por el Método Electra" es:

El artículo los programas de cooperación científica y tecnológica internacional en México: un intento de evaluación de la revista Ciencia y desarrollo Julio-Agosto 1980/No3/año VI, México CONACYT (Consejo Nacional de Ciencia y Tecnología).

Según el artículo vemos que es de mucha importancia la clasificación de proyectos siguiendo el Método Electra debido a que cada proyecto a jerarquizar es calificado por lo menos por cinco jueces, donde el criterio utilizado por los expertos o jueces para dar su calificación es en función del beneficio que cada acción aporta a la solución de

<sup>8</sup> V. [PRESS93] Pressman, Roger S, *INGENIERIA DEL SOFWARE Un enfoque práctico,* MC-GRAW-HILL, 1993, 3era, España.

problemas en su área, tomando en cuenta además la duración, modalidad de la acción y el objetivo que se pretende alcanzar.

Por otra parte se ve la utilidad del Método Electra en la jerarquización de proyectos, y la aplicación del mismo en las siguientes áreas:

Alimentación, recursos marinos, recursos minerales, área de desarrollo agropecuario: rama agrícola rama pecuaria, área ecológica, área de energéticos: energía nuclear, energía solar, petróleo y otros; área de salud y seguridad social, en el área de vivienda y desarrollo urbano en cada uno de estas áreas los proyectos son jerarquizados por el Método Electra, ya que con este método se evalúan las propuestas que permitirá no solo conocer cuales propuestas son aceptadas; sino también que jerarquía o prioridad le dan a cada una de ellas.

Este artículo explica todo el proceso del Método Electra, dando a conocer en forma detallada y además ejemplificando cada parte del proceso. Ilustra dos ejemplos completos de jerarquización siguiendo este método, que son los siguientes: uno de energía nuclear y el otro de energía solar.

El sistema SITDEME se desarrollará mediante la utilización de los lenguajes de programación  $C^9$ , C++ para DOS y CLIPPER<sup>10</sup>; Además del manejador de base de datos dBASE III plus.

-

<sup>9</sup> V. [KELL87] Kelley, Pohl, *Lenguaje C Introducción A La Programación ,* ADDISON-WESLEY IBEROAMERICANA, 1987, 1era.,México.

<sup>10</sup>V. [NANT87] Nantucket Corporation, *Manual de Clipper Summer '87,* USA.

# **3.1. DEFINICIÓN DE LOS REQUERIMIENTOS**

Para el sistema SITDEME se utilizará el software mencionado en la sección anterior y la primera versión tendrá una capacidad para manejar 50 proyectos, con un número de jueces y de encuestas ilimitados.

La razón de la restricción de proyectos es porque el orden de consumo de memoria es cuadrático por dos (son dos matrices, una de concordancia y una discordancia). El tipo de computadora sugerido mínimo para usar el sistema es PC 486 con 4 Mb de Ram, disco duro de 100Mb, monitor a color y teclado normal (en esta primera versión por menúes no se usa Mouse).

El manejo se realizará por menúes y el usuario tendrá acceso a información de ayuda y de orientación en todo momento para guiarlo apropiadamente en el uso de las opciones del SITDEME.

Para el algoritmo se plantean utilizar estructuras de listas multiencadenadas para implantar un Sort Topológico $11$  y salvo lo mencionado no tendrá limitaciones por el número de datos a manejar.

Para probar la aplicabilidad del SITDEME se plantea analizar la información del Hidrólogo Alfredo Oregel con la finalidad de ubicar las zonas más idóneas para construir represas de agua $^{12}$ 

1

<sup>11</sup>V. [WIRT76] Wirth, Niklaus, *algorithms+data structures = programs,* PRENTICE-HALL, INC., 1976, 1era, Englewood Cliffs,pág. 182

 $12$ En el capítulo 5 se dan más detalles del proyecto de zonas de recarga.

# **3.2. ALGORITMO DEL METODO ELECTRA.**

Paso 0

Dadas las encuestas de Jueces con sus respectivas calificaciones a los proyectos, y de Proyectos con sus respectivas descripciones.

Paso 1

Dados los parámetros p y q (Definidos por el usuario).<sup>13</sup>

Paso 2

Se calcula las matrices de Concordancia y Discordancia.

Paso 3

Con los parámetros p, q y las matrices de concordancia y discordancia se obtiene la tabla de dominancia.

Paso 4

Se introducen los datos de la tabla de dominancia a una estructura de listas ligadas armadas por el algoritmo del sort topológico.

Paso 5

Se lee la lista y se obtiene el reporte de clasificación para los valores p y q.

Paso 6

-

El usuario puede aceptar o rechazar la clasificación, combinando los valores del paso 1.

<sup>&</sup>lt;sup>13</sup>Ver explicación de parámetros en la página 21

# **4. DISEÑO DEL SISTEMA**

El diseño del software es realmente un proceso multipaso que se enfoca sobre cuatro atributos distintos del programa: la estructura de los datos, la arquitectura del software, el detalle procedimental y la caracterización de la interfaz. El proceso de diseño traduce los requisitos en una representación del software que pueda ser establecida de forma que obtenga la calidad requerida antes de que comience la codificación. Al igual que los requisitos, el diseño se documenta y forma parte de la configuración del software<sup>14</sup>

En este capítulo se explican con detalle los elementos utilizados para el desarrollo del sistema llamado SITDEME.

Es aquí donde se muestra la definición de las estructuras y el diseño de los archivos a utilizar, se explica el funcionamiento del sistema y se detallan los procedimientos indicando su función, además las entradas y salidas que intervienen.

# **4.1. DISEÑO DE ARCHIVOS**

-

Los archivos son estructuras necesarias para almacenar los datos utilizados por el sistema en su ejecución.

El sistema hace uso de archivos de base de datos (.dbf) y archivos de disco que en este caso se le esta dando la extensión específica (.dat). Los dos tipos de archivos son creados por los programas de los lenguajes C y C++ para DOS. Cabe mencionar que los archivos de base de datos son del tipo de estructura del Software DBASE III PLUS<sup>15</sup>, por la facilidad del manejo de datos con  $C_{++}$ .

<sup>14</sup>V. [PRESS93] Pressman, Roger S, *INGENIERIA DEL SOFWARE Un enfoque práctico,* MC-GRAW-HILL, 1993, 3era, España.

<sup>15</sup>V. [ARDI91] Ardisson, Mónica; Ramos, Rafael; Flores, Alejandro, *Una Introducción a las Bases de Datos y a Dbase III Plus*, IIMAS DE LA UNAM, 1991, 1era, México.

A continuación se presenta la especificación de cada uno de los archivos del sistema.

#### **4.1.1.ARCHIVOS**

Son los que contienen los datos capturados y determinados por el programa.

En los archivos del primer tipo (.dbf), cada campo de almacenamiento tiene las siguientes características:

 $T =$ Tipo de campo.

Hay varios tipos de campo:

- C: Caracter. D: Fecha. N: Numérico.
- L: Lógico.
- $L =$  Longitud del campo en caracteres (en caso de que el tipo sea numérico y con decimales se debe tomar en cuenta la cantidad de dígitos enteros, el punto y el número de dígitos decimales).
- D = Cantidad de dígitos decimales (en caso de que el tipo sea numérico)

Como ya se mencionó anteriormente se trabajó con la base de datos DBASE III PLUS, la cual adhiere el campo controlador por registro.

#### **Archivos de Calificaciones: noma**CA

El nombre de estos archivos es definido por el usuario con seis letras(noma), seguido siempre de la terminación **ca.**

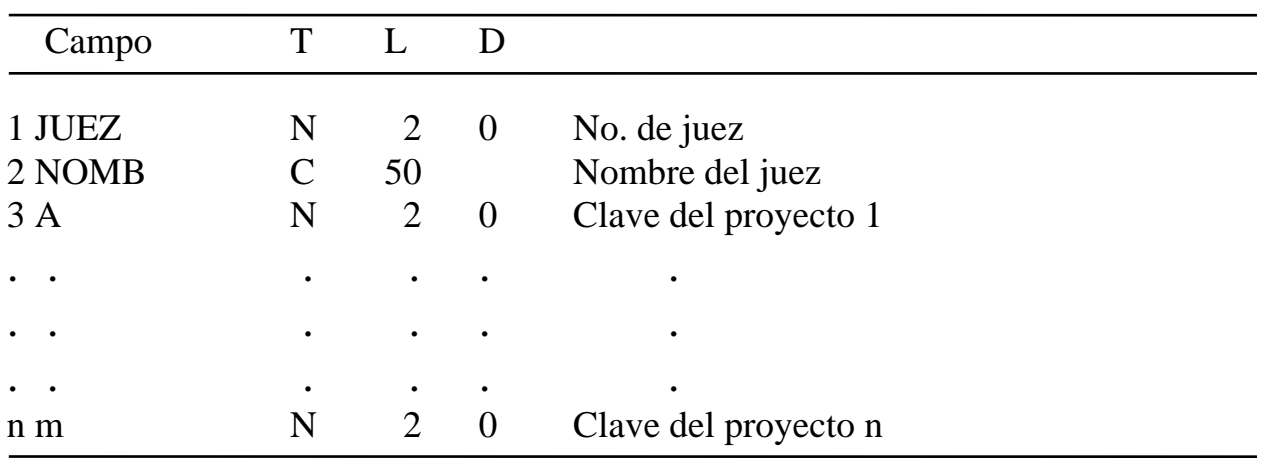

Almacena los nombres de los jueces con sus respectivas calificaciones a cada proyecto.<sup>16</sup>

#### **Archivos de Proyectos: nomaPR**

-

El nombre de estos archivos es definido por el usuario con seis letras(noma), seguido siempre de la terminación **pr.**

Contiene las claves de los proyectos con sus respectivas descripciones.

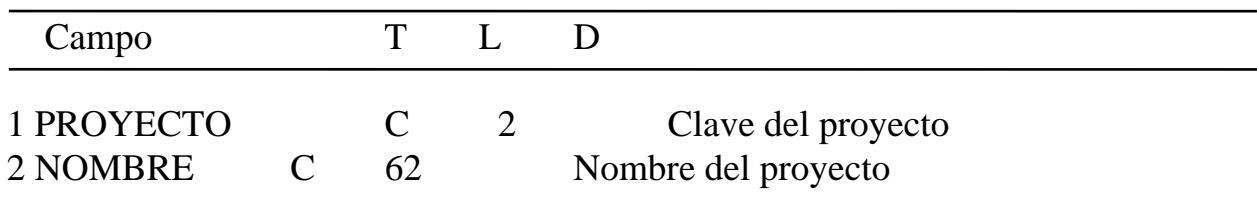

<sup>16</sup>V. [ARDI91] Ardisson, Mónica; Ramos, Rafael; Flores, Alejandro, *Una Introducción a las Bases de Datos y a Dbase III Plus*, IIMAS DE LA UNAM, 1991, 1era, México.

#### **Archivo Temporal: noma**FI

El nombre de estos archivos es definido por el usuario con seis letras(noma), seguido siempre de la terminación **fi.**

Guarda el número de proyectos que se van a jerarquizar.

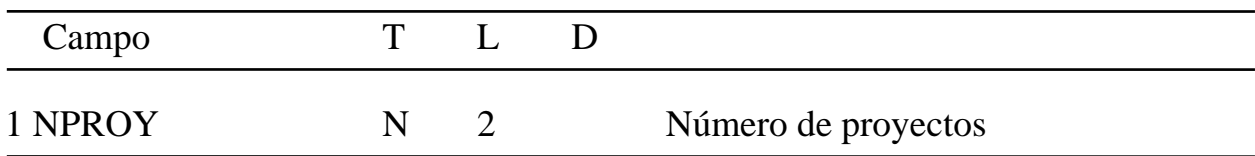

#### **Archivo: ARCP**

Contiene los archivos de calificaciones y de nombres de los proyectos, así como el titulo de la encuesta o la descripción general de los proyectos a jerarquizar por el sistema "SITDEME".

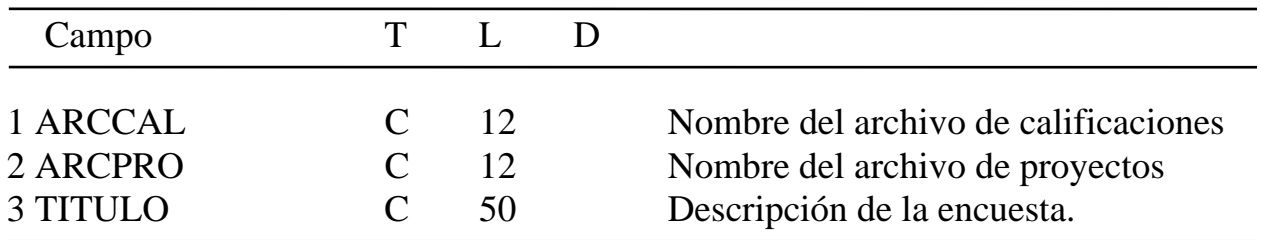

Ejemplo del almacenamiento de los datos que hace este archivo.:

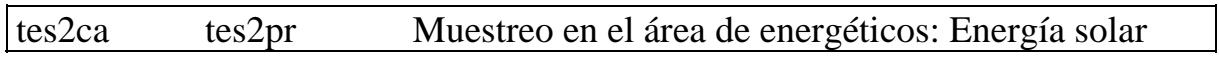
#### **archivo: DIREC**

Almacena las encuestas existentes hasta el momento. Es decir guarda el nombre de la encuesta y su respectiva descripción.

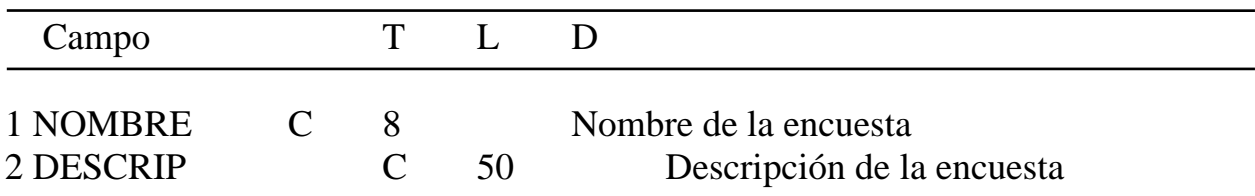

Los archivos del segundo tipo (.dat), que utiliza el sistema son los siguientes:  $17$ 

#### **Archivo: PARAM**

Almacena los valores asignados a los parámetros **p** y **q** utilizados por el Método Electra.

#### **Archivo: PROYECT**

Archivo temporal que guarda las claves de los proyectos a jerarquizar por ambos métodos.

#### **Archivo: STESIS**

1

Contiene una secuencia de pares de datos proporcionados por el programa param.exe . Que son básicamente la tabla de dominancia generada por el Método Electra. Ejemplo:

```
a<br a<d a<e c<b c<e d<a d<b d<e
```
y se lee a domina a  $\underline{b}$  ó a le precede a  $\underline{b}$ .

<sup>&</sup>lt;sup>17</sup>V. [JOYA92] Joyanes, Luis, Fundamentos De Programación Algoritmos Y Estructuras De Datos, MC-GRAW-HILL,1992, 1era, México.

# **Archivo: SORDAV**

Contiene la jerarquización final de los proyectos por el Método Electra dada por el programa report.exe.

# **4.2. MODULOS**

En este capítulo se describe cada uno de los módulos que integran el Sistema "SITDEME", así como su funcionamiento.

Para iniciar el sistema se necesita capturar o cargar los datos correspondientes a cada módulo en el siguiente orden:

- 1. En el módulo "Editar o Seleccionar Encuesta" se seleccionará y editará la encuesta existente que contiene el archivos de nombres de proyectos a jerarquizar y el archivo de calificaciones.
- 2. En el módulo "Crear encuesta" se dará de alta tanto el archivo de nombres de proyectos, así como el archivo de jueces o personas que calificaron cada proyecto o punto del que se trate.
- 3. En el módulo "Parámetros de sistema", se presentan dos opciones:
	- "parámetros", al realizar esta elección el usuario tiene la oportunidad de modificar o no los parámetros **p** y **q** indispensables para que el Método Electra funcione.
	- "matrices" en esta opción se presentan tanto las matrices de concordancia, discordancia, y además las tablas de dominancia de los proyectos.
- 1. En el módulo "Reportes" se presentan también dos opciones que son las siguientes:
	- "M. ELECTRA" Esta opción muestra el objetivo que se persigue, la jerarquización final de los proyectos por el Método Electra.
	- "M. PONDERACION" Exhibe la jerarquización final de los proyectos por el método de ponderación.
- 1. En el módulo "Salir" es la finalización del sistema SITDEME.

Es importante mencionar lo siguiente:

- Para obtener la jerarquización de una encuesta específica se debe elegir las opciones mostradas en el menú principal en el siguiente orden:
	- a) Editar o seleccionar encuesta.
	- b) Parámetros del sistema
	- c) Reportes

Para utilizar el sistema es necesario teclear la palabra SITDEME.

El sistema "SITDEME" utiliza una clave de un máximo de siete caracteres, que es la clave de acceso al sistema, si es correcta aparecerá en pantalla el menú principal, de lo contrario saldrá al DOS.

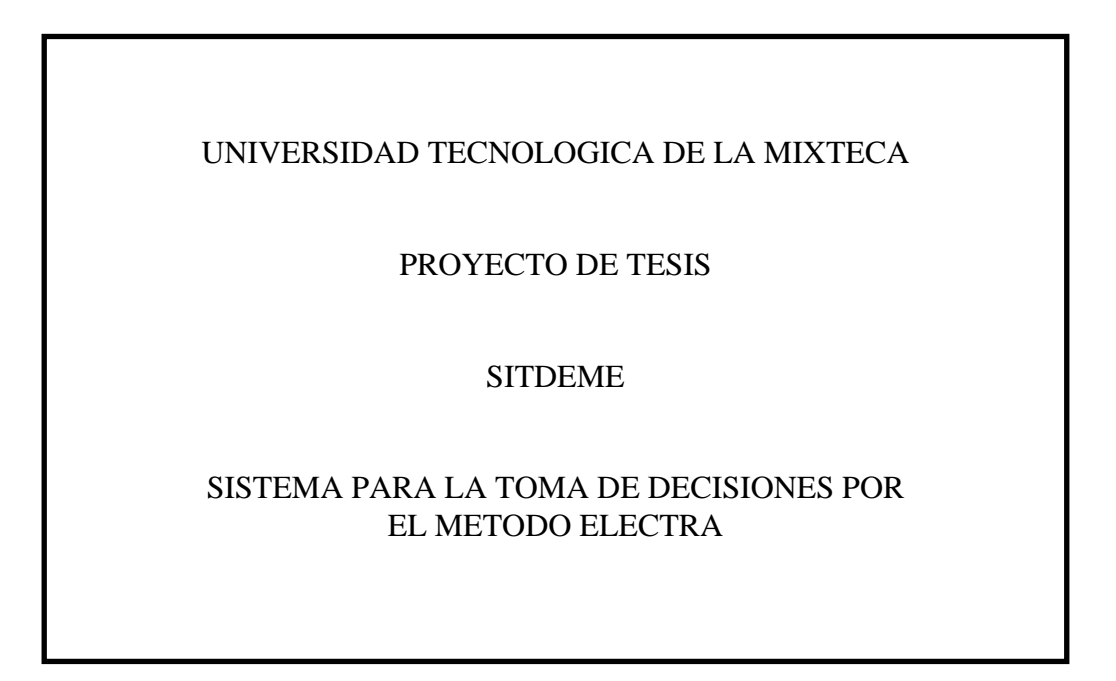

Después de teclear cualquier tecla, aparecerá en pantalla el menú principal dando opción al usuario de teclear su elección.

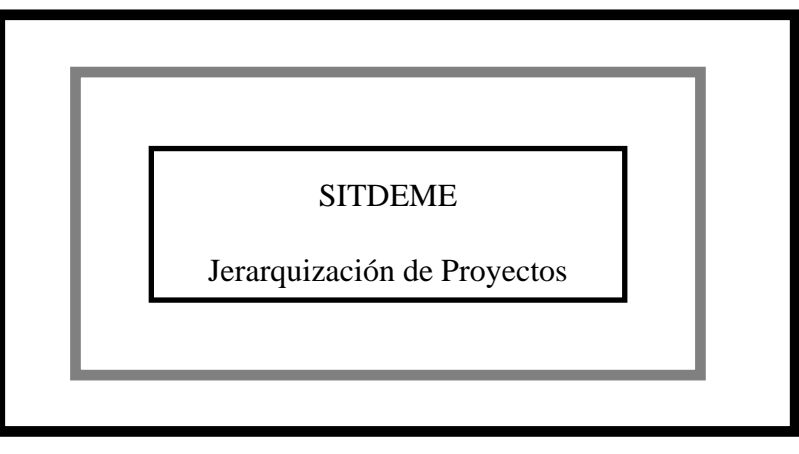

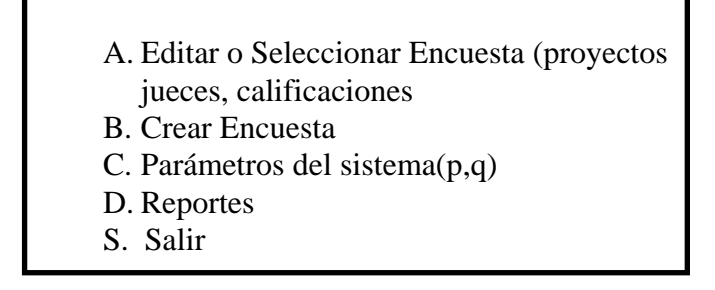

Elija una opción [A,B,C,D,S] ?

En seguida se da una explicación del contenido de cada módulo u opción.

# **4.2.1.EDITAR O SELECCIONAR ENCUESTA**

Esta opción es el inicio del proceso de jerarquización de proyectos o de algún punto específico. Con esta opción muestra las encuestas existentes y permite que el usuario elija una de ellas con sus archivos correspondientes de calificaciones y descripciones de cada proyecto. Si la encuesta existe y además existen sus archivos correspondientes, entonces entra al sistema y permite editar cada una de las bases de datos. Visualizando en pantalla lo siguiente:

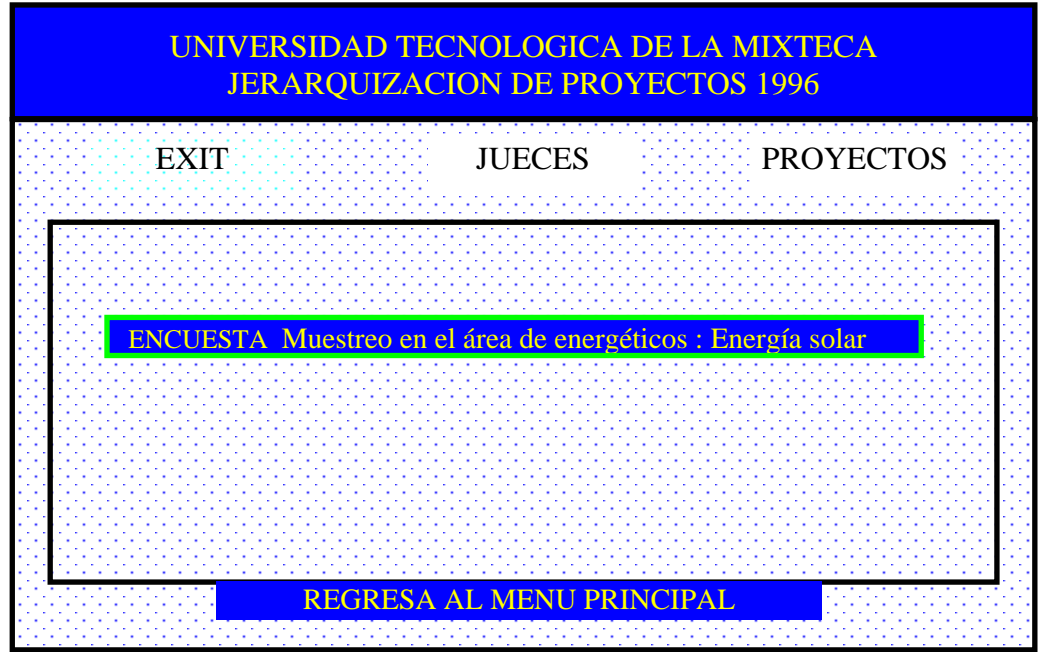

Por default al entrar se para en la opción EXIT, que como se ve en el mensaje que muestra es para regresar al menú principal.

Para elegir cualquiera de las otras opciones se puede hacer mediante las teclas de funciones  $\leftarrow \uparrow \rightarrow$  o también tecleando la letra inicial de cada opción. ↓

#### **4.2.1.1.MENU DE JUECES**

Al elegir esta opción y teclear enter aparecerá la siguiente pantalla, que permitirá elegir una de las opciones, por medio del método ya explicado.

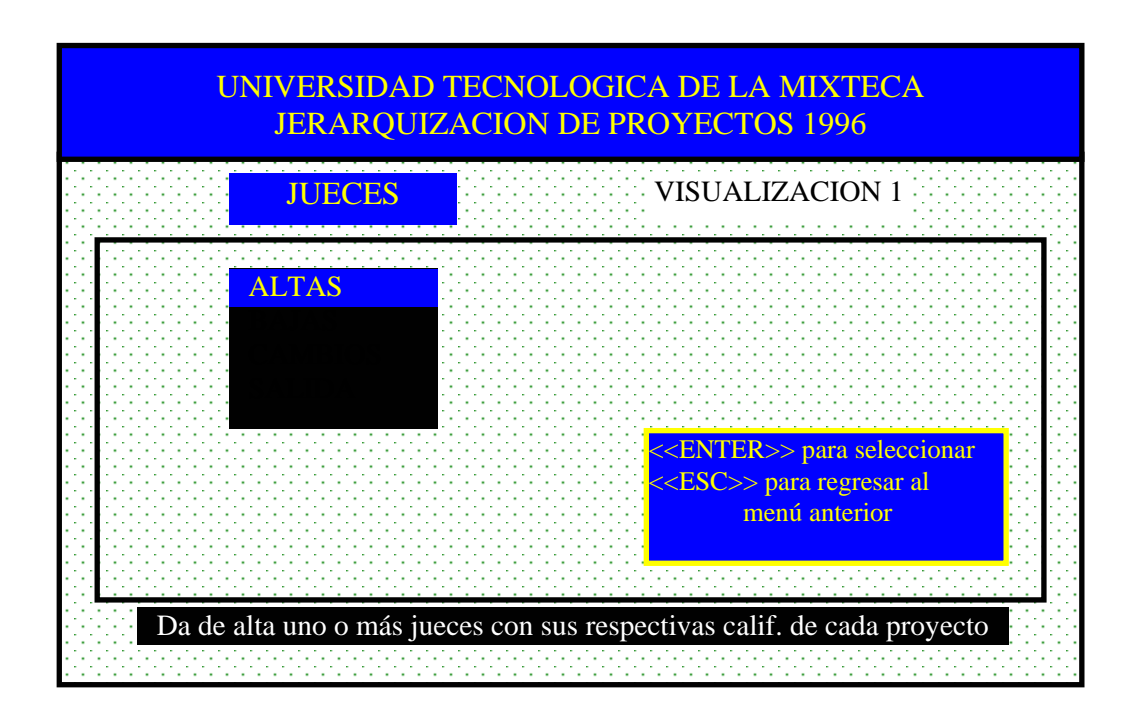

Para salir de este módulo seleccionar la opción "SALIDA" y si se desea regresar al menú anterior, también pulsar la tecla "ESC".

# **ALTAS DE JUECES**

Permite dar de alta uno ó más jueces con sus respectivas calificaciones a cada proyecto.

A continuación se presenta un ejemplo de captura:

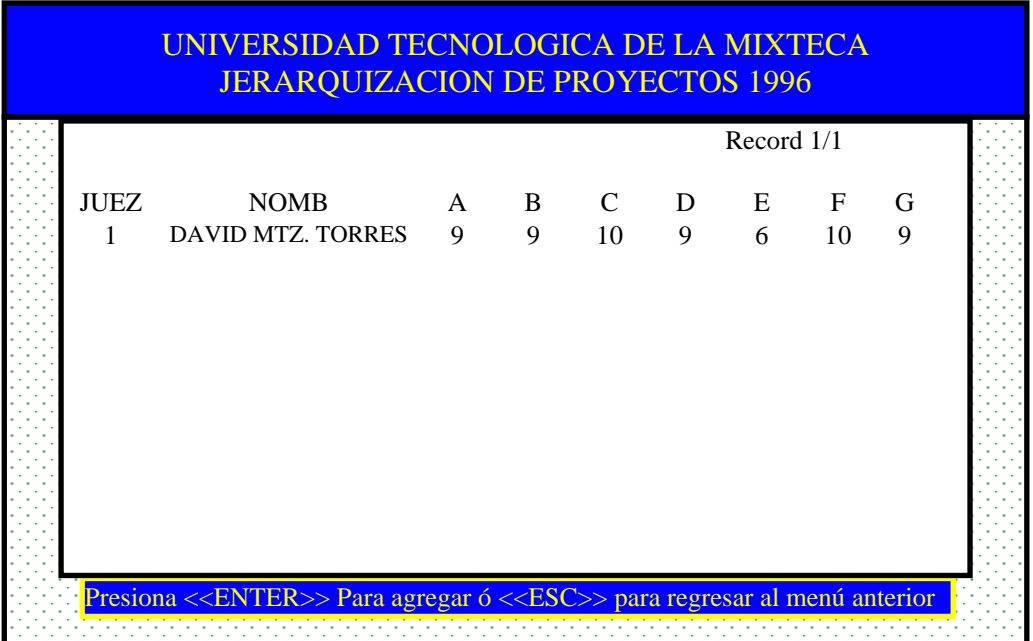

Número de juez (Es dado por el usuario). Este deberá ser único

Nombre del juez

Calificaciones: Pueden variar en cada ejemplo, en este ejemplo en particular va de (0 a 10).

Para dar de alta otro registro presionar en el último registro la tecla de función "↓" y después teclear <<ENTER>>.

Para salir de esta opción, pulsar la tecla "Esc".

# **BAJAS DE JUECES**

Se dará de baja el juez con sus respectivas calificaciones, pidiendo el Número de juez y además se pedirá confirmación de ser borrado.

Para salir de esta opción, pulsar la tecla "Esc".

# **CAMBIOS DE JUECES**

Para realizar cambios a uno ó más registros, se presentará una pantalla similar a la de altas, y para realizar cambios en determinado campo de la base de datos, bastará presionar la tecla <<ENTER>>, sobre el campo y realizar el cambio respectivo.

Para salir de esta opción, pulsar la tecla "Esc".

# **4.2.1.2.VISUALIZACION DE CALIFICACIONES**

Esta opción lo que permite es visualizar a todos los jueces con sus respectivas calificaciones de cada proyecto o tema específico. Al teclear enter en esta opción, aparecerá la siguiente pantalla, que permitirá elegir una de las opciones que presenta.

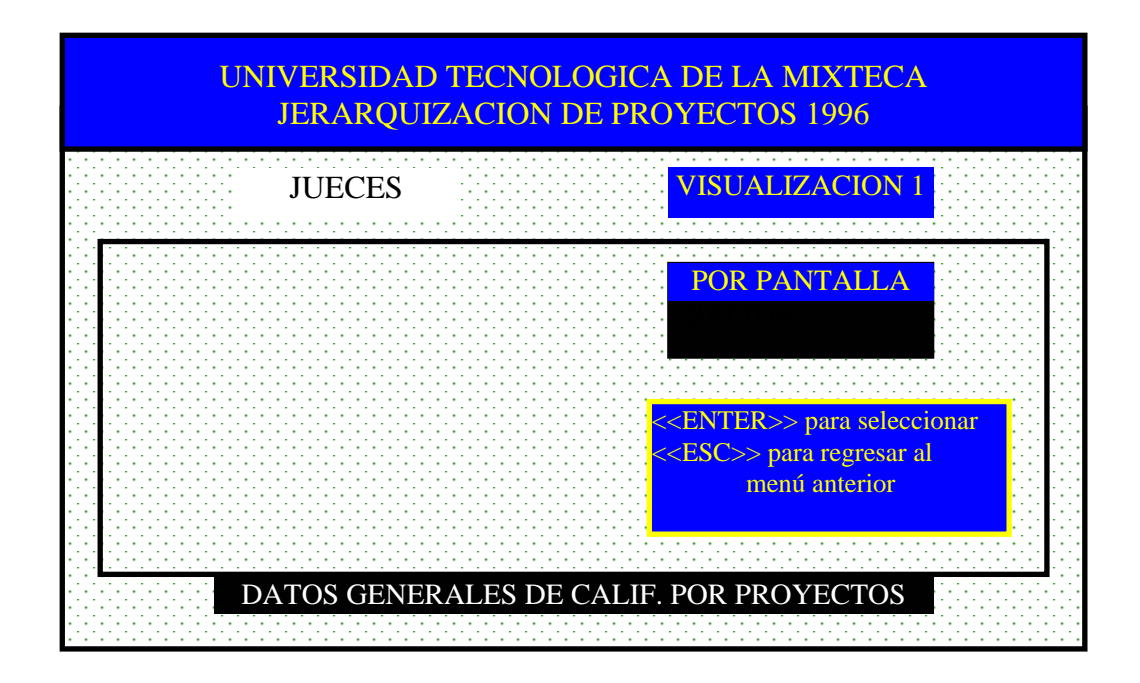

Para salir de esta opción, pulsar la tecla "Esc" o elegir la opción "SALIDA".

# **VISUALIZACION POR PANTALLA**

Muestra por pantalla el estado actual de todos los jueces. A continuación se presenta un ejemplo de visualización.

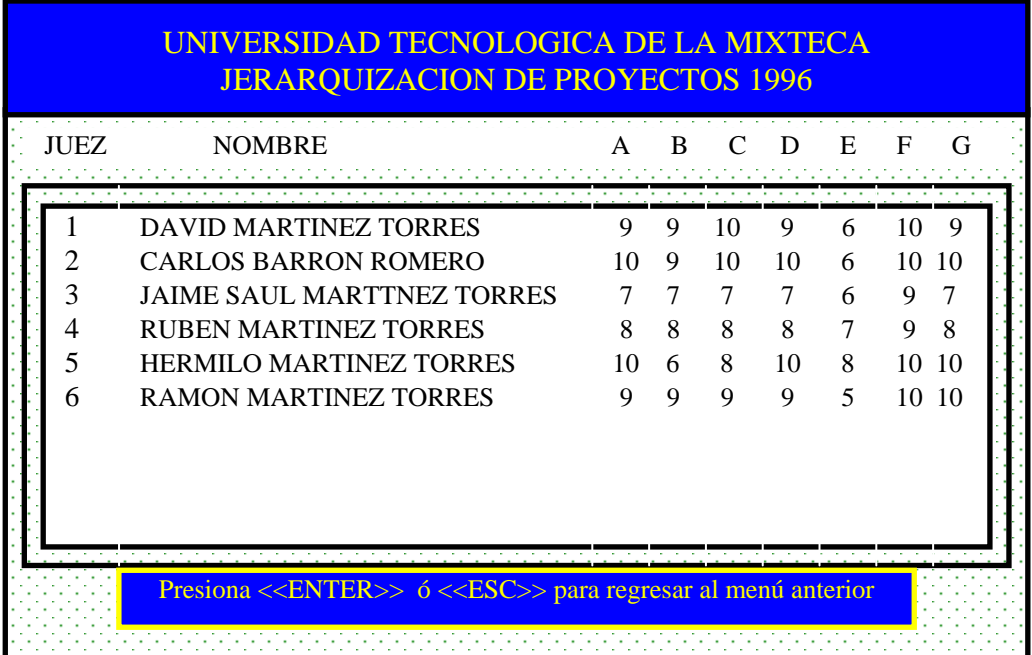

Para salir de esta opción, pulsar la tecla "ESC" ó "ENTER".

### **4.2.2.MENU DE PROYECTOS**

Al elegir esta opción y teclear enter aparecerá la siguiente pantalla, que permitirá al usuario seleccionar una de las opciones que presenta por medio del método ya explicado.

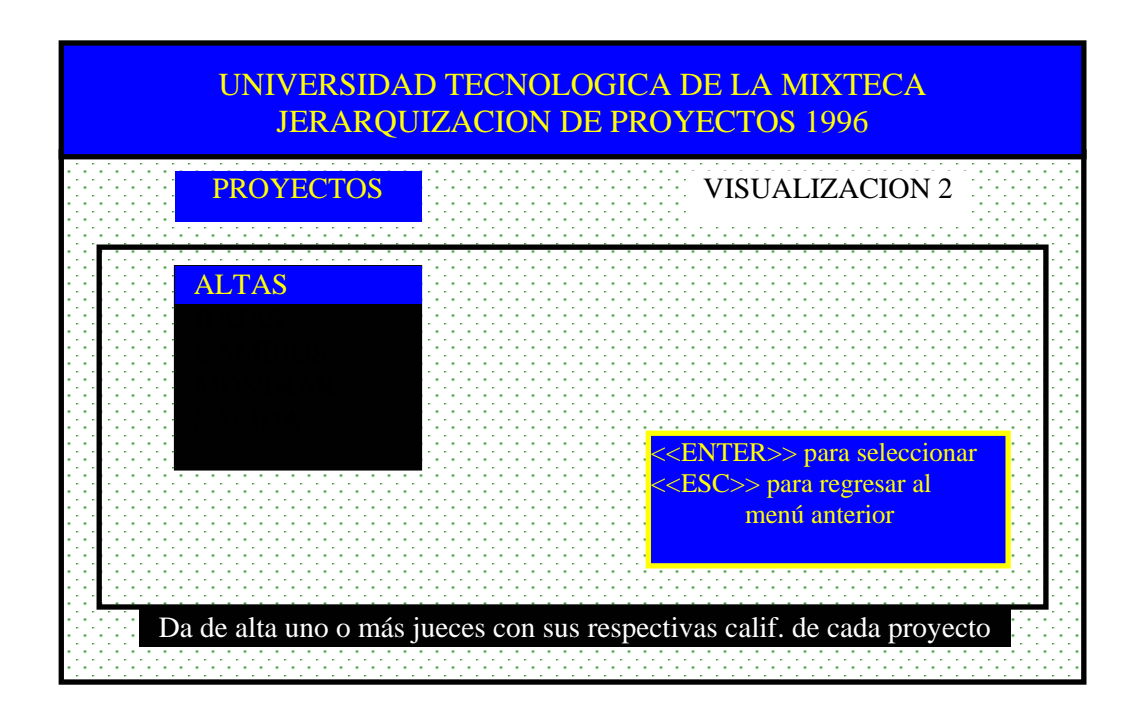

Para salir de este módulo seleccionar la opción "SALIDA" y si se desea regresar al menú anterior, también pulsar la tecla "ESC".

# **ALTAS DE PROYECTOS**

Se podrá dar de alta uno ó más proyectos con su respectiva descripción.

Se tecleará con la letra inicial la opción deseada o se seleccionará con las teclas de flechas.

A continuación se muestra la pantalla para dar de alta un proyecto.

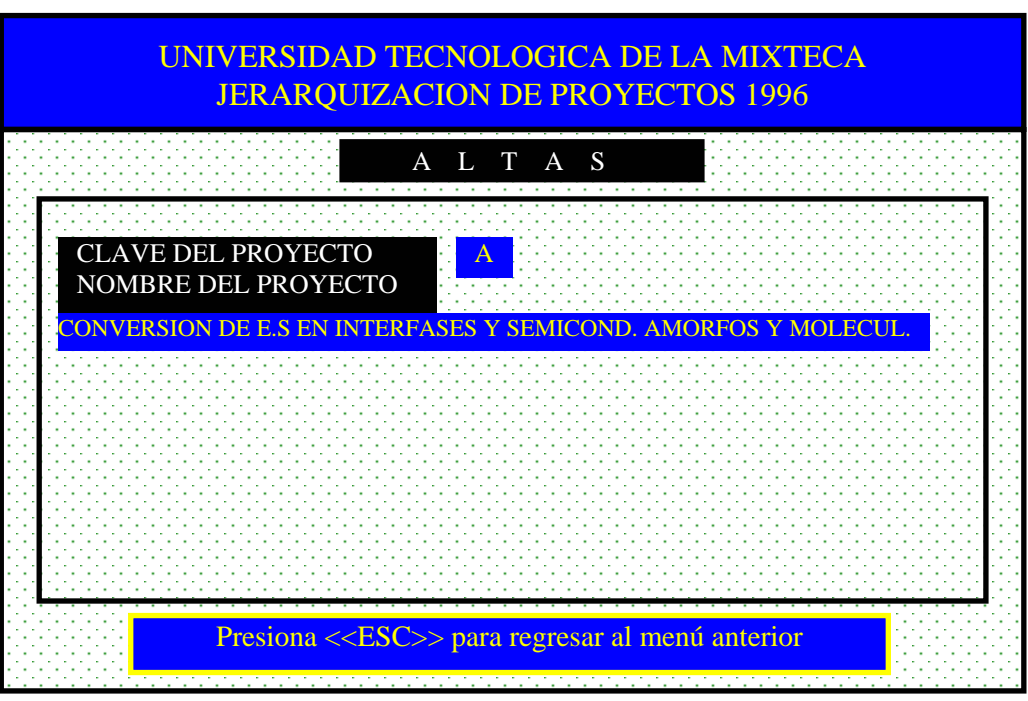

Clave del proyecto (Dada por el usuario). Esta deberá ser única Nombre del proyecto

Para salir de esta opción, pulsar la tecla "Esc".

# **BAJAS DE PROYECTOS**

El programa pedirá la clave del proyecto a dar de baja, si la clave existe desplegará el siguiente mensaje "El dato será borrado [S/N]", si la respuesta es afirmativa el registro será marcado como borrado.

Para salir de esta opción, pulsar la tecla "ESC".

# **CAMBIOS DE PROYECTOS**

Para realizar cambios a un registro, se pedirá la clave del proyecto, presentando los campos que el usuario puede corregir.

Para salir de esta opción, pulsar la tecla "ESC".

# **MOSTRAR PROYECTOS**

Esta opción muestra el estado actual de un proyecto en particular. El programa pedirá la clave del proyecto que se desea conocer.

El programa valida en este módulo:

Que la clave del proyecto sea única.

#### **4.2.2.1.VISUALIZACION DE DATOS DE PROYECTOS**

Con esta opción se permite visualizar todos los proyectos existentes con sus respectivas descripciones, que participarán en la jerarquización del Método Electra. Al teclear enter en esta opción, aparecerá la siguiente pantalla, que permitirá al usuario seleccionar una de las opciones que presenta.

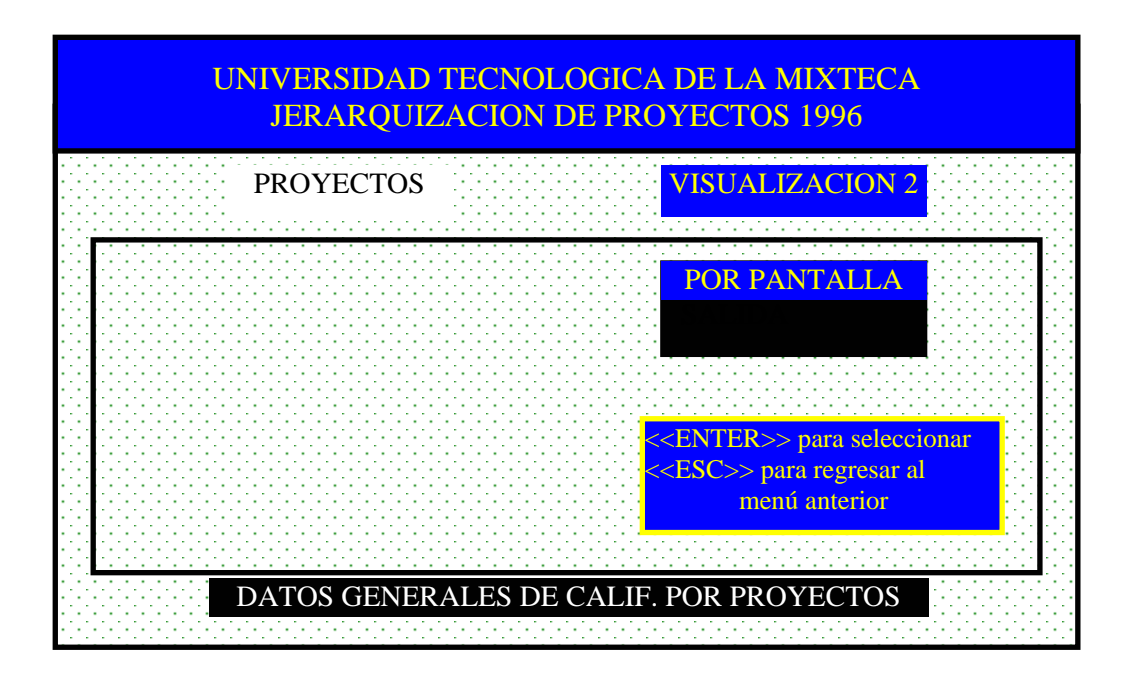

Para salir de esta opción, pulsar la tecla "Esc" o elegir la opción "SALIDA".

# **PROYECTOS POR PANTALLA**

Muestra por pantalla el estado actual de todos los proyectos. A continuación se presenta un ejemplo de visualización de proyectos.

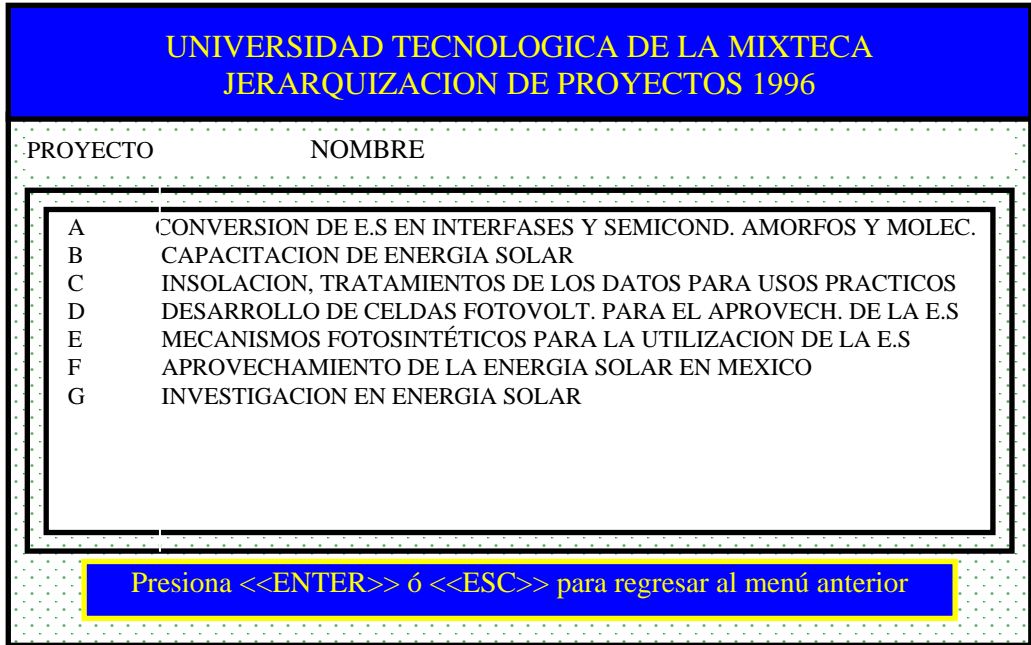

Para salir de esta opción, pulsar la tecla "ESC" o "ENTER".

# **4.2.3.CREACION DE ENCUESTAS**

Este módulo permite la creación de las bases de datos, es decir, la creación de la encuesta, que para propósitos del Método Electra, es generar dos archivos fundamentales: de clave de proyectos con sus respectivas descripciones y el otro sobre las calificaciones proporcionadas por los jueces.

Al elegir este módulo del menú principal, aparecerá la siguiente pantalla, la cual muestra una ayuda de como crear la encuesta de calificaciones.

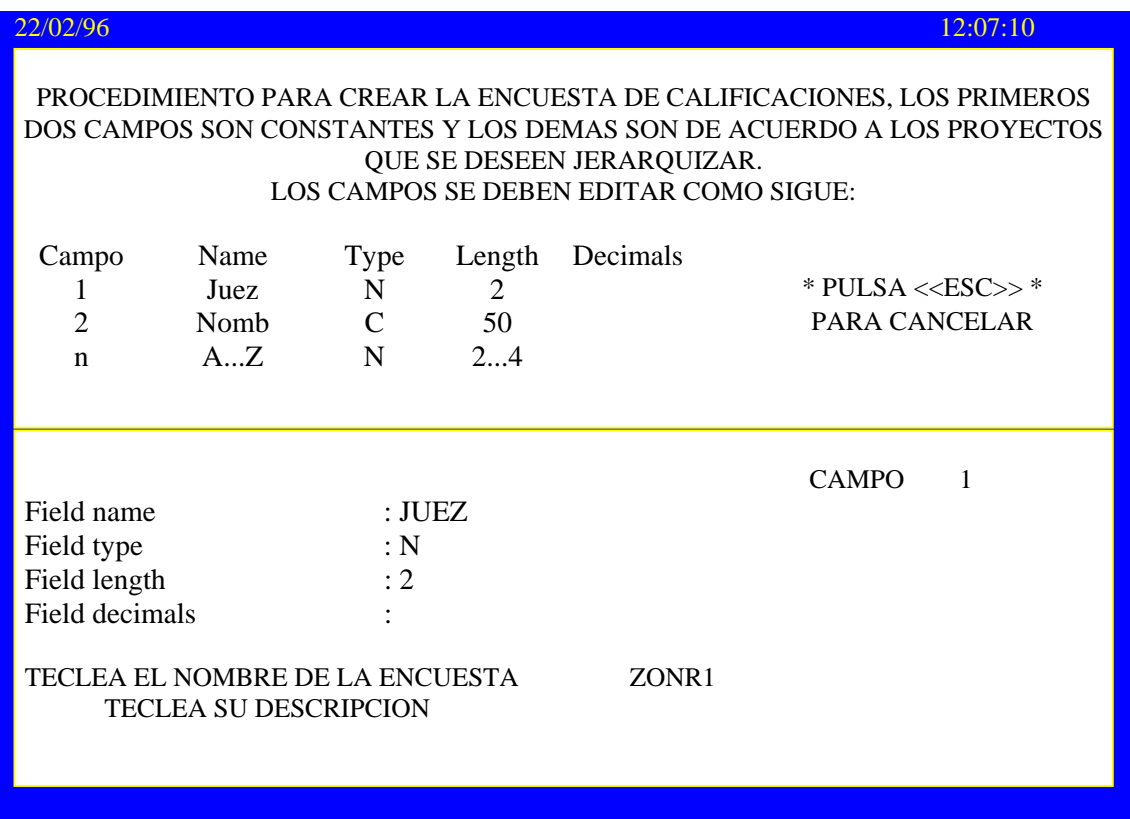

Después de pasar esta fase, continuamos con la captura de los datos presentando el sistema explicado en el módulo "Editar o Seleccionar Encuesta", solo que en este módulo no se muestra el directorio actual de encuestas existentes.

#### **4.2.4.PARAMETROS DEL SISTEMA**

Esta opción es indispensable para la jerarquización por el Método Electra y además sumamente importante para la generación de los reportes.

Es seleccionada tecleando la letra C en el menú principal, con lo que aparecerá la siguiente pantalla.

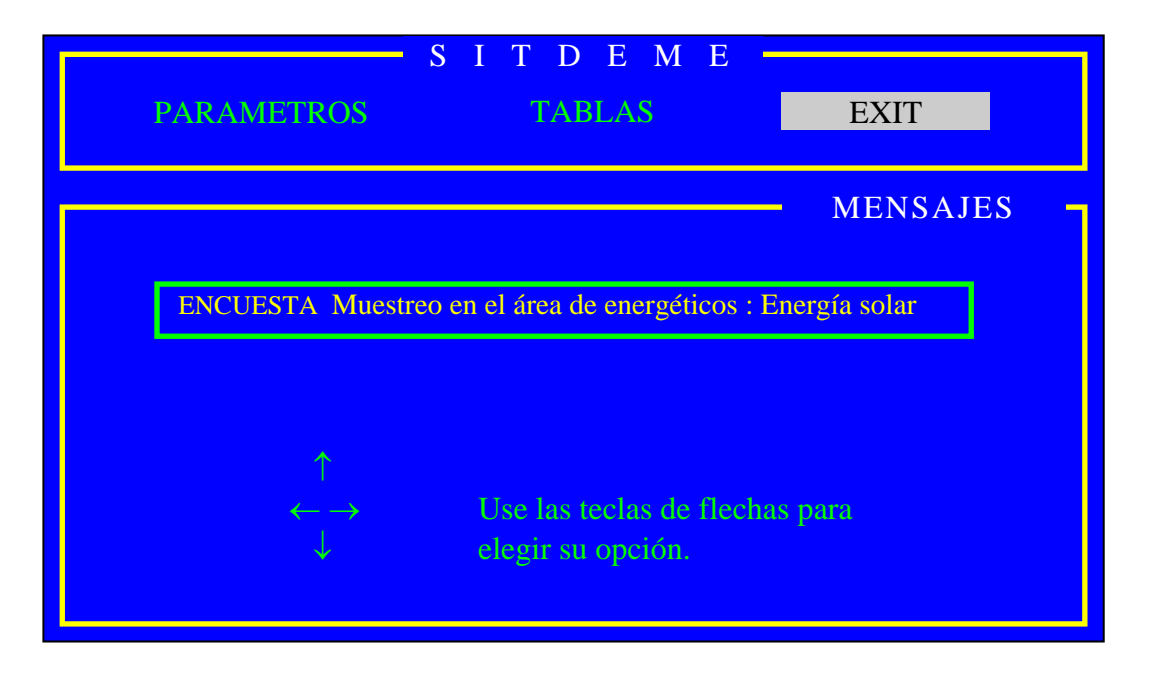

A continuación se da una breve explicación de lo que hace cada opción en este módulo.

# **4.2.4.1.PARAMETROS: p Y q**

Da una ayuda de los parámetros que utiliza el Método Electra, además de que permite al usuario modificar los valores de algunos parámetros, como se muestra en la siguiente pantalla.

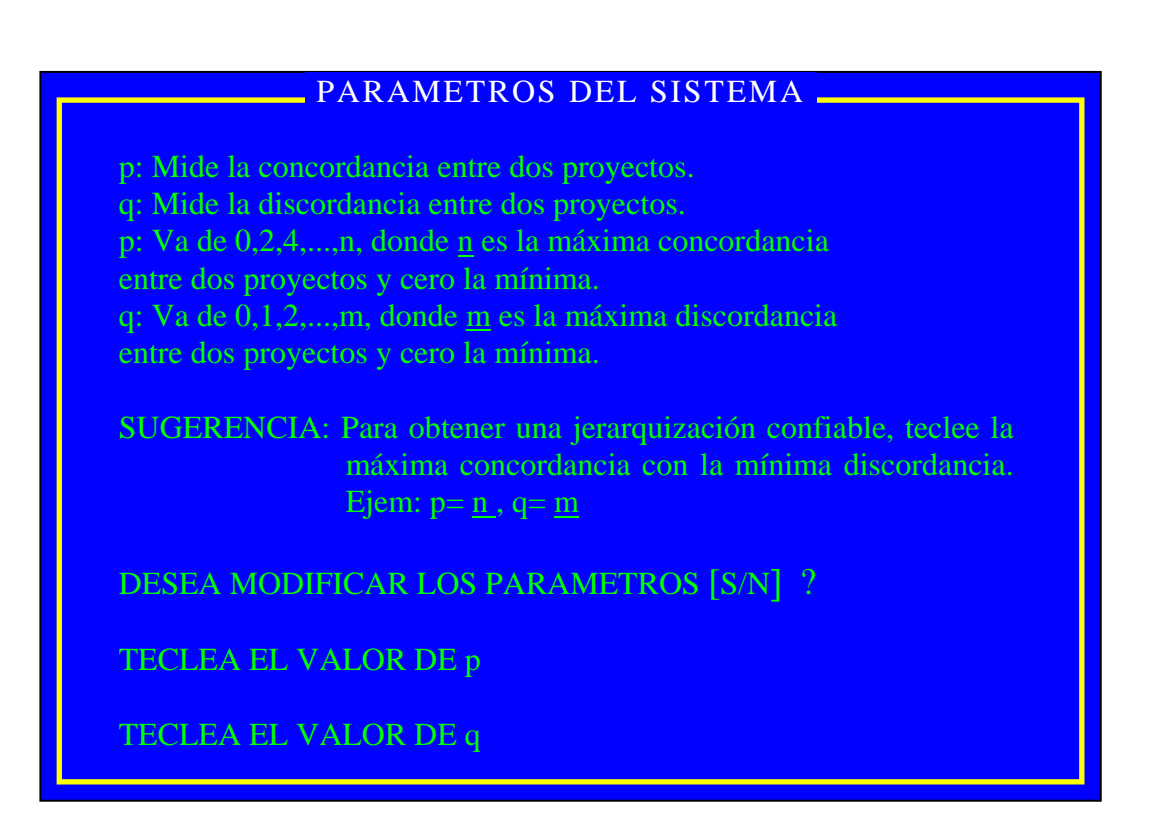

#### **4.2.4.2.VISUALIZACION DE TABLAS DE DOMINANCIA**

Esta opción lo que hace es generar tanto las matrices de concordancia, discordancia, así como mostrar las tablas de dominancia generadas con base en los archivos de calificaciones, y los parámetros del sistema capturados por la opción arriba explicada por el Método Electra.

Para regresar al menú principal elegir la opción "EXIT".

#### **4.2.5.REPORTES**

Este módulo presenta la culminación del proceso de jerarquización de los proyectos, tema o ámbito específico por ambos Métodos: Electra y de ponderación. Este módulo es tan importante como los anteriores ya que presenta en sí el objetivo buscado, al mismo tiempo, es la culminación del proyecto de tesis y para el directivo es el inicio de la toma de decisiones.

Esta opción es seleccionada tecleando la letra D en el menú principal, con lo cual, presentará la siguiente pantalla:

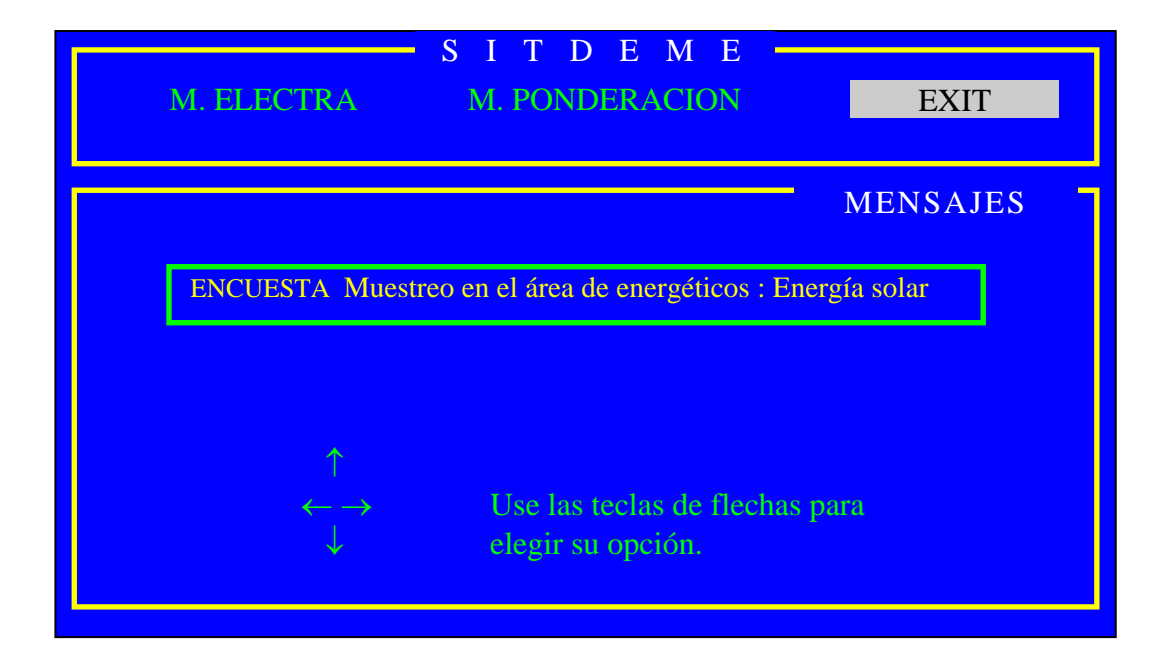

A continuación se da una breve explicación de lo que hace cada opción en este módulo.

# **4.2.5.1.METODO ELECTRA**

Realiza la jerarquización de los proyectos actuales, después de haber seguido todo el procedimiento del Método Electra.

A continuación se presenta un ejemplo con los parámetros:

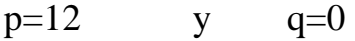

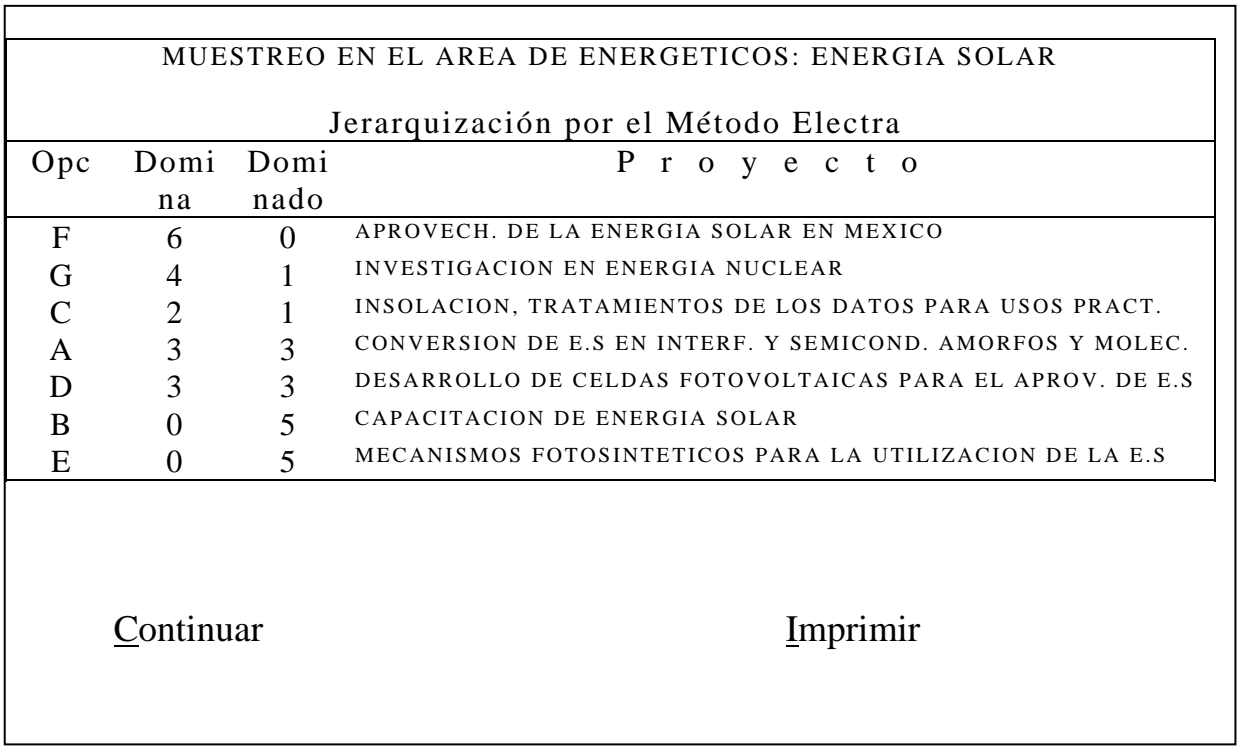

#### **4.2.5.2.METODO DE PONDERACION**

Es la segunda alternativa de jerarquización de proyectos que presenta SITDEME. Que consiste en sumar las calificaciones por proyecto, proporcionadas por los jueces. Ordenando finalmente las sumas totales en forma descendente.

A continuación se presenta un ejemplo de reporte por este método.

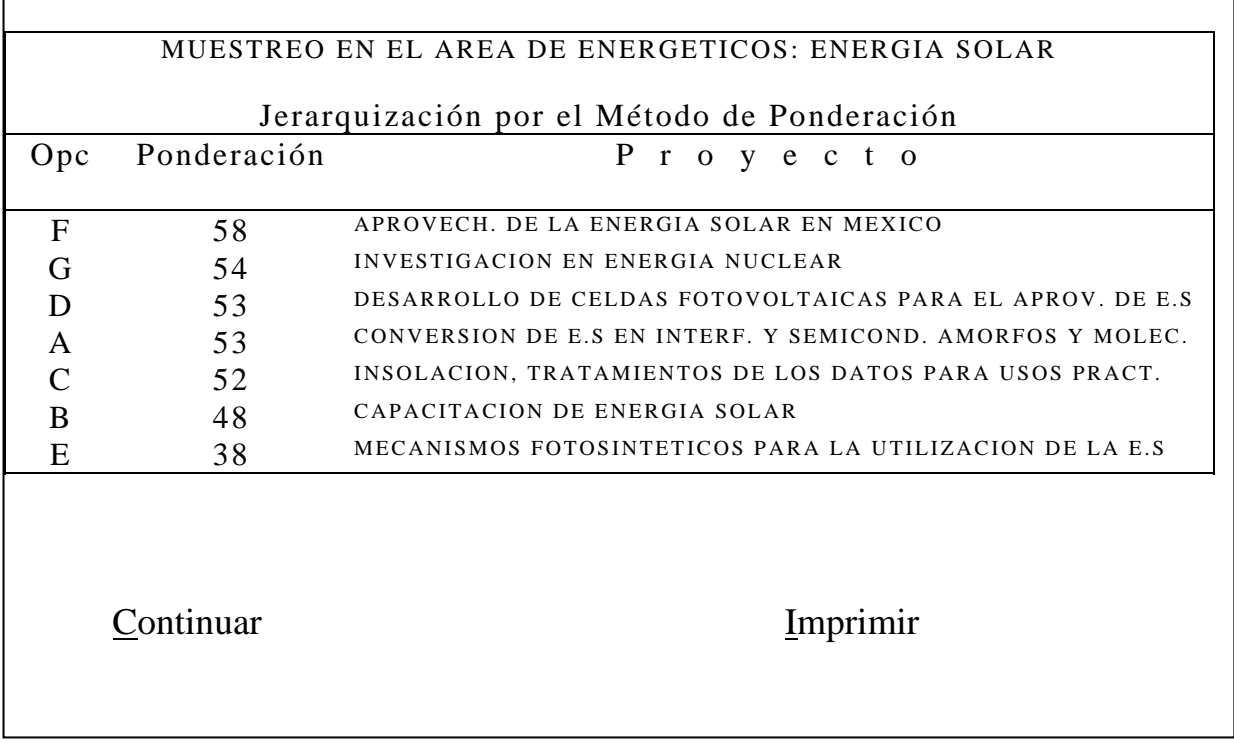

# **5. Selección de represas de agua en Huajuapan de León Oaxaca**

#### **INTRODUCCION**

El sistema SITDEME en principio maneja una aplicación teórica enfocada hacia la jerarquización de proyectos de energía solar y una aplicación práctica que trata sobre la determinación de zonas potenciales de recarga al acuífero de Huajuapan de León

En esta última aplicación, la jerarquización de zonas por capacidades de infiltración de agua al subsuelo, ha sido vista tradicionalmente con un enfoque cualitativo; el conocimiento del terreno, la experiencia y por supuesto la apreciación personal, son la herramienta que ha utilizado el geólogo para separar las zonas muy permeables de las permeables, de las poco permeables y de las impermeables.

Bajo este contexto, los bordes altos de una cuenca, terrazas, taludes y planicies ubicados fuera de las zonas de balance, pueden tener tantas interpretaciones en cuanto a la discriminación del terreno en zonas de diferente permeabilidad o capacidad de infiltración, igual a la cantidad de geólogos que hayan intervenido en los procesos de selección.

El enfoque cuantitativo esta basado en la asignación de pesos relativos a cada uno de los componentes del terreno que controlan los mecanismos de infiltración y en la calificación numérica que pondere a esos pesos.

Estas calificaciones se obtienen al medir en las cartas topográficas, densidad de drenaje y la pendiente. En otros tipos de carta se mide y obtienen valores de litología, vegetación, temperatura, consolidación de los materiales, y en el terreno se miden la densidad de fracturamiento, longitud y amplitud de las fracturas.

La razón de aplicar el sistema SITDEME al proyecto de determinación de zonas potenciales de recarga, es con la finalidad de apoyar a otra área de estudio, siendo este caso a la Hidrología. Además de comparar los resultados proporcionados por este Método Electra (cuantitativo) con los proporcionados por los geólogos (cualitativo) y así ver la utilidad que puede tener este sistema con diversas áreas de estudio.

#### **OBJETIVOS.**

El objetivo general es llevar acabo una nueva metodología para evaluar áreas de recarga natural que pueden presentar favorables capacidades de infiltración; valiéndose del cuestionamiento y del análisis profundo de las condiciones geológicas presentes para traducir la información de parámetros teóricos a una representación cuantitativa para ser evaluada por el Método Electra y así realizar una búsqueda de mejores alternativas

#### **ALCANCES**

Un criterio de esta naturaleza como lo es la metodología aquí propuesta, podría ampliar y mejorar la comunicación del hidrólogo con otros especialistas acostumbrados a tratamientos cuantitativos y a disposición de las autoridades correspondientes argumentos más sólidos para la reglamentación del uso del suelo. Se pretende que el método sea una aceptable contribución a los estudios geohidrológicos encaminados al estudio de la infiltración natural.

#### **DESARROLLO**

Para fines de ambos métodos en la localización de represas de agua en el área de Huajuapan de León, el área se representó en una matriz de 10 x 10 , siendo cada casilla un proyecto ó en términos de terreno un lugar posible a ser represa de agua, dando un total de 100 proyectos a jerarquizar. En este caso los jueces (utilizados en el Método Electra) a calificar los proyectos son los componentes del terreno que controlan los mecanismos de infiltración, que son los siguientes:

#### No de juez Descripción

- 1. Características de los materiales consolidados
- 2. Distribución de las diferentes densidades de drenaje predominantes en la región
- 3. Distribución de los diferentes tipos de vegetación predominantes en la región
- 4. Distribución de la superficie urbana
- 5. Distribución de temperaturas
- 6. Distribución de las cotas menores de 1600 hasta 1640
- 7. Distribución de la superficie agrícola (Abril 1995)
- 8. Distribución de altitudes presentes en el área de estudio
- 9. Datos obtenidos de las mediciones de precipitación media anual registrada durante el año de 1995(datos U.T.M.)
- 10. Distribución de las unidades litológicas que afloran en el área de estudio
- 11. Distribución de las unidades hidrogeológicas que afloran el área de estudio
- 12. Distribución de las zonas de barrera y del valle presentes en el área de estudio

Debido a la capacidad de memoria por parte de la máquina, la matriz se dividió en dos matrices de 5x10, es decir, en dos regiones, cada región consta de 50 proyectos cada una.

• Representación de los proyectos.

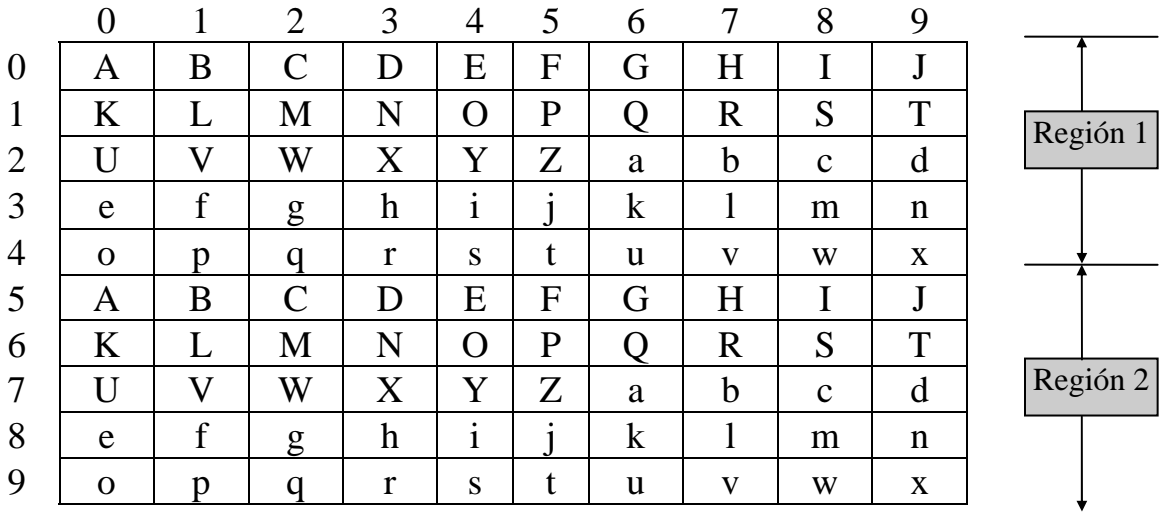

# **Descripción de los proyectos.**

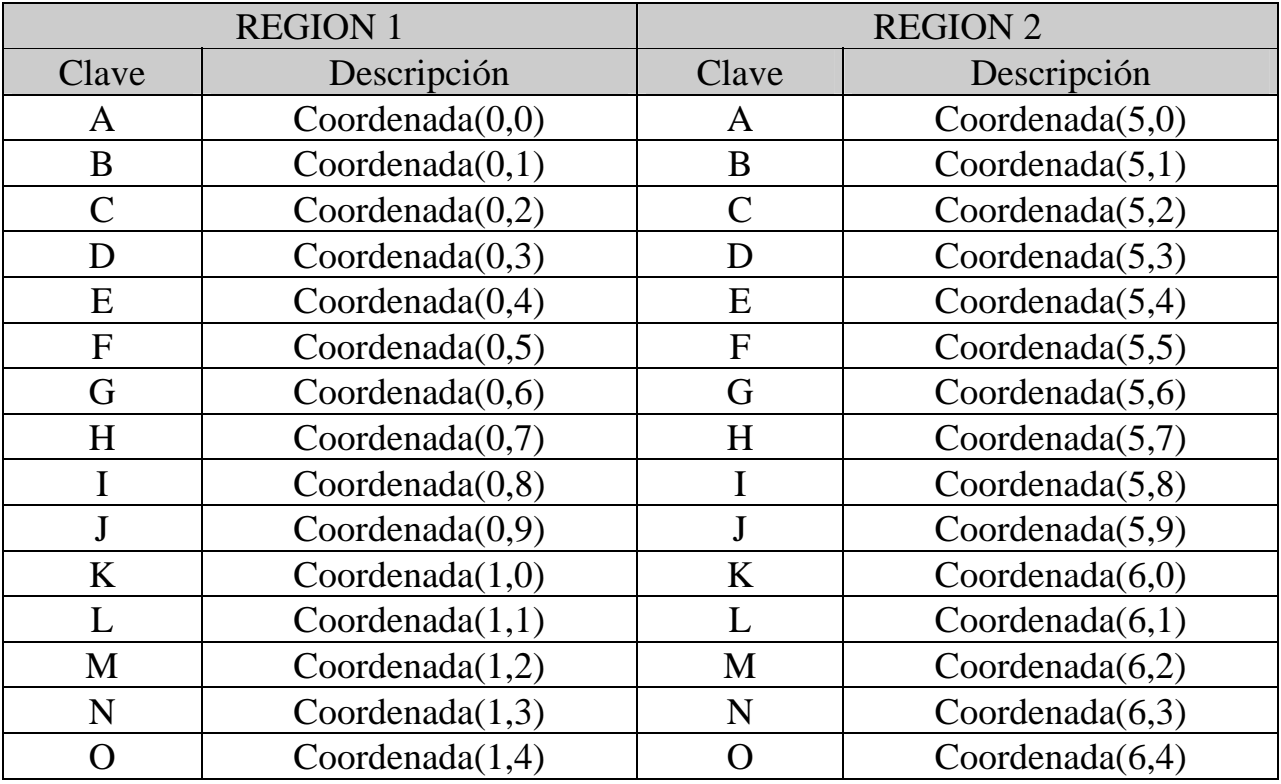

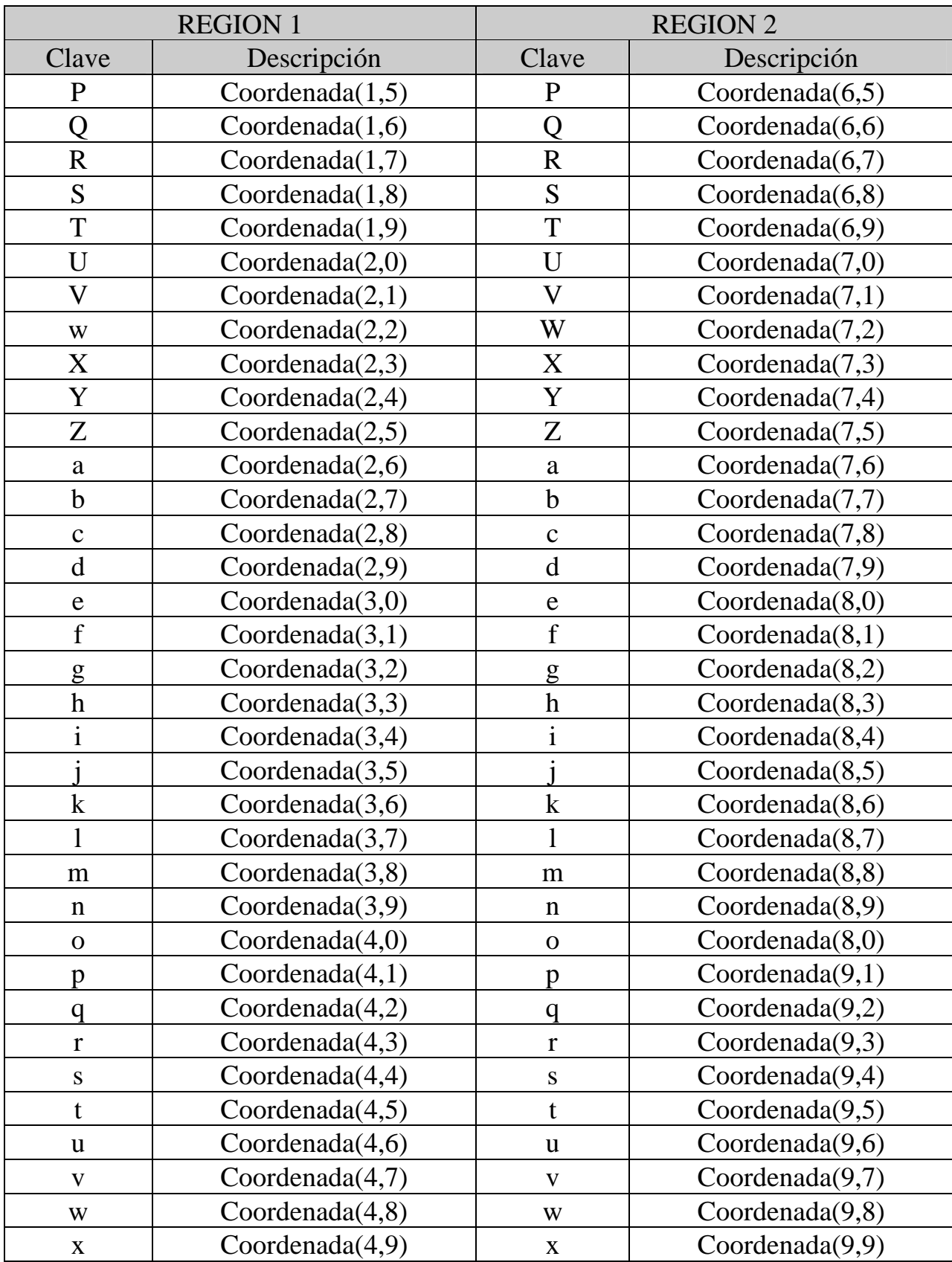

# **CALIFICACIONES DE LA REGION 1 Y 2**

A continuación se presentan las calificaciones de los jueces (componentes del terreno que controlan los mecanismos de infiltración), proporcionados por el Ing.Alfredo Oregel Romero.

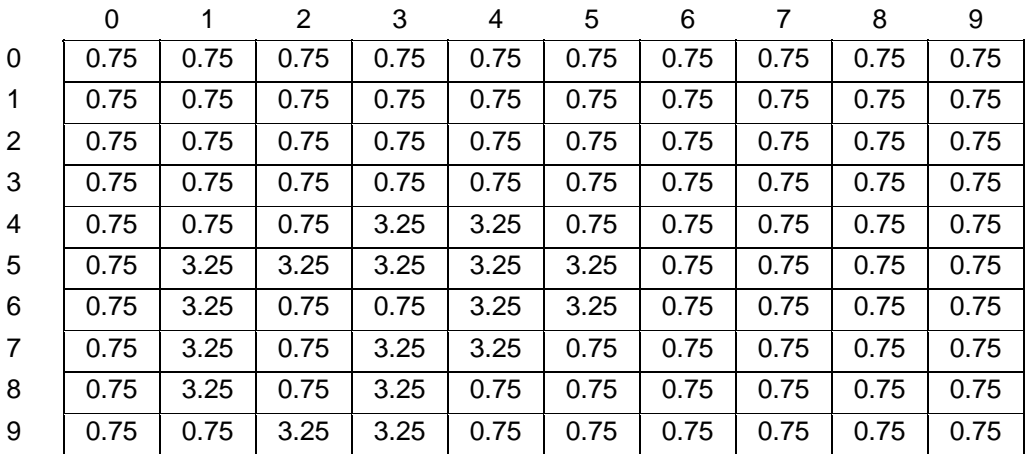

#### 1. Características de los materiales consolidados

#### 2. Distribución de las diferentes densidades de drenaje predominantes en la región

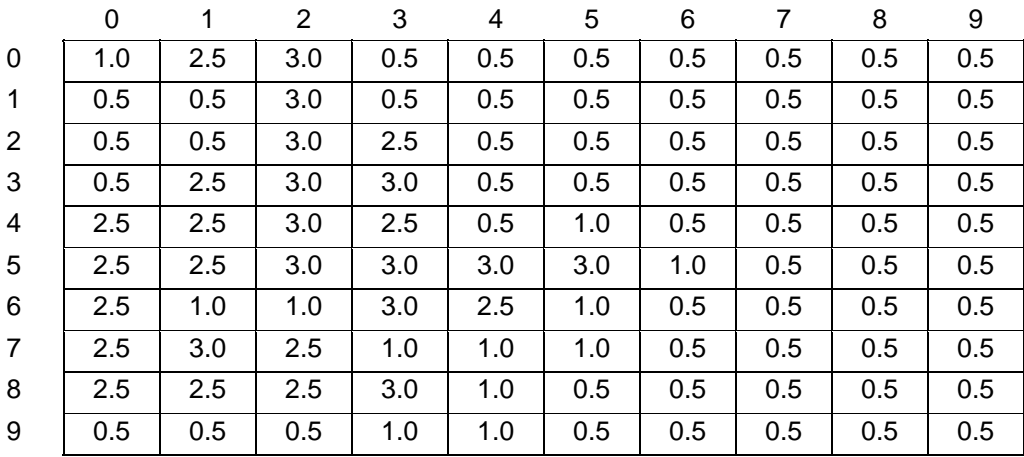

#### 3. Distribución de los diferentes tipos de vegetación predominantes en la región

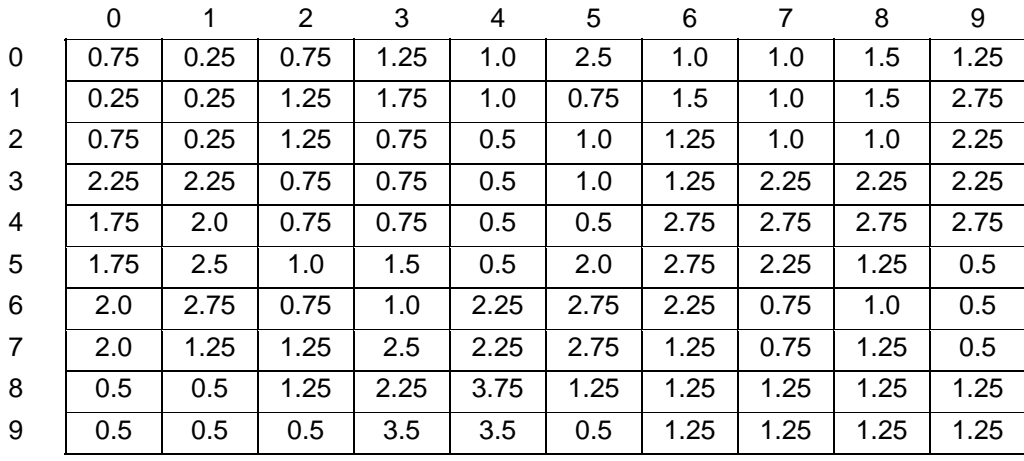

### 4 Distribución de la superficie urbana

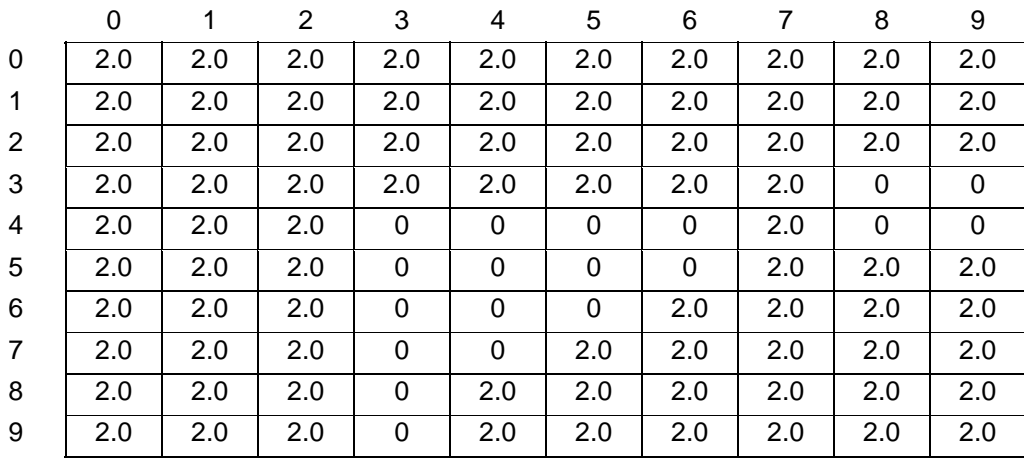

### 5. Distribución de temperaturas

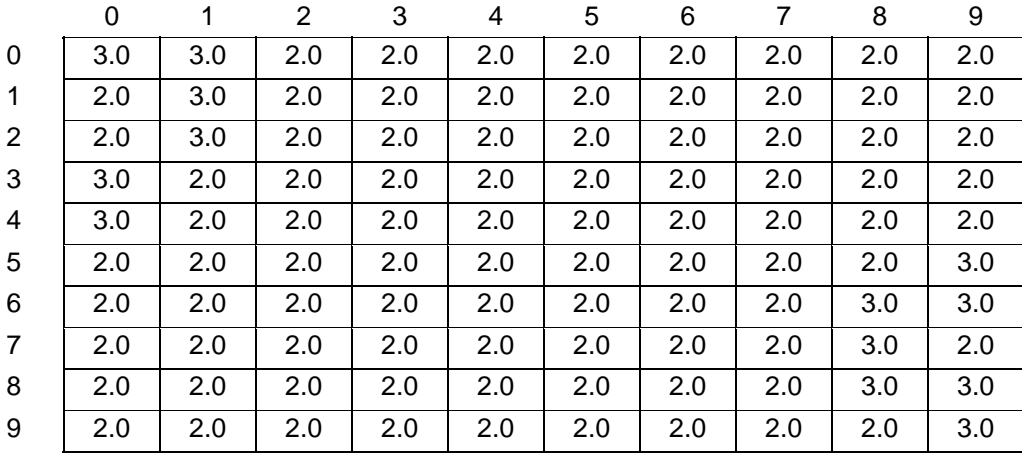

6. Distribución de las cotas menores de 1600 hasta 1640

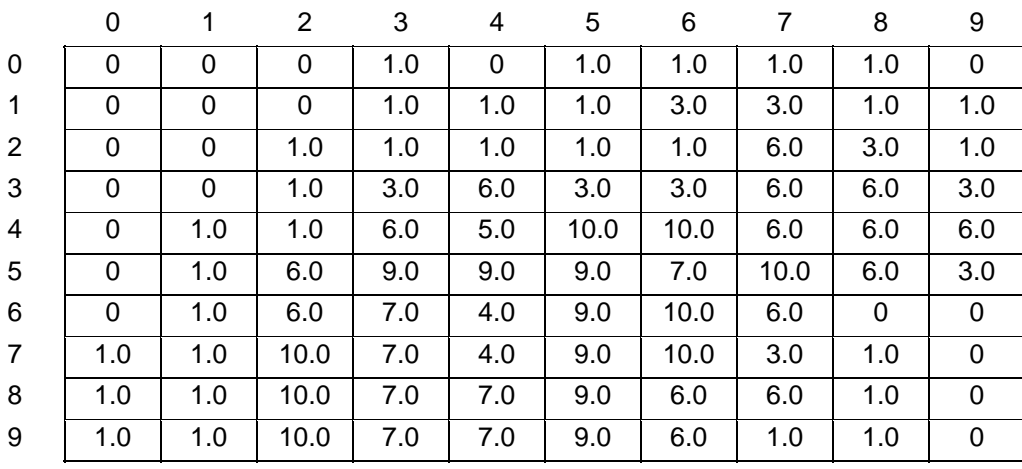

#### 7. Distribución de la superficie agrícola (Abril 1995)

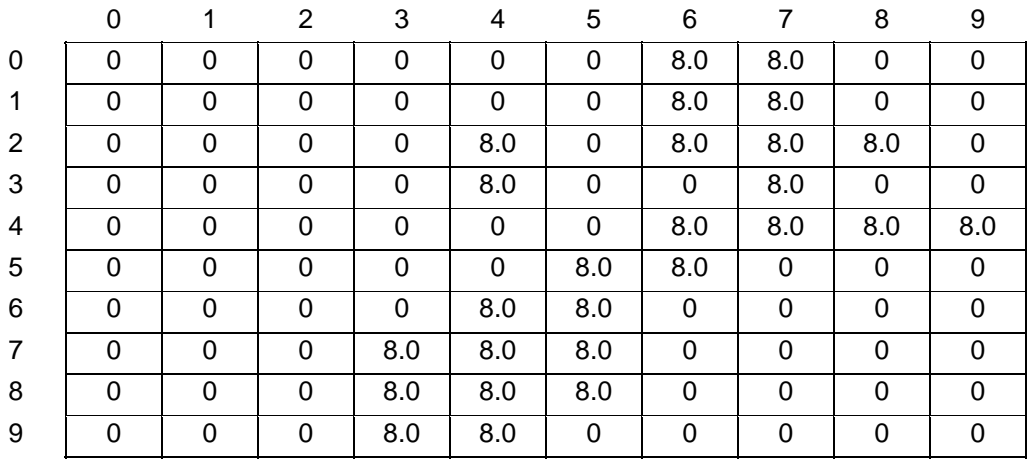

8. Distribución de altitudes presentes en el área de estudio

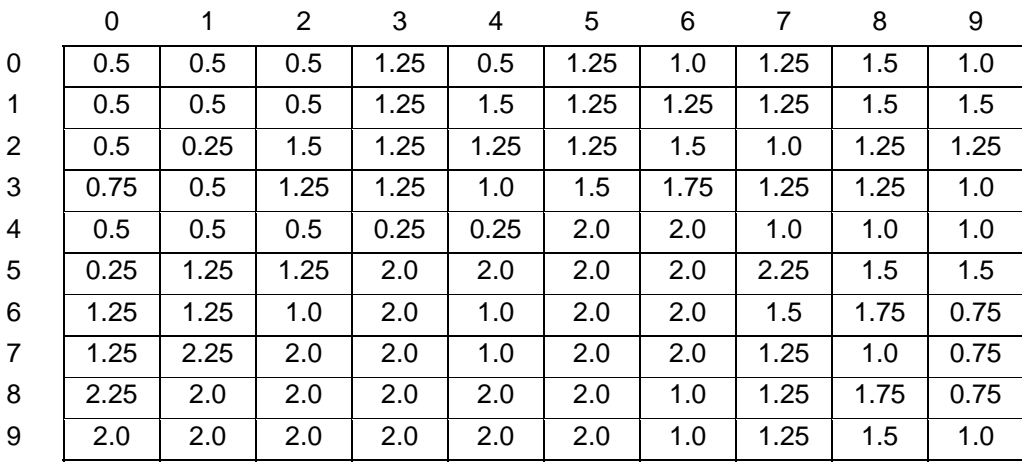

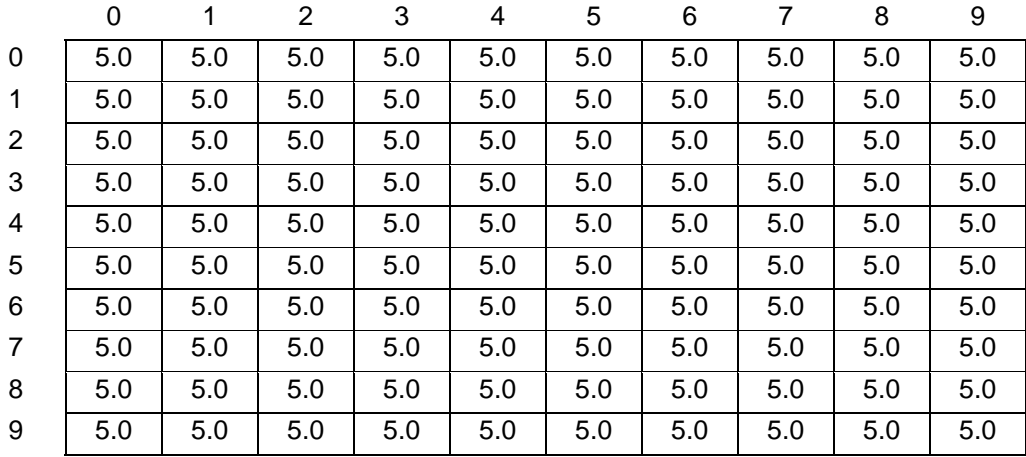

9. Datos obtenidos de las mediciones de precipitación media anual registrada durante el año de 1995(datos U.T.M.)

10. Distribución de las unidades litológicas que afloran en el área de estudio

|                | 0    | 1    | 2    | 3    | 4    | 5    | 6    | 7    | 8   | 9   |
|----------------|------|------|------|------|------|------|------|------|-----|-----|
| 0              | 11.0 | 11.0 | 5.0  | 5.0  | 5.0  | 5.0  | 13.5 | 7.5  | 1.5 | 1.5 |
| $\mathbf{1}$   | 5.0  | 5.0  | 11.0 | 6.0  | 7.5  | 13.5 | 12.0 | 13.5 | 7.5 | 7.5 |
| $\overline{2}$ | 5.0  | 5.0  | 11.0 | 6.0  | 7.5  | 1.5  | 13.5 | 12.0 | 7.5 | 7.5 |
| 3              | 12.0 | 12.0 | 12.0 | 6.0  | 12.0 | 13.5 | 7.5  | 13.5 | 7.5 | 7.5 |
| 4              | 12.0 | 12.0 | 12.0 | 6.0  | 6.0  | 12.0 | 12.0 | 6.0  | 7.5 | 7.5 |
| 5              | 6.0  | 6.0  | 12.0 | 6.0  | 6.0  | 6.0  | 6.0  | 7.5  | 7.5 | 1.5 |
| 6              | 6.0  | 6.0  | 6.0  | 6.0  | 6.0  | 7.5  | 7.5  | 9.0  | 1.5 | 1.5 |
| $\overline{7}$ | 12.0 | 6.0  | 6.0  | 12.0 | 6.0  | 7.5  | 1.5  | 7.5  | 1.5 | 1.5 |
| 8              | 6.0  | 7.5  | 7.5  | 13.5 | 7.5  | 7.5  | 1.5  | 3.0  | 1.5 | 1.5 |
| 9              | 7.5  | 1.5  | 1.5  | 7.5  | 7.5  | 1.5  | 1.5  | 3.0  | 1.5 | 1.5 |

#### 11. Distribución de las unidades hidrogeológicas que afloran el área de estudio

|                | 0   | 1   | 2   | 3   | 4   | 5   | 6   | 7   | 8   | 9   |
|----------------|-----|-----|-----|-----|-----|-----|-----|-----|-----|-----|
| 0              | 1.3 | 1.3 | 1.3 | 1.3 | 1.3 | 1.3 | 4.0 | 1.3 | 1.3 | 1.3 |
| $\mathbf{1}$   | 1.3 | 1.3 | 1.3 | 4.0 | 1.3 | 1.3 | 4.0 | 1.3 | 1.3 | 1.3 |
| $\overline{2}$ | 1.3 | 1.3 | 1.3 | 4.0 | 1.3 | 4.0 | 1.3 | 1.3 | 1.3 | 1.3 |
| 3              | 1.3 | 4.0 | 1.3 | 1.3 | 4.0 | 1.3 | 1.3 | 1.3 | 1.3 | 1.3 |
| 4              | 4.0 | 1.3 | 1.3 | 4.0 | 1.3 | 1.3 | 1.3 | 4.0 | 4.0 | 1.3 |
| 5              | 4.0 | 1.3 | 4.0 | 4.0 | 4.0 | 4.0 | 1.3 | 1.3 | 1.3 | 1.3 |
| 6              | 1.3 | 1.3 | 4.0 | 4.0 | 4.0 | 4.0 | 4.0 | 1.3 | 1.3 | 1.3 |
| $\overline{7}$ | 1.3 | 1.3 | 1.3 | 4.0 | 4.0 | 1.3 | 1.3 | 1.3 | 1.3 | 1.3 |
| 8              | 1.3 | 4.0 | 1.3 | 4.0 | 4.0 | 1.3 | 1.3 | 1.3 | 1.3 | 1.3 |
| 9              | 1.3 | 1.3 | 1.3 | 1.3 | 4.0 | 1.3 | 1.3 | 1.3 | 1.3 | 1.3 |

12 Distribución de las zonas de barrera y del valle presentes en el área de estudio

|                | 0   | 1   | 2   | 3   | 4   | 5   | 6   | 7    | 8   | 9   |
|----------------|-----|-----|-----|-----|-----|-----|-----|------|-----|-----|
| $\Omega$       | 2.0 | 2.0 | 2.0 | 2.0 | 2.0 | 8.0 | 8.0 | 8.0  | 2.0 | 2.0 |
| $\mathbf{1}$   | 2.0 | 2.0 | 2.0 | 8.0 | 2.0 | 8.0 | 8.0 | 8.0  | 2.0 | 2.0 |
| $\overline{2}$ | 2.0 | 2.0 | 2.0 | 8.0 | 8.0 | 2.0 | 8.0 | 8.0  | 8.0 | 8.0 |
| 3              | 2.0 | 2.0 | 2.0 | 8.0 | 8.0 | 8.0 | 2.0 | 8.0  | 8.0 | 8.0 |
| 4              | 2.0 | 2.0 | 8.0 | 8.0 | 8.0 | 8.0 | 8.0 | 8.0  | 8.0 | 8.0 |
| 5              | 2.0 | 2.0 | 8.0 | 8.0 | 8.0 | 8.0 | 8.0 | 88.0 | 2.0 | 2.0 |
| 6              | 2.0 | 2.0 | 8.0 | 8.0 | 8.0 | 8.0 | 8.0 | 8.0  | 2.0 | 2.0 |
| $\overline{7}$ | 2.0 | 8.0 | 8.0 | 8.0 | 8.0 | 8.0 | 8.0 | 8.0  | 2.0 | 2.0 |
| 8              | 8.0 | 8.0 | 8.0 | 8.0 | 8.0 | 8.0 | 8.0 | 8.0  | 2.0 | 2.0 |
| 9              | 8.0 | 8.0 | 8.0 | 8.0 | 8.0 | 8.0 | 8.0 | 8.0  | 2.0 | 2.0 |

NOTA: Todas las calificaciones de los jueces mostradas anteriormente se multiplicaron por un factor de 100 debido a que el Método Electra procesa valores enteros positivos.

### **Jerarquización de los proyectos de la región 1, obtenida por el sistema SITDEME. con los parámetros p=24 y q =0 .**

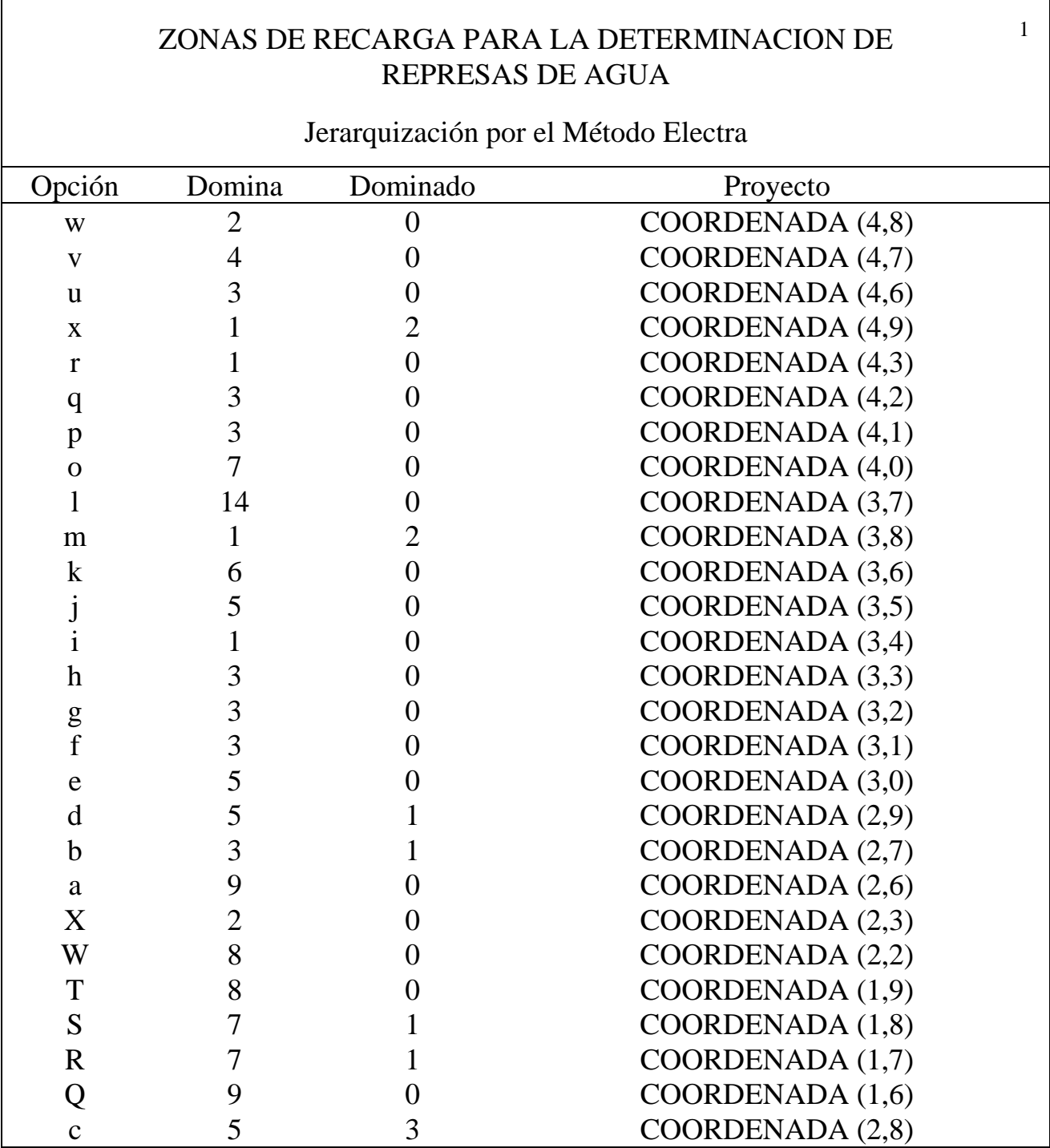

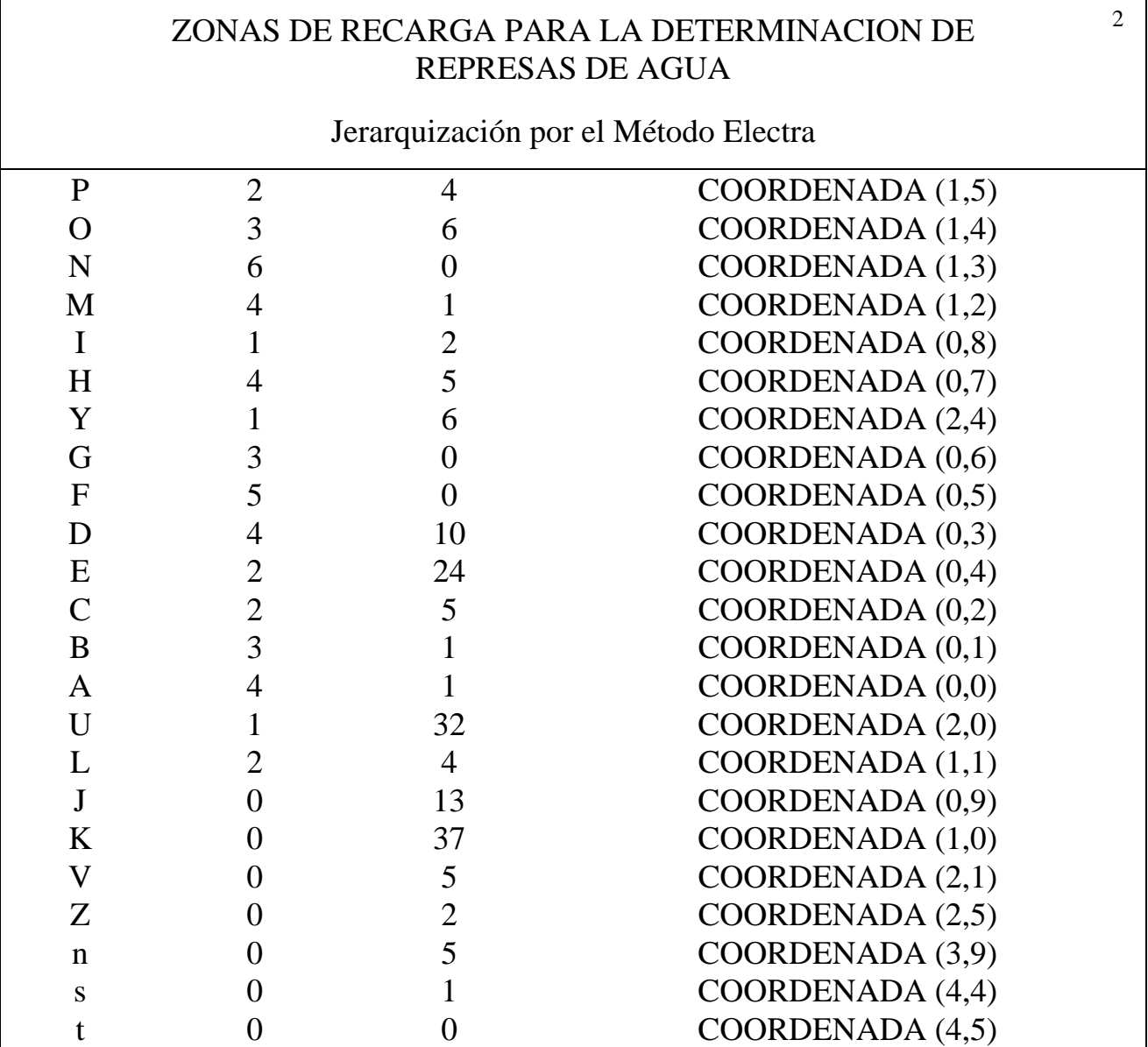

#### **NOTAS:**

 $\Gamma$ 

- Esta jerarquización lo que representa es que en esta región 1 los proyectos más prioritarios ó lugares con mayor capacidad de infiltración de agua, lugares candidatos a ser represas de agua son:
- En primer término el *proyecto w*, le sigue el *proyecto v* y así sucesivamente.

٦

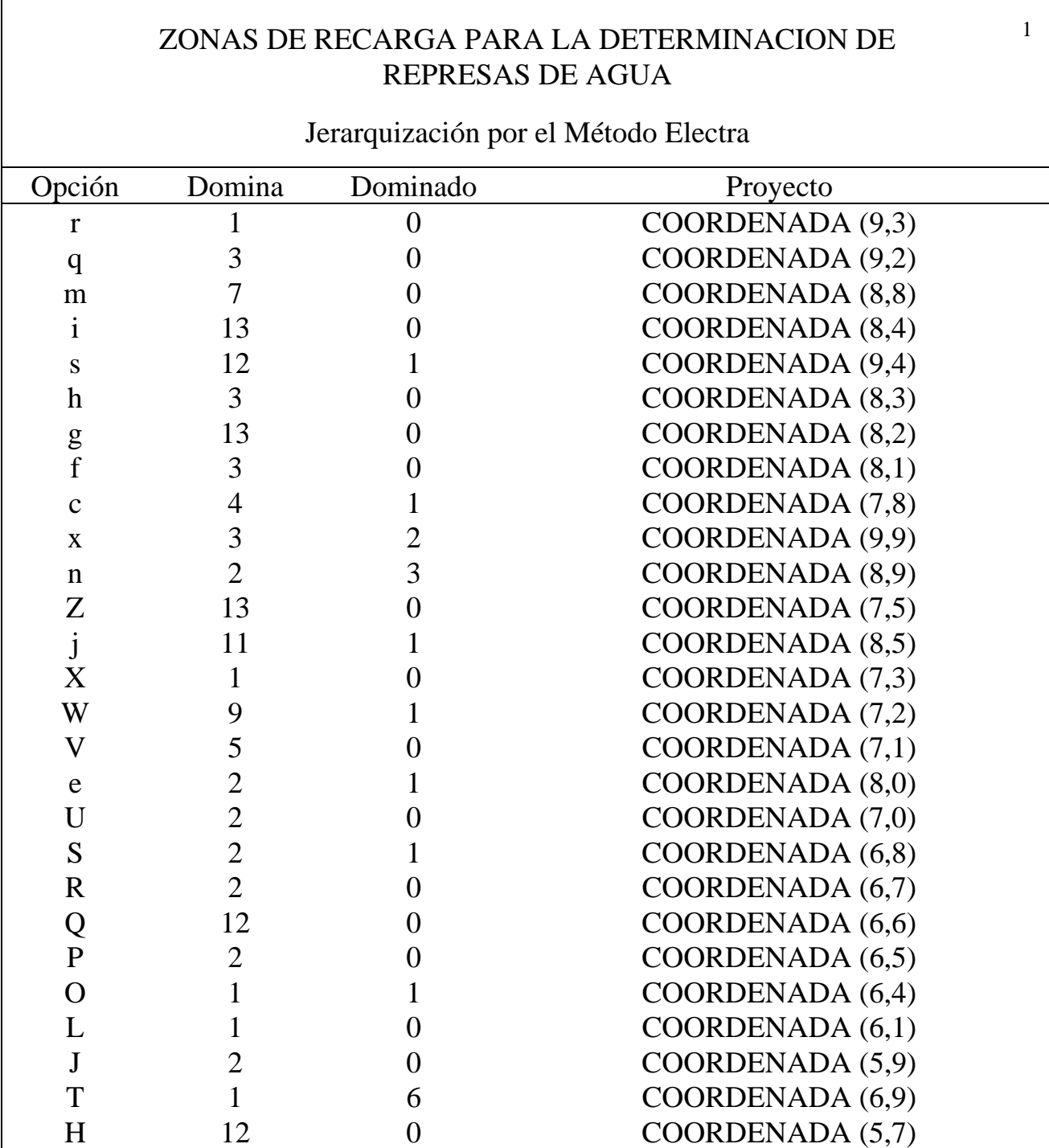

### **Jerarquización de los proyectos de la región 2, obtenida por el sistema SITDEME. con los parámetros p=24 y q =0 .**

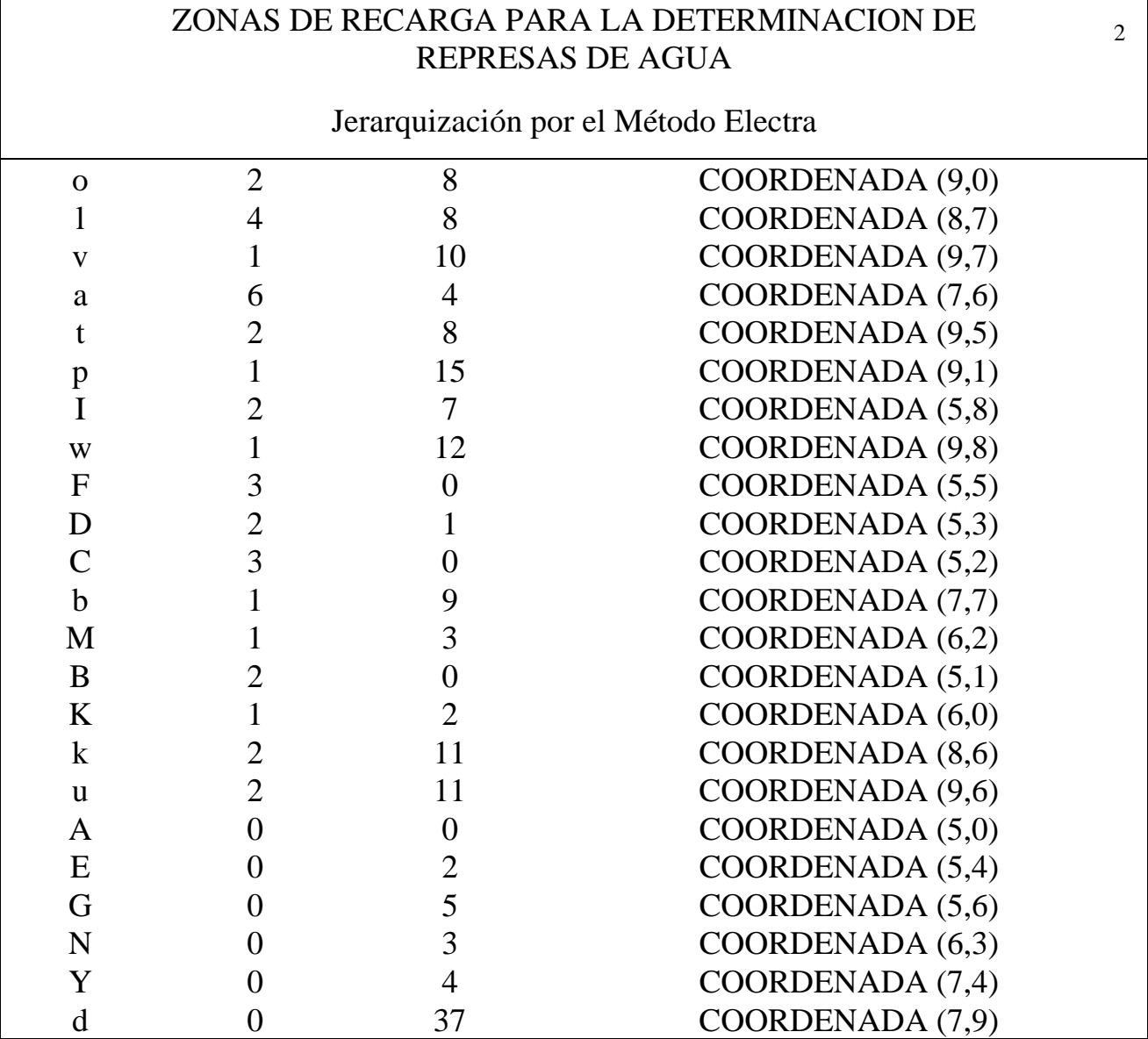

#### **NOTAS:**

- Esta jerarquización lo que representa es que en la región 2 los proyectos más prioritarios ó lugares con mayor capacidad de infiltración de agua, lugares candidatos a ser represas de agua son:
- En primer término el *proyecto r*, le sigue el *proyecto q* y así sucesivamente. Lo que significa que el ejecutivo tiene la información necesaria para tomar la decisión pertinente.
## **CONCLUSIONES**

La motivación de realizar el SITDEME es la de proporcionar una herramienta informática que mediante la técnica estadística del Método Electra se realice un filtrado de datos que destaque automáticamente lo más relevante para los directivos o responsables para la toma de decisiones.

Consideramos que nuestro sistema SITDEME marca una pauta en el desarrollo de sistemas de procesamiento de datos, porque no es un software caja negra sino por el contrario es una herramienta transparente basada en principios estadísticos muy simples que le explican al usuario el porque la información que le presenta como resultado es relevante. Siendo dos los reportes básicos para entender la clasificación Electra:

- TABLAS DE DOMINANCIA. En estas se muestra la relación que existe entre los proyectos, es decir, muestra que proyectos son dominados por determinado proyecto de acuerdo a los parámetros p(concordancia<sup>18</sup>), q(discordancia<sup>19</sup>). Estas tablas de dominancia son básicas para obtener la jerarquización que se pretende.
- JERARQUIZACIÓN POR EL METODO ELECTRA. Esta es la etapa final de todo el proceso del Método Electra. Visualiza en primer término los proyectos con mayor prioridad, proporcionando así, las alternativas más relevantes para los directivos en el proceso de toma de decisiones. Siendo el objetivo buscado de todo este trabajo.

<sup>1</sup> <sup>18</sup>V. Explicación pág. 16.

Con este trabajo obtuve una gran experiencia en el desarrollo de sistemas y es aquí donde verdaderamente se aplican los conocimientos adquiridos durante la carrera.

Debido a que el sistema SITDEME se enfoca hacia los directivos, y en específico a la toma de decisiones, el sistema lleva de la mano al usuario para que lo pueda utilizar fácilmente, y además pueda visualizar y modificar la información según lo requiera.

Por otra parte además de realizar la pruebas teóricas con los ejemplos mostrados en el artículo del CONACYT sobre el área de energía solar, se obtuvieron de éste buenos resultados. Gracias al apoyo del hidrólogo Ing. Alfredo Oregel Romero, que nos proporcionó todos los datos necesarios sobre su proyecto denominado "Selección de lugares idóneos para la ubicación de represas de agua en el área de Huajuapan de León", se aplicó como una prueba práctica al sistema SITDEME, obteniendo de éste magníficos resultados similares a los obtenidos por él con su método de análisis hidrogeológico. Por lo que el sistema SITDEME nos representa una gran satisfacción, marcando con esto una mayor seguridad de obtención de resultados confiables en otra área de estudio más.

En esta primera versión el sistema se realizó en un ambiente de ventanas y menúes para DOS, utilizando solamente el teclado como medio de comunicación.

En una versión posterior se puede adaptar a un ambiente Windows, utilizando gráficos para presentar las tablas de dominancia.

<sup>&</sup>lt;sup>19</sup>V. Explicación pág. 17.

El ampliar la capacidad de manejo de proyectos a jerarquizar, aumenta la gama de problemas que se pueden resolver y aumenta el número de áreas en las que se puede apoyar.

Sentimos que este trabajo es un punto de partida para seguir adelante en nuestra superación académica y profesional. Trataremos de continuar estudiando, investigando, desarrollando, implementando y difundiendo el sistema de toma de decisiones, para que con este trabajo se incremente el número de personas que aprovechen el sistema y así obtengan el éxito de sus empresas.

### **BIBLIOGRAFIA**

- [WEIS80] Weissberg Szclar, Miriam, *Los programas de cooperación científica y tecnológica internacional en México: un intento de evaluación*, CIENCIA Y DESARROLLO, Julio-Agosto 1980 No. 33 año VI, CONACYT, México.
- [KOON92] Koontz, Harold; Weihrich, Heinz, *Elementos de Administración*, McGRAW-HILL/ INTERAMERICANA DE MEXICO, 1992, 5ta., México.
- [BLUM94] Blum, Milton L.; Naylor, James C, *PSICOLOGIA INDUSTRIAL Sus fundamentos Teóricos y Sociales,* TRILLAS, 1994, 1era., México.
- [PEPP87] Larry, Peppers C; Bails, Dale G, *Managerial Economics Theory & Aplications For Decision Making,* PRENTICE-HALL, 1987, 1era., NewJersey.
- [KELL87] Kelley, Pohl, *Lenguaje C Introducción A La Programación ,* ADDISON-WESLEY IBEROAMERICANA, 1987, 1era.,México.
- [JOYA92] Joyanes, Luis, *Fundamentos De Programación Algoritmos Y Estructuras De Datos,* MC-GRAW-HILL, 1992, 2da, México.
- [PRESS93] Pressman, Roger S, *INGENIERIA DEL SOFTWARE Un enfoque práctico,* MC-GRAW-HILL, 1993, 3era, España.
- [ARDI91] Ardisson, Mónica; Ramos, Rafael; Flores, Alejandro, *Una Introducción a las Bases de Datos y a Dbase III Plus*, IIMAS DE LA UNAM, 1991, 1era, México.

[NANT87] Nantucket Corporation, *Manual de Clipper Summer '87,* USA.

[WIRT76] Wirth, Niklaus, *algorithms+data structures = programs,* PRENTICE-HALL, INC., 1976, 1era, Englewood Cliffs.

### **ANEXO A. INSTRUCTIVO DE INSTALACION**

Para instalar el sistema SITDEME a su máquina siga los siguientes pasos:

1. Crear un directorio denominado SITDEME

C:>MD SITDEME

C:>MD SITDEME

1. Copiar los archivos del diskette a su disco duro con la instrucción:

A:SITDEME>COPY \*.\* C:SITDEME>

2. Para ejecutar el sistema teclear el siguiente comando.

C:SITDEME>SITDEME

## **ANEXO B. MANUAL DE USUARIO**

Al ejecutar el sistema SITDEME con el comando

#### C:SITDEME>SITDEME

Se presentan las siguientes opciones a seguir

A.Editar o Seleccionar Encuesta (proyectos jueces, calificaciones) B.Crear Encuesta C.Parámetros del sistema(p, q) D.Reportes S. Salir

Al elegir opción *A Editar o Seleccionar Encuesta (proyectos jueces, calificaciones),* el sistema SITDEME muestra las encuestas existentes sin importar que estén llenas o no, es decir, muestra el directorio actual de las encuestas, pudiendo visualizar la información y además permite la realización de cambios.<sup>20</sup>

Si elige la opción *B Crear Encuesta* , lo que permite es definir cada uno de los archivos del tema a ser aplicado. permitiendo con esto que el directivo defina el número de proyectos a jerarquizar, así como también el número de jueces y el número de datos que requiera procesar. $^{21}$ 

-

<sup>&</sup>lt;sup>20</sup>V. pag. 28 se explica con detalle el módulo editar o seleccionar encuesta.<br><sup>21</sup>V. pag 39 se dan los detalles del módulo crear encuesta.

Con la opción *C Parámetros del sistema* el directivo puede variar los parámetros *p* y *q* de tal forma que el sistema le presente varios resultados y así tenga la oportunidad de compararlos.22

La opción *D Reportes* Es la fase final de todo el proceso del Método Electra y en sí del sistema mostrando la jerarquización final de cada una de las encuestas aplicadas, brindándole al directivo con esto la información relevante que necesite para tomar las decisiones adecuadas que le permita lograr el éxito de su empresa.<sup>23</sup>

-

 $22V$ . pág, 40 se explica cada punto de este módulo Parámetros del sistema.

<sup>23</sup>V. pág. 42 muestra ejemplos del módulo reportes.

# **ANEXO C. CODIGO DE LOS PROGRAMAS**

### **C.1 PROGRAMA PARA EDITAR ENCUESTAS.**

```
double_line=chr(201)+chr(205)+chr(187)+chr(186)+chr(188)+chr(205)+chr(200)+chr(186)
+chr(176)
```

```
public cll,cp,nombr,wen1,aux,name,tema 
store 0 to cll
```

```
nombr=space(60) 
wen1= space(1)cp = space(4)aux=space(3) 
name=space(8)
tema=space(50)
```
color1="W+/B,GR+BG,W/N,W+/B,GR+/BG,W/N"

select 4 use direc index on nombre to name set index to name

```
 set color to w/gb+*,b+/w,,,b/w 
i=0do while i \leq 24i=0 do while j<=79 
    @ i,j say " " 
   j=j+1 enddo 
   i=i+1 enddo 
 @ 0,0 clear to 24,79 
 set color to &color1 
 @ 0,0 say " LISTA DE ENCUESTAS EXISTENTES " 
 @ 2,0 , 19,79 box double_line
```

```
 @ 4,3 to 17,76 double 
   @ 0,70 Say TIME() 
   SET DATE FRENCH 
   @ 1,70 Say DATE() 
   @ 18,17 Say " Presiona <<ENTER>> ó <<ESC>> para continuar " 
   DBEDIT(3,4,16,75) 
set color to &color1 
@ 22,9 say " TECLEA EL NOMBRE DE LA ENCUESTA A UTILIZAR " 
raiz0=' '
@ 22,60 get raiz0 
read 
raiz0=LOWER(raiz0) 
if lastkey()=27 
       return 
endif 
nomar1=trim(raiz0)+'ca'+'.dbf' 
nomar2=trim(raiz0)+'pr'+'.dbf' 
   set color to w/b,b+/w,,,b/w 
  i=0do while i \leq 24j=0do while j \leq 79 @ i,j say " " 
      j=j+1 enddo 
      i=i+1 enddo 
IF .not. FILE(nomar1) 
       @ 9,24 CLEAR TO 13,51 
       @ 9,24 TO 13,51 double 
       set color to "r/w" 
       @ 10,25 say " W A R N N I N G !!!!!! " 
       @ 11,25 say " EL ARCHIVO " 
       @ 11,38 SAY nomar1 
      @ 12,25 say " N O E X I S T E
       @ 23,21 Say " Presiona <<ESC>> para continuar " 
       set cursor off 
      op = inkey()do while (op != 27)
             op = Inkey()
```

```
 enddo 
 Set Cursor On 
do while (op = 27)
        return 
        exit 
 enddo
```
endif

```
IF .not. FILE(nomar2) 
       @ 9,24 CLEAR TO 13,51 
       @ 9,24 TO 13,51 double 
       set color to "r/w" 
      @ 10,25 say "WARNNING !!!!!! "
       @ 11,25 say " EL ARCHIVO " 
       @ 11,38 SAY nomar2 
      @ 12,25 say " NO EXISTE "
       @ 23,21 Say " Presiona <<ESC>> para continuar " 
       set cursor off 
      op = inkey()do while (op != 27)
             op = Inkey() enddo 
       Set Cursor On 
      do while (op = 27)
              return 
              exit 
       enddo 
endif 
select 3 
use arcp 
name=raiz0 
select 4 
seek name 
if found() 
       tema=descrip 
       select 3 
       go top 
       append blank 
       replace record(1) arccal with nomar1, arcpro with nomar2, titulo with tema 
       commit 
endif
```

```
select 3 
go top 
do while .not. eof() 
       if (\text{arccal} = " \text{ and } \text{arcpro} = " \text{ '}) delete 
              pack 
        endif 
        skip 
enddo 
close all 
select 1 
use &nomar1 
index on juez to cll 
set index to cll 
save screen to TEMP1 
select 2 
use &nomar2 
index on proyecto to cp 
set index to cp 
do while .T. 
  do limpia 
   @ 0,0 clear to 24,79 
   set color to gr+/b 
   @ 0,0 say " UNIVERSIDAD TECNOLOGICA DE LA MIXTECA 
\boldsymbol{\mathsf{H}} @ 1,0 say " JERARQUIZACION DE PROYECTOS 1996 " 
   save screen to titulo 
   set color to g+/b 
   @ 2,0 , 24,79 box double_line 
   @ 4,3 to 22,76 double 
   set color to bg+/b 
   @ 8,7 to 10,72 DOUBLE 
   set color to w+/b 
   @ 9,9 say " ENCUESTA " 
   @ 9,20 say tema 
   set color to gr+/b,w+/bg,,,w+/bg
```

```
 set message to 23 center 
   @ 3,10 prompt " EXIT " message " Regresar al menú principal " 
   @ 3,32 prompt " JUECES " message " Calificaciones de cada juez a c/u de los proyectos " 
   @ 3,58 prompt " PROYECTOS " message " Nombre de cada proyecto " 
   menu to Wmenu 
   do case 
       case Wmenu=1 
              close all 
             EXIT
       case Wmenu=2 
              do calificaciones 
       case Wmenu=3 
              do nombres 
       otherwise 
              restore screen from TEMP1 
   endcase 
enddo 
 procedure calificaciones 
       do while .T. 
              do limpia 
              restore screen from titulo 
              set color to g+/b 
               @ 2,0 , 24,79 box double_line 
               @ 4,3 to 22,76 double 
              save screen to presenta 
              set color to bg+/b 
               @ 15,45 CLEAR TO 19,70 
               @ 15,45 TO 19,74 double 
             set color to w+/h @ 16,46 say " <<ENTER>> para seleccionar " 
               @ 17,46 say " <<ESC>> para regresar " 
             @ 18,46 say " al menu anterior
              set color to gr+/b,w+/bg,,,w+/bg 
              set message to 23 center 
               @ 3,15 prompt " JUECES " message " Datos Generales de Calificaciones por 
Proyectos " 
               @ 3,44 prompt " VISUALIZACION 1 " message " Muestra las calificaciones 
de todos los proyectos " 
              menu to Vmenu
```
 do case case Vmenu=1 select 1 do actuali case Vmenu=2 select 1 do imprimir otherwise restore screen from TEMP1 endcase return enddo procedure imprimir @ 05,43 clear to 08,58 @ 05,43 to 08,58 double @ 06,44 prompt " POR PANTALLA " message " Muestra todos jueces con las calif. respect. a cada proyecto " @ 07,44 prompt " SALIDA " message " Regresa al menu Visualización "

 menu to xxmenu do case case xxmenu=1 select 1 do pantalla case xxmenu=2 do calificaciones otherwise restore screen from presenta endcase

return

```
procedure pantalla 
        do limpia 
        restore screen from presenta 
        select 1 
        @ 23,10 Say "Presiona <<ENTER>> ó <<ESC>> para regresar al menu anterior" 
       DBEDIT (3,4,21,75)
```
return

 procedure actuali @ 05,14 clear to 10,27 @ 05,14 to 10,27 double

```
 @ 06,15 prompt " ALTAS " message " Da de alta uno o más jueces con sus respect. 
calif. de cada proyecto " 
     @ 07,15 prompt " BAJAS " message " Da de baja uno o más jueces con sus respect. 
calif. de cada proyecto " 
     @ 08,15 prompt " CAMBIOS " message " Realiza uno o más cambios a un juez " 
     @ 09,15 prompt " SALIDA " message " Regresa al menú Jueces " 
     menu to amenu 
     do case 
        case amenu=1 
              do altas 
        case amenu=2 
              do bajas 
        case amenu=3 
              do cambios 
       case amenu=4 
              do calificaciones 
        otherwise 
              do calificaciones 
        endcase 
     return 
procedure altas 
do limpia 
   restore screen from presenta 
   @ 23,4 Say "Presiona <<ENTER>> Para agregar ó <<ESC>> para regresar al menu 
anterior" 
do while .T. 
       BROWSE(2,3,22,76) 
       read 
      if lastkey() = 27 RETURN 
       endif 
enddo 
RETURN 
procedure bajas 
do limpia 
   restore screen from presenta 
        @ 3,33 Say " B A J A S " 
        @ 23,15 Say " Presiona <<ESC>> para regresar al menu anterior " 
do while .T. 
         @ 7,5 say "No. DE JUEZ " GET cll PICT '999' 
         READ
```

```
if lastkey() = 27 RETURN 
 endif 
 select 1 
 seek cll 
 if eof() 
       @ 15,48 CLEAR TO 17,72 
       @ 15,48 TO 17,72 double 
       set color to "r/w" 
       @ 16,49 say " EL DATO NO EXISTE !!! " 
       set cursor off 
     op = inkey()
      do while (op != 27)
            op =Inkey()
      enddo 
       Set Cursor On 
      do while (op = 27)
             return 
             exit 
       enddo 
      exit 
 endif 
 do while .not. eof() 
       if(cll=juez) 
                     @ 14,44 CLEAR TO 17,73 
                     @ 14,44 TO 17,73 double 
                     set color to "r/w" 
                     @ 15,45 say " EL DATO SERA BORRADO !!! " 
                     @ 16,45 SAY " ESTAS SEGURO [ S/N ] ??? " 
                     @ 16,71 GET wen1 
                     read 
            if(wen1 = 'n' .or. wen1 = 'N')
                     return 
                     EXIT 
             endif 
            if(wen1='S' .or. wen1='s')
                     if rlock() 
                            delete 
                     endif 
             endif 
             pack 
      endif 
      skip 
 enddo
```

```
 return 
enddo 
return 
procedure cambios 
do limpia 
restore screen from presenta 
@ 23,4 Say "Presiona <<ENTER>> Para cambiar ó <<ESC>> para regresar al menu 
anterior" 
do while .T. 
       BROWSE(2,3,22,76) 
       read 
      if lastkey() = 27 RETURN 
       endif 
enddo 
procedure nombres 
       do while .T. 
              do limpia 
              restore screen from titulo 
              set color to g+/b 
               @ 2,0 , 24,79 box double_line 
               @ 4,3 to 22,76 double 
              save screen to presenta 
              set color to bg+/b 
               @ 15,45 CLEAR TO 19,70 
               @ 15,45 TO 19,74 double 
              set color to w+/b 
               @ 16,46 say " <<ENTER>> para seleccionar " 
               @ 17,46 say " <<ESC>> para regresar " 
               @ 18,46 say " al menu anterior " 
              set color to gr+/b,w+/bg,,,w+/bg 
              set message to 23 center 
              @ 3,16 prompt " PROYECTOS " message " Datos generales de los Proyectos 
" 
               @ 3,44 prompt " VISUALIZACION 2 " message " Muestra Todos los 
Proyectos "
```
menu to Vmenu

do case

 case Vmenu=1 select 2 do proyectos case Vmenu=2 select 2

do presentar

otherwise

restore screen from TEMP1

endcase

#### return enddo

procedure presentar @ 05,43 clear to 08,58 @ 05,43 to 08,58 double @ 06,44 prompt " POR PANTALLA " message " Muestra todos jueces con las calif. respect. a cada proyecto " @ 07,44 prompt " SALIDA " message " Regresa al menu Visualización "

> menu to Dmenu do case case Dmenu=1 select 2 do mos case Dmenu=2 do nombres otherwise restore screen from presenta

endcase

return

procedure mos do limpia restore screen from titulo @ 2,0 , 24,79 box double\_line @ 4,2 to 22,77 double select 2 @ 23,10 Say "Presiona <<ENTER>> ó <<ESC>> para regresar al menu anterior" DBEDIT (3,3,21,76)

return

procedure proyectos @ 05,15 clear to 11,28

```
 @ 05,15 to 11,28 double 
       @ 06,16 prompt " ALTAS " message " Da de alta uno o más proyectos " 
       @ 07,16 prompt " BAJAS " message " Da de baja uno o más proyectos " 
       @ 08,16 prompt " CAMBIOS " message " Realiza uno o más cambios a un proyecto 
" @ 09,16 prompt " MOSTRAR " message " Muestra un proyecto " 
       @ 10,16 prompt " SALIDA " message " Regresa al menu Proyectos " 
       menu to cmenu 
       do case 
         case cmenu=1 
              do alt 
         case cmenu=2 
              do baj 
         case cmenu=3 
              do camb 
         case cmenu=4 
              do vis 
         case cmenu=5 
              do nombres 
         otherwise 
              do nombres 
         endcase 
       return 
procedure alt 
do limpia 
restore screen from presenta 
       @ 3,33 Say " A L T A S " 
        @ 23,15 Say " Presiona <<ESC>> para regresar al menu anterior " 
do while .T. 
       @ 7,5 say "CLAVE DEL PROYECTO :" GET cp pict '@!' 
       @ 8,5 say "NOMBRE DEL PROYECTO :" 
       @ 9,5 GET nombr 
       read 
       if lastkey()=27 
              return 
       endif 
       cp=UPPER(cp) 
       nombr=UPPER(nombr) 
       seek cp 
       do while .not. eof()
```

```
 if(cp=proyecto) 
                     @ 17,46 CLEAR TO 20,70 
                     @ 17,46 TO 20,73 double 
                     SET COLOR TO GR+*/B 
                     @ 18,47 SAY " W A R N I N G !!!!!! " 
                     @ 19,47 SAY " EL REGISTRO YA EXISTE " 
                     set cursor off 
                    op = inkey()
                    do while (op != 27)
                           op = Inkey() enddo 
                     Set Cursor On 
                    do while (op = 27)
                            return 
                            exit 
                     enddo 
                     exit 
                     return 
              endif 
              skip 
        enddo 
       if eof() 
             if(cp<>proyecto)
                     append blank 
                     replace proyecto with cp,nombre with nombr 
                     commit 
              endif 
       endif 
enddo 
RETURN 
procedure baj 
do limpia 
restore screen from presenta 
        @ 3,33 Say " B A J A S " 
        @ 23,15 Say " Presiona <<ESC>> para regresar al menu anterior " 
do while .T. 
        @ 7,5 say "CLAVE DEL PROYECTO :" GET cp pict '@!' 
       READ 
       if lastkey()=27 
              return 
       endif 
        select 2 
       cp=upper(cp)
```

```
 seek cp 
        if eof() 
               @ 15,48 CLEAR TO 17,72 
               @ 15,48 TO 17,72 double 
               set color to "r/w" 
               @ 16,49 say " EL DATO NO EXISTE !!! " 
               set cursor off 
              op = inkey()
              do while (op != 27)
                     op = Inkey() enddo 
               Set Cursor On 
              do while (op = 27)
                      return 
                      exit 
               enddo 
               exit 
        endif 
        do while .not. eof() 
               if(cp=proyecto) 
                      @ 14,44 CLEAR TO 17,73 
                      @ 14,44 TO 17,73 double 
                      set color to "r/w" 
                      @ 15,45 say " EL DATO SERA BORRADO !!! " 
                      @ 16,45 SAY " ESTAS SEGURO [ S/N ] ??? " 
                      @ 16,71 GET wen1 
                      read 
                     if(wen1='n' .or. wen1='N')
                             return 
                             exit 
                      endif 
                     if(wen1='S' .or. wen1='s')
                             if rlock() 
                                    delete 
                             endif 
                      endif 
                      pack 
               endif 
               skip 
        enddo 
        return 
enddo 
return
```

```
procedure camb 
do limpia 
restore screen from presenta 
       @ 3,31 Say " C A M B I O S " 
       @ 23,15 Say " Presiona <<ESC>> para regresar al menu anterior " 
do while .T. 
       @ 7,5 say " QUE CAMBIOS DESEAS HACER " 
       @ 9,5 say " TECLEA LA CLAVE DEL PROYECTO QUE DESEAS MODIFICAR 
" get cp pict '@!' 
       READ 
      if lastkey() = 27 return 
       endif 
       select 2 
      cp = upper(cp)
       seek cp 
       if .not. found() 
              @ 15,48 CLEAR TO 17,72 
              @ 15,48 TO 17,72 double 
              set color to "r/w" 
              @ 16,49 say " EL DATO NO EXISTE !!! " 
              set cursor off 
             op = inkev()do while (op != 27)
                   op = Inkey()
              enddo 
              Set Cursor On 
             do while (op = 27)
                    return 
                    exit 
              enddo 
              exit 
              return 
       endif 
       do while .not. eof() 
              if(cp=proyecto) 
                    do limpia 
                    restore screen from presenta 
                     @ 3,31 Say " C A M B I O S " 
                     @ 23,15 Say " Presiona <<ESC>> para regresar al menu anterior " 
                     @ 7,5 say " QUE CAMPO DESEAS MODIFICAR ? " 
                     @ 9,5 prompt "CLAVE DEL PROYECTO" 
                     @ 10,5 prompt "NOMBRE DEL PROYECTO"
```

```
 menu to dmenu 
                     do case 
                            case dmenu=1 
                                   do clavep 
                            case dmenu=2 
                                   do nomp 
                            otherwise 
                                   do limpia 
                                   do nombres 
                     endcase 
              endif 
              skip 
       enddo 
       return 
enddo 
 procedure clavep 
    do limpia 
    restore screen from presenta 
    @ 3,31 Say " C A M B I O S " 
    @ 23,15 Say " Presiona <<ESC>> para regresar al menu anterior " 
    @ 7,5 say "TECLEA LA NUEVA CLAVE" get aux pict '@!' 
    read 
    if lastkey()=27 
       return 
    endif 
    seek aux 
    do while .not. eof() 
       if(aux=proyecto) 
               @ 17,46 CLEAR TO 20,70 
               @ 17,46 TO 20,73 double 
              SET COLOR TO GR+*/B 
               @ 18,47 SAY " W A R N I N G !!!!!! " 
              @ 19,47 SAY " EL REGISTRO YA EXISTE " 
              set cursor off 
             op = inkey()
             do while (op != 27)
                    op =Inkey()
              enddo 
              Set Cursor On 
             do while (op = 27)
                     return 
                     exit
```

```
 enddo 
              exit 
              return 
       endif 
       skip 
    enddo 
    seek cp 
    replace proyecto with aux 
    commit 
    return 
 procedure nomp 
    do limpia 
    restore screen from presenta 
    @ 3,33 Say " C A M B I O S " 
    @ 23,15 Say " Presiona <<ESC>> para regresar al menu anterior " 
    @ 7,5 say "TECLEA EL NUEVO NOMBRE DEL PROYECTO" get nombr 
    read 
       if lastkey()=27 
              return 
       endif 
    nombr=upper(nombr) 
    replace nombre with nombr 
    commit 
    return 
procedure vis 
do limpia 
restore screen from presenta 
@ 3,16 Say " V I S U A L I Z A R U N P R O Y E C T O "
@ 23,15 Say " Presiona <<ESC>> para regresar al menu anterior " 
set color to &color1 
@ 6,18 to 12,60 DOUBLE 
@ 7,23 to 11,55 
@ 9,27 say " TECLEA LA CLAVE " get cp pict '@!' 
read 
if lastkey()=27 
       return 
endif
```

```
cp = upper(cp)
seek cp 
       if eof() 
               @ 15,48 CLEAR TO 17,72 
               @ 15,48 TO 17,72 double 
              set color to "r/w" 
              @ 16,49 say " EL DATO NO EXISTE !!! " 
              set cursor off 
             op = inkey()do while (op != 27)
                    op =Inkey()
              enddo 
              Set Cursor On 
             do while (op = 27)
                     return 
                     exit 
              enddo 
              return 
        endif 
        do while .not. eof() 
              if(cp=proyecto) 
                     do limpia 
                     restore screen from presenta 
                    @ 3,16 Say " V I S U A L I Z A R U N P R O Y E C T O "
                     @ 23,15 Say " Presiona <<ESC>> para regresar al menu anterior " 
                     SET COLOR TO W+/N 
                     @ 7,4 SAY "PROYECTO" 
                     @ 7,33 SAY "NOMBRE DEL PROYECTO" 
                     @ 9,6 say proyecto 
                     @ 9,13 say nombre 
                     set cursor off 
                    op = inkey()do while (op != 27)
                           op = Inkey() enddo 
                     Set Cursor On 
                    do while (op = 27)
                            return 
                            exit 
                     enddo 
                     exit 
                     return 
              endif
```
skip

enddo

return

 procedure limpia set color to N+/BG @ 01,00,24,79 box double\_line @ 03,01 to 03,78 set color to BG/N+,W+/B return

### **C.2 PROGRAMA PARA CREAR ENCUESTAS**

double\_line=chr(201)+chr(205)+chr(187)+chr(186)+chr(188)+chr(205)+chr(200)+chr(186) +chr(176)

public cll,cp,nombr,wen1,aux,desc,a,raiz0,name,nombre,enter store 0 to cll,a

```
nombr=space(60) 
desc=space(50) 
wen1= space(1)name = space(6)cp = space(4)aux=space(3) 
enter=space(5) 
clear 
video=SaveScreen(0,0,24,79) 
color1="W+/B,GR+BG,W/N,W+/B,GR+/BG,W/N" 
color2="GR+/B,GR+BG,W/N,GR+/B,GR+/BG,W/N" 
   set color to w/b,n+/w,,,b/w 
  i=0do while i \leq 24i=0 do while j<=79 
       @ i,j say " " 
      j=j+1 enddo 
      i=i+1 enddo 
set color to &color2 
  @ 1,0 To 11,79 Double 
  @ 11,0 To 24,79 Double 
  @ 11,0 Say "¦" 
  @ 11,79 sAY "¦" 
  SET DATE FRENCH 
  @ 0,1 Say DATE() 
  @ 0,70 Say TIME()
```

```
CREATE New_stru 
USE New_stru 
more flds = .T.
```

```
@ 2,6 SAY " PROCEDIMIENTO PARA CREAR LA ENCUESTA DE 
CALIFICACIONES " 
@ 3,6 SAY " LOS PRIMEROS DOS CAMPOS SON CTES. Y LOS DEMAS ES DE 
^{\prime\prime}@ 4,6 SAY " ACUERDO A LOS PROYECTOS QUE SE DESEEN 
JERARQUIZAR " 
@ 5,6 SAY " LOS CAMPOS SE DEBEN EDITAR COMO SIGUE: " 
@ 7,4 SAY "Campo Name" 
@ 7,17 SAY "Type" 
@ 7,22 SAY "Length" 
@ 7,29 SAY "Decimals" 
@ 8,6 SAY "1 JUEZ, N, 2 " 
@ 9,6 SAY "2 NOMB, C, 50 " 
@ 10,6 SAY "n A..Z, N, 2..4 " 
@ 8,50 SAY " * PULSA <<ESC>> * " 
@ 9,50 SAY " PARA CANCELAR "
```
 $a=1$ 

```
* Pide los nuevos nombres de campos de la base de datos 
DO WHILE more_flds 
@ 0,70 Say TIME() 
@ 12,53 SAY "CAMPO" 
@ 12,59 SAY a 
APPEND BLANK 
      @ 14,15 SAY "Field name : " GET Field_name
      @ 15,15 SAY "Field type : " GET Field_type
      @16,15 SAY "Field length : " GET Field len
       @ 17,15 SAY "Field decimals : " GET Field_dec 
       READ 
      if (a=1 \text{ and } lastkey() = 27) return 
       endif 
      more flds = (.NOT. EMPTY(Field name))a=a+1ENDDO
```

```
* Remover todos los registros en blanco. 
DELETE ALL FOR EMPTY(Field_name) 
PACK
```

```
* Crear el nuevo archivo de base de datos 
set color to &color1 
@ 20,7 say " TECLEA EL NOMBRE DE LA ENCUESTA " 
raiz0='
@ 20,50 get raiz0 
read 
raiz0=LOWER(raiz0) 
if lastkey()=27 
       return 
endif 
USE direc 
index on nombre to name 
set index to name 
name=raiz0 
if (name=enter) 
       return 
endif 
seek name 
do while found() 
       @ 19,13 say " LA ENCUESTA YA EXISTE " 
       @ 20,7 say " TECLEA EL NOMBRE DE LA ENCUESTA " 
      raiz0='
       @ 20,50 get raiz0 
       LOWER(raiz0) 
       read 
       if lastkey()=27 
              return 
       endif
```
 endif seek name enddo Newf1=trim(raiz0)+'ca'+'.dbf'

 name=raiz0 if (name=enter) return

Newf2=trim(raiz0)+'pr'+'.dbf' @ 21,7 say " TECLEA SU DESCRIPCION " @ 22,8 GET desc read desc=LOWER(desc)

CREATE &Newf1 FROM New\_stru ERASE New\_stru.dbf

USE sit COPY STRUCTURE TO &Newf2

close all

select 1 use &Newf1 index on juez to cll set index to cll save screen to TEMP1

select 2 use &Newf2 index on proyecto to cp set index to cp

```
do while .T. 
 do limpia 
   @ 0,0 clear to 24,79 
   set color to gr+/b 
   @ 0,0 say " UNIVERSIDAD TECNOLOGICA DE LA MIXTECA 
\mathbf{u} @ 1,0 say " JERARQUIZACION DE PROYECTOS 1996 "
```
 save screen to titulo set color to g+/b @ 2,0 , 24,79 box double\_line @ 4,3 to 22,76 double

 set color to bg+/b @ 8,7 to 10,72 DOUBLE set color to w+/b @ 9,9 say " ENCUESTA " @ 9,20 say desc

set color to gr+/b,w+/bg,,,w+/bg

```
 set message to 23 center 
   @ 3,10 prompt " EXIT " message " Regresar al menú principal " 
   @ 3,32 prompt " JUECES " message " Calificaciones de cada juez a c/u de los proyectos " 
   @ 3,58 prompt " PROYECTOS " message " Nombre de cada proyecto " 
   menu to Wmenu 
   do case 
       case Wmenu=1 
              USE direc 
              append blank 
                     replace nombre with raiz0,descrip with desc 
              commit 
              close all 
             EXIT
       case Wmenu=2 
              do calificaciones 
        case Wmenu=3 
              do nombres 
        otherwise 
              restore screen from TEMP1 
   endcase 
enddo 
 procedure calificaciones 
       do while .T. 
              do limpia 
              restore screen from titulo 
              set color to g+/b 
               @ 2,0 , 24,79 box double_line 
               @ 4,3 to 22,76 double 
              save screen to presenta 
              set color to bg+/b 
               @ 15,45 CLEAR TO 19,70 
               @ 15,45 TO 19,74 double 
              set color to w+/b 
               @ 16,46 say " <<ENTER>> para seleccionar " 
               @ 17,46 say " <<ESC>> para regresar " 
               @ 18,46 say " al menu anterior " 
              set color to gr+/b,w+/bg,,,w+/bg
```
 set message to 23 center @ 3,15 prompt " JUECES " message " Datos Generales de Calificaciones por Proyectos " @ 3,44 prompt " VISUALIZACION 1 " message " Muestra las calificaciones de todos los proyectos " menu to Vmenu do case case Vmenu=1 select 1 do actuali case Vmenu=2 select 1 do imprimir otherwise restore screen from TEMP1 endcase return enddo procedure imprimir @ 05,43 clear to 08,58 @ 05,43 to 08,58 double @ 06,44 prompt " POR PANTALLA " message " Muestra todos jueces con las calif. respect. a cada proyecto " @ 07,44 prompt " SALIDA " message " Regresa al menu Visualización " menu to xxmenu do case case xxmenu=1 select 1 do pantalla case xxmenu=2 do calificaciones otherwise restore screen from presenta endcase return procedure pantalla do limpia restore screen from presenta select 1 @ 23,10 Say "Presiona <<ENTER>> ó <<ESC>> para regresar al menu anterior" DBEDIT (3,4,21,75)

return

```
 procedure actuali 
     @ 05,14 clear to 10,27 
     @ 05,14 to 10,27 double 
     @ 06,15 prompt " ALTAS " message " Da de alta uno o más jueces con sus respect. 
calif. de cada proyecto " 
     @ 07,15 prompt " BAJAS " message " Da de baja uno o más jueces con sus respect. 
calif. de cada proyecto " 
     @ 08,15 prompt " CAMBIOS " message " Realiza uno o más cambios a un juez " 
     @ 09,15 prompt " SALIDA " message " Regresa al menú Jueces " 
     menu to amenu 
     do case 
        case amenu=1 
              do altas 
        case amenu=2 
              do bajas 
        case amenu=3 
               do cambios 
        case amenu=4 
               do calificaciones 
        otherwise 
               do calificaciones 
        endcase 
     return 
procedure altas 
do limpia 
   restore screen from presenta 
   @ 23,4 Say "Presiona <<ENTER>> Para agregar ó <<ESC>> para regresar al menu 
anterior" 
do while .T. 
        BROWSE(2,3,22,76) 
        read 
        if lastkey()=27 
               RETURN 
        endif 
enddo 
RETURN 
procedure bajas 
do limpia 
   restore screen from presenta
```

```
 @ 3,33 Say " B A J A S " 
        @ 23,15 Say " Presiona <<ESC>> para regresar al menu anterior " 
do while .T. 
         @ 7,5 say "No. DE JUEZ " GET cll PICT '999' 
         READ 
         if lastkey()=27 
              RETURN 
         endif 
         select 1 
         seek cll 
         if eof() 
               @ 15,48 CLEAR TO 17,72 
               @ 15,48 TO 17,72 double 
              set color to "r/w" 
              @ 16,49 say " EL DATO NO EXISTE !!! " 
              set cursor off 
             op = inkey()do while (op != 27)
                    op =Inkey()
              enddo 
              Set Cursor On 
             do while (op = 27)
                     return 
                     exit 
              enddo 
              exit 
         endif 
         do while .not. eof() 
              if(cll=juez) 
                            @ 14,44 CLEAR TO 17,73 
                            @ 14,44 TO 17,73 double 
                            set color to "r/w" 
                            @ 15,45 say " EL DATO SERA BORRADO !!! " 
                            @ 16,45 SAY " ESTAS SEGURO [ S/N ] ??? " 
                            @ 16,71 GET wen1 
                            read 
                    if(wen1 = 'n' .or. wen1 = 'N')
                            return 
                            EXIT 
                     endif 
                    if(wen1='S' .or. wen1='s')
                            if rlock() 
                                   delete 
                            endif
```

```
 endif 
                      pack 
               endif 
               skip 
         enddo 
         return 
enddo 
return 
procedure cambios 
do limpia 
restore screen from presenta 
@ 23,4 Say "Presiona <<ENTER>> Para cambiar ó <<ESC>> para regresar al menu 
anterior" 
do while .T. 
       BROWSE(2,3,22,76) 
       read 
       if lastkey() = 27 RETURN 
        endif 
enddo 
procedure nombres 
        do while .T. 
               do limpia 
               restore screen from titulo 
               set color to g+/b 
               @ 2,0 , 24,79 box double_line 
               @ 4,3 to 22,76 double 
               save screen to presenta 
               set color to bg+/b 
               @ 15,45 CLEAR TO 19,70 
               @ 15,45 TO 19,74 double 
               set color to w+/b 
               @ 16,46 say " <<ENTER>> para seleccionar " 
               @ 17,46 say " <<ESC>> para regresar " 
               @ 18,46 say " al menu anterior " 
               set color to gr+/b,w+/bg,,,w+/bg 
               set message to 23 center
```
@ 3,16 prompt " PROYECTOS " message " Datos generales de los Proyectos

@ 3,44 prompt " VISUALIZACION 2 " message " Muestra Todos los

Proyectos "

"

 menu to Vmenu do case case Vmenu=1 select 2 do proyectos case Vmenu=2 select 2 do presentar otherwise restore screen from TEMP1 endcase return enddo procedure presentar @ 05,43 clear to 08,58 @ 05,43 to 08,58 double @ 06,44 prompt " POR PANTALLA " message " Muestra todos jueces con las calif. respect. a cada proyecto " @ 07,44 prompt " SALIDA " message " Regresa al menu Visualización " menu to Dmenu do case case Dmenu=1 select 2 do mos case Dmenu=2 do nombres otherwise restore screen from presenta endcase return

procedure mos do limpia restore screen from titulo @ 2,0 , 24,79 box double\_line @ 4,2 to 22,77 double select 2
@ 23,10 Say "Presiona <<ENTER>> ó <<ESC>> para regresar al menu anterior" DBEDIT (3,3,21,76)

#### return

```
procedure proyectos 
       @ 05,15 clear to 11,28 
       @ 05,15 to 11,28 double 
       @ 06,16 prompt " ALTAS " message " Da de alta uno o más proyectos " 
       @ 07,16 prompt " BAJAS " message " Da de baja uno o más proyectos " 
       @ 08,16 prompt " CAMBIOS " message " Realiza uno o más cambios a un proyecto 
"
       @ 09,16 prompt " MOSTRAR " message " Muestra un proyecto " 
       @ 10,16 prompt " SALIDA " message " Regresa al menu Proyectos " 
       menu to cmenu 
       do case 
         case cmenu=1 
              do alt 
         case cmenu=2 
              do baj 
         case cmenu=3 
              do camb 
         case cmenu=4 
              do vis 
         case cmenu=5 
              do nombres 
         otherwise 
              do nombres 
         endcase 
       return 
procedure alt 
do limpia 
restore screen from presenta 
       @ 3,33 Say " A L T A S " 
       @ 23,15 Say " Presiona <<ESC>> para regresar al menu anterior " 
do while .T. 
       @ 7,5 say "CLAVE DEL PROYECTO :" GET cp pict '@!' 
       @ 8,5 say "NOMBRE DEL PROYECTO :" 
       @ 9,5 GET nombr 
       read 
       if lastkey()=27 
              return
```

```
 endif 
       cp=UPPER(cp) 
        nombr=UPPER(nombr) 
        seek cp 
        do while .not. eof() 
              if(cp=proyecto) 
                     @ 17,46 CLEAR TO 20,70 
                     @ 17,46 TO 20,73 double 
                     SET COLOR TO GR+*/B 
                     @ 18,47 SAY " W A R N I N G !!!!!! " 
                     @ 19,47 SAY " EL REGISTRO YA EXISTE " 
                     set cursor off 
                    op = inkey()
                    do while (op != 27)
                           op =Inkey()
                     enddo 
                     Set Cursor On 
                    do while (op = 27)
                            return 
                            exit 
                     enddo 
                     exit 
                     return 
              endif 
              skip 
        enddo 
       if eof() 
             if(cp<>proyecto)
                     append blank 
                     replace proyecto with cp,nombre with nombr 
                     commit 
              endif 
       endif 
enddo 
RETURN
procedure baj 
do limpia 
restore screen from presenta 
        @ 3,33 Say " B A J A S " 
        @ 23,15 Say " Presiona <<ESC>> para regresar al menu anterior " 
do while .T. 
        @ 7,5 say "CLAVE DEL PROYECTO :" GET cp pict '@!'
```

```
 READ 
if lastkey() = 27 return 
 endif 
 select 2 
 cp=upper(cp) 
 seek cp 
 if eof() 
        @ 15,48 CLEAR TO 17,72 
        @ 15,48 TO 17,72 double 
        set color to "r/w" 
        @ 16,49 say " EL DATO NO EXISTE !!! " 
        set cursor off 
       op = inkey()
       do while (op != 27)
              op = Inkey()
        enddo 
        Set Cursor On 
       do while (op = 27)
               return 
              exit 
        enddo 
        exit 
 endif 
 do while .not. eof() 
        if(cp=proyecto) 
               @ 14,44 CLEAR TO 17,73 
               @ 14,44 TO 17,73 double 
               set color to "r/w" 
               @ 15,45 say " EL DATO SERA BORRADO !!! " 
               @ 16,45 SAY " ESTAS SEGURO [ S/N ] ??? " 
               @ 16,71 GET wen1 
               read 
              if(wen1='n' .or. wen1='N')
                      return 
                      exit 
               endif 
              if(wen1='S' .or. wen1='s')
                      if rlock() 
                             delete 
                      endif 
               endif 
               pack 
        endif
```

```
 skip 
        enddo 
       return 
enddo 
return 
procedure camb 
do limpia 
restore screen from presenta 
        @ 3,31 Say " C A M B I O S " 
        @ 23,15 Say " Presiona <<ESC>> para regresar al menu anterior " 
do while .T. 
        @ 7,5 say " QUE CAMBIOS DESEAS HACER " 
        @ 9,5 say " TECLEA LA CLAVE DEL PROYECTO QUE DESEAS MODIFICAR 
" get cp pict '@!' 
       READ 
      if lastkey() = 27 return 
       endif 
        select 2 
        cp=upper(cp) 
        seek cp 
       if .not. found() 
               @ 15,48 CLEAR TO 17,72 
               @ 15,48 TO 17,72 double 
              set color to "r/w" 
               @ 16,49 say " EL DATO NO EXISTE !!! " 
              set cursor off 
             op = inkey()do while (op != 27)
                    op =Inkey()
              enddo 
              Set Cursor On 
             do while (op = 27)
                     return 
                     exit 
              enddo 
              exit 
              return 
        endif 
        do while .not. eof() 
              if(cp=proyecto) 
                     do limpia 
                     restore screen from presenta
```
 @ 3,31 Say " C A M B I O S " @ 23,15 Say " Presiona <<ESC>> para regresar al menu anterior " @ 7,5 say " QUE CAMPO DESEAS MODIFICAR ? " @ 9,5 prompt "CLAVE DEL PROYECTO" @ 10,5 prompt "NOMBRE DEL PROYECTO" menu to dmenu do case case dmenu=1 do clavep case dmenu=2 do nomp otherwise do limpia do nombres endcase endif skip enddo return enddo procedure clavep do limpia restore screen from presenta @ 3,31 Say " C A M B I O S " @ 23,15 Say " Presiona <<ESC>> para regresar al menu anterior " @ 7,5 say "TECLEA LA NUEVA CLAVE" get aux pict '@!' read if lastkey()=27 return endif seek aux do while .not. eof() if(aux=proyecto) @ 17,46 CLEAR TO 20,70 @ 17,46 TO 20,73 double SET COLOR TO GR+\*/B @ 18,47 SAY " W A R N I N G !!!!!! " @ 19,47 SAY " EL REGISTRO YA EXISTE " set cursor off  $op = inkev()$ do while (op  $!= 27$ )

```
op = Inkey()
              enddo 
              Set Cursor On 
             do while (op = 27)
                     return 
                     exit 
              enddo 
              exit 
              return 
       endif 
       skip 
    enddo 
    seek cp 
    replace proyecto with aux 
    commit 
    return 
 procedure nomp 
    do limpia 
    restore screen from presenta 
    @ 3,33 Say " C A M B I O S " 
    @ 23,15 Say " Presiona <<ESC>> para regresar al menu anterior " 
    @ 7,5 say "TECLEA EL NUEVO NOMBRE DEL PROYECTO" get nombr 
    read 
       if lastkey()=27 
              return 
       endif 
    nombr=upper(nombr) 
    replace nombre with nombr 
    commit 
    return 
procedure vis 
do limpia 
restore screen from presenta 
@ 3,16 Say " V I S U A L I Z A R U N P R O Y E C T O "
@ 23,15 Say " Presiona <<ESC>> para regresar al menu anterior " 
set color to &color1 
@ 6,18 to 12,60 DOUBLE 
@ 7,23 to 11,55
```

```
@ 9,27 say " TECLEA LA CLAVE " get cp pict '@!' 
read 
if lastkey()=27 
       return 
endif 
cp=upper(cp) 
seek cp 
        if eof() 
               @ 15,48 CLEAR TO 17,72 
              @ 15,48 TO 17,72 double 
              set color to "r/w" 
              @ 16,49 say " EL DATO NO EXISTE !!! " 
              set cursor off 
             op = inkey()do while (op != 27)
                    op = Inkey()
              enddo 
              Set Cursor On 
             do while (op = 27)
                     return 
                     exit 
              enddo 
              return 
        endif 
        do while .not. eof() 
              if(cp=proyecto) 
                     do limpia 
                     restore screen from presenta 
                    @ 3,16 Say " V I S U A L I Z A R U N P R O Y E C T O "
                     @ 23,15 Say " Presiona <<ESC>> para regresar al menu anterior " 
                     SET COLOR TO W+/N 
                     @ 7,4 SAY "PROYECTO" 
                     @ 7,33 SAY "NOMBRE DEL PROYECTO" 
                     @ 9,6 say proyecto 
                     @ 9,13 say nombre 
                     set cursor off 
                    op = inkey()
                    do while (op != 27)
                           op =Inkey()
                     enddo 
                     Set Cursor On 
                    do while (op = 27)
```

```
 return 
                         exit 
                 enddo 
                 exit 
                 return 
         endif 
         skip 
 enddo
```
#### return

 procedure limpia set color to N+/BG @ 01,00,24,79 box double\_line @ 03,01 to 03,78 set color to BG/N+,W+/B return

## **C.3 PROGRAMA PARA MODIFICAR PARAMETROS Y VISUALIZAR TABLAS DE DOMINANCIA**

#include <string.h>  $\#$ include  $\lt$ iostream.h $>$ #include <conio.h> #include "dbf.h" #include <stdio.h> #include <stdlib.h> #include <ctype.h> #include <strng.h> #include<process.h>  $\#$ include $\lt$ alloc.h $>$ #include<dos.h> #include<dir.h> #include<menuda.h>  $/*$ #define max  $101*/$ #define max 8 #define cuadro1 "+-------------------------------------------+" #define cuadro2 "+-------------------------------------------+" #define marco1 "+---------------------------+" #define inter "+---+---+---+---+---+---+---¦" #define marco2 "+---------------------------+" #define inter1 "+----------+--------------------------------¦"

struct my\_dominancia{ char dom; //proyecto x char relacion[max]; //proyectos dominados por x } my\_domi; struct my\_dominancia my\_domis[max];

struct dominado{

 char proye; //proyecto x char domipor[max]; //proyectos que dominan a x } domi\_por; struct dominado dom\_por[max];

Dbf comunic; Dbf proyec;

Dbf arcproy;

```
void matrices(),panta(char []); 
void borra_pantalla(),parametros(); 
int ventan(int ,int ,int ,int ); 
int i,j,k,l,m; 
char yy[max],dd,aux[12],aux1[12],to[2]; 
long regnum, regn, nreg;
FILE *fz;
```

```
int main() 
{ 
int xx; 
arcproy.open("arcp.dbf"); 
nreg=arcproy.nrec(); 
clrscr(); 
if ( nreg == 0)
        \left\{ \right. textcolor(14); 
         textbackground(1); 
        clrscr(); 
       gotoxy(23,5); cout <<"SELECCIONA LA OPCION :"; 
       cout <<"\n\overline{n}";
        gotoxy(19,10);
        cout <<"A. Seleccionar ó Editar Encuesta\n"; 
         gotoxy(17,15); 
        cout <<"Presiona cualquier tecla para continuar "; 
         getch(); 
        exit (0);
         } 
arcproy.seek(0); 
arcproy.get_string(0,aux); 
arcproy.get_string(1,aux1); 
for(i=0;i<=11;i++) { 
       if(aux[i]=='' || i == 11)
\left\{ \begin{array}{c} 1 & 1 \\ 1 & 1 \end{array} \right\}aux[i]=";
 } 
       if(aux1[i] == '')
```

```
\{aux1[i]=\0;
 } 
        } 
arcproy.get_string(1,aux1); 
        comunic.open(aux); 
        proyec.open(aux1); 
        regnum=comunic.nrec(); 
        comunic.seek(0); 
        regn=proyec.nrec(); 
        proyec.seek(0); 
       if ( regnum == 0 || regn == 0)
\left\{ \begin{array}{c} 1 & 1 \\ 1 & 1 \end{array} \right\} textcolor(14); 
               textbackground(1); 
               clrscr(); 
              gotoxy(23,5);
               cout <<"LAS ENCUESTAS ESTAN VACIAS "; 
              cout <<"\n\overline{n}";
               gotoxy(24,10); 
               cout <<"Selecciona otra Encuesta\n"; 
              gotoxy(16,15);
               cout <<"Presiona cualquier tecla para continuar "; 
               getch(); 
              exit(0); } 
for(i=0;i<max-1;i++) { 
        proyec.get_string(0,to); 
       to [1]=";
       yy[i]=to[0]; proyec.next_rec(); 
        } 
system("cls"); 
do 
        { 
        borra_pantalla(); 
        iniclzvent(1,3,6,70,20,1,'I'); 
        caractvent(1,BLUE,LIGHTGREEN,WHITE,CYAN,"DD"," MENSAJES "); 
       crear_v(1);
```

```
activa v(1);
iniclzvent(0,3,3,70,5,0,T); iniclzmenu(0,6,LIGHTBLUE,WHITE); 
 caractvent(0,BLUE,LIGHTGREEN,WHITE,CYAN,"DC","S I T D E M E");
```

```
gotoxy(18,10); cout<<".";
 gotoxy(16,11);printf("%s","<-"); 
gotoxy(19,11);printf("%s","->");
gotoxy(18,12);cout<<";
 gotoxy(24,11);cout<<"Use las flechas para elegir"; 
gotoxy(24,12); cout<<" su opción";
```

```
crear v(0);
activa v(0);
```

```
 llenamenu(0,1,4,1," PARAMETROS "); 
 llenamenu(0,3,30,1," MATRICES "); 
 llenamenu(0,5,59,1," EXIT ");
```

```
xx = crea\_{\text{op}cvnt(0,0)};
```

```
if(xx == 1) { parameters();}if(xx==3) { matrices(); }
if(xx==5) {cierra_v(0);
        cierra_v(1); cierra_v(2);borra pantalla();
        exit(0);\text{while}(xx!=5);
```

```
system("cls"); 
return 1; 
}
```

```
int ventan(int pq,int qp,int qr,int rq) 
{ 
int xxx; 
inic dzvent(2, pq,qr,qp,rq,1,'L);iniclzmenu(0,6,LIGHTBLUE,WHITE); 
caractvent(2,LIGHTCYAN,WHITE,WHITE,BLUE,"DC","MENU"); 
crear_v(2);
\arctiv_{a_v}v(2);
   llenamenu(0,1,2,2,"PARAMETROS"); 
   llenamenu(0,3,2,3,"APLICACION"); 
   llenamenu(0,5,2,4,"SALIDA");
```

```
 xxx=crea_opcvnt(0,2); 
  cierra_v(2);
   return(xxx); 
   } 
void borra_pantalla() 
{ 
int pm,w; 
window('\x1',5,85,'\x19');
pm=38; 
for (w=0;pm-w>=x2';w++)\left\{\begin{array}{ccc} \end{array}\right\} delay(1); 
        window(pm-w-1,'\x1',pm+w+6,'\x19'); 
        textbackground(WHITE); 
        textcolor(BLACK); 
        clrscr(); 
        } 
} 
void pantalla() 
{ 
int pm,w; 
clrscr(); 
window('\x1',5,85,'\x19');
pm=38; 
for(w=0;pm-w>=\x x^2;w++)
       \{delay(1); window(pm-w-1,'\x1',pm+w+6,'\x19'); 
        textbackground(LIGHTBLUE); 
        textcolor(YELLOW); 
        } 
} 
void parametros() 
{ 
char r[2],t[2],tt;
int p,q; 
fz=(fopen("esparam.dat","wb")); 
if(!fz) 
        { return; }
```

```
borra pantalla();
inic dzvent(2, 4, 2, 72, 23, 1, T);caractvent(2,BLUE,LIGHTGREEN,WHITE,CYAN,"DC","PARAMETROS DEL 
METODO ELECTRA"); 
crear v(2);
\arctiva_v(2);
gotoxy(5,3);
cout <<"p : Mide la concordancia entre dos proyectos. "; 
gotoxy(5,4);
cout <<"q : Mide la discordancia entre dos proyectos. "; 
gotoxy(5,5);
cout <<"p : Va de 0,2,4,...,12, donde 12 es la máxima concordancia"; 
gotoxy(5,6);
cout <<" entre dos proyectos y cero la mínima."; 
gotoxy(5,7);
cout <<"q : Va de 0,1,2,...,10 donde 10 es la máxima discordancia "; 
gotoxy(5,8);
cout <<" entre dos proyectos y cero la mínima."; 
gotoxy(5,10);cout <<"SUGERENCIA : Para obtener una jerarquización confiable"; 
gotoxy(5,11);cout <<" Teclee la mayor concordancia con la menor"; 
gotoxy(5,12);cout <<" discordancia. Ejem: p=12, q=0 .";
              do 
\{gotoxy(8,16); cout <<"TECLEA EL VALOR DE p "; 
             r[1]=\x11';gets(r);
             }while (r[1] == \x11<sup>'</sup>);
             p=atoi(r);fwrite(\&p,\text{sizeof(int)},1,\text{fz}); do 
\left\{ \begin{array}{c} 1 & 1 \\ 1 & 1 \end{array} \right\}gotoxy(8,18); cout <<"TECLEA EL VALOR DE q "; 
             t[1]=\x11'; gets(t); 
             }while (t[1] ==\chi11' );
             q=atoi(t);
```

```
 fwrite(&q,sizeof(int),1,fz); 
           fclose(fz); 
int a,b,d,e,x,y,c[max-1][max-1],dis[max-1][max-1]; 
char ff[max],f,sort;
int intcmp( const void *v1, const void *v2); 
     regnum=comunic.nrec(); 
     comunic.seek(0); 
      regn=proyec.nrec(); 
     proyec.seek(0); 
         a=2; b=2; d=0;for(k=0;k<max-1;k++)
\{for(l=0;l<max-1; l++)
\{for(j=0;j<regnum;j++)\{ x=comunic.get_number(a); 
                         y=comunic.get_number(b); 
                        if (a == b){d = 0;}
                             else if (x>=y){d=d+2;} comunic.next_rec(); 
 } 
                   c[k][1]=d;b++;d=0;
                    comunic.seek(0); 
 } 
                a++; 
               b=2; comunic.seek(0); 
 } 
          a=2; b=2; d=0; e=0;for(k=0;k<max-1;k++)
\{for(l=0;l<max-1; l++)
\{for(j=0;j<regnum;j++)\{ x=comunic.get_number(a);
```

```
 y=comunic.get_number(b); 
                       e=y-x;if (a == b){d = 0;}
                            else if (e>d){d=e;} comunic.next_rec(); 
 } 
                   dis[k][1]=d;b++;d=0;
                    comunic.seek(0); 
 } 
               a++; 
              b=2;
               comunic.seek(0); 
 }
```

```
//******* TABLA DE DOMINANCIA 1 *************************
```
FILE \*fp4,\*fs1;

 fs1=(fopen("esparam.dat","rb"));  $if(!fs1)$  { return; }  $fread( $\&$ p, sizeof(int), 1, fs1);$  $fread(\&q, sizeof(int), 1, fs1);$  fclose(fs1); fp4=(fopen("stesis.dat","wb"));  $if(!fp4)$  { return; }  $j=0;$  $m=11;$  $for(k=0; k$  $\{$  my\_domis[k].dom=yy[k]; for(l=0;l<max-1; l++)  $\{$ if(k==l  $|| c[k]$ [l] !=p  $|| dis[k]$ [l]!=q)  ${ff[1]}='';$ if(c[k][l] ==p && dis[k][l]==q)

```
\{ff[1]=yy[1]; fwrite(&yy[k],sizeof(char),1,fp4); 
                                                          fwrite(&yy[l],sizeof(char),1,fp4); 
 } 
                                               j_{++};
 } 
                            m++; strcpy(my_domis[k].relacion,ff); 
 } 
                    sort='\n'; 
                    fwrite(&sort,sizeof(char),1,fp4); 
                    fclose(fp4); 
                    fclose(fz); 
                    return; 
} 
//******************************** 
void matrices() 
{ 
borra_pantalla(); 
textcolor(10); 
textbackground(4); 
clrscr(); 
int a,b,d,e,x,y,p,q,c[max-1][max-1],dis[max-1][max-1],aum; 
char ff[max],f,sort; 
int intcmp( const void *v1, const void *v2); 
          regnum=comunic.nrec(); 
          comunic.seek(0); 
          regn=proyec.nrec(); 
          proyec.seek(0); 
\text{cout}<<"\n{\text{n}\t\t\t\t\t\t\t\t\t\t\t\t\t\t\t\t\t\t\t\t\t\t\t\t\t\t\t\t\t\t+ \mathbb{C} \times \mathbb{C} \times cout <<"\n\t"<<" ---------------------------------------------------"; 
                   a=2; b=2; d=0; panta(yy);
```

```
cout <<"\t\t\t "<<marco1<<"\n";
          for(k=0;k<max-1;k++)
\{\text{cout}<<"\text{t}\text{t}for(l=0;l<max-1; l++)
\{for(j=0;j<regnum;j++)\{ x=comunic.get_number(a); 
                           y=comunic.get_number(b); 
                          if (a == b){d = 0;}
                               else if (x>=y){d=d+2;}comunic.next rec();
 } 
                     c[k][1]=d;\text{cout} \ll^{\text{min}};
                      printf("%s%2d"," ",c[k][l]); 
                     b++;d=0; comunic.seek(0); 
                     if(k!=max-1 && l==max-2){cout <<"'';}
 } 
                a++; 
               b=2;
               cout <<"\n\overline{n}";
                if (k!=max-2 && l!= max-2) 
\{cout <<"\t\t\t" <<inter<<"\n";
 } 
                comunic.seek(0); 
 } 
          cout <<"\t\t\t" <<marco2;
       gotoxy(18,24); cout <<"Presiona cualquier tecla para continuar "; 
           getch(); 
          \text{cout}<<"\n";
```
//MATRIZ DE DISCORDANCIA clrscr();  $\text{cout}<< \text{``} \text{n}\text{/t} \text{'t''}<< \text{``} M A T R I Z DE DISCO R D A N C I A";$ cout <<"\n\t"<<" ---------------------------------------------------";

panta(yy);

```
cout << "\t\t\t "<<marco1<<"\n";
          for(k=0; k<max-1; k++)\{\text{cout}<<''\text{t}\text{t}'t'<<yy[k];
               for(l=0;l<max-1; l++)
\{for(j=0;j<regnum;j++)\{ x=comunic.get_number(a); 
                           y=comunic.get_number(b); 
                          e=y-x;if (a == b){d = 0;}
                                else if (e>d){d=e;} comunic.next_rec(); 
 } 
                     dis[k][1]=d;\text{cout} \ll^{\text{min}};
                     \text{cout} \ll" "\lldis[k][l];
                     b++;d=0; comunic.seek(0); 
                     if(k!=max-1 && l==max-2){cout <<"|";}
 } 
                a++; 
               b=2;
               cout <<"\n";
                if (k!=max-2 && l!= max-2) 
\{cout <<"\t\t\t "<<inter<<"\n";
 } 
                comunic.seek(0); 
 } 
          cout << "\t\t\t "<<marco2;
        gotoxy(18,24); 
           cout <<"Presiona cualquier tecla para continuar "; 
           getch();
```
//\*\*\*\*\*\*\* TABLA DE DOMINANCIA 1 \*\*\*\*\*\*\*\*\*\*\*\*\*\*\*\*\*\*\*\*\*\*\*\*\*

### FILE \*fp4,\*fs1;

```
 fs1=(fopen("esparam.dat","rb")); 
      if(!fs1) { return; } 
      fread(<math>\&</math>p, sizeof(int), 1, fs1);fread(\&q, sizeof(int), 1, fs1); fclose(fs1); 
             clrscr(); 
            cout <<"\n\n\t\t\t"<<" TABLA DE DOMINANCIA 1";
            cout <<"\n\t\t"<<" ------------------------------";
            cout <<"\n\n\t\t\t" << "PARA LOS VALORES DE (p,q)\n" ;
             cout <<"\t\t\t "<<"("<<p<<"/"<<12<<","<<q<<"/"<<10<<")"; 
            gotoxy(15,8);
             cout <<cuadro1; 
            gotoxy(15,9);cout<<"| PROYECTO |"<<"\t"<<" CARACTERISTICAS\n";
            gotoxy(59,9); cout << "|";
            gotoxy(15,10);cout<<"|";
             gotoxy(39,10);cout<<"DOMINADAS\n"; 
            gotoxy(59,10); cout << "|";
            gotoxy(15,11);\text{cout} \ll \text{inter1};j=0;
            m=11;
            for(k=0; k<max-1; k++)\{ my_domis[k].dom=yy[k]; 
                  for(l=0;l<max-1; l++)
\{if(k==l || c[k][l] !=p || dis[k][l]!=q)
                               \{ff[1]='';\}
```

```
if(c[k][l] ==p && dis[k][l]==q)
 { 
                                       ff[1] = yy[1]; } 
                                j_{++};
 } 
                   m++;
                   cout <<"\n";
                    strcpy(my_domis[k].relacion,ff); 
                   gotoxy(15,m);\text{cout}<<"\mid "<<my_domis[k].dom<<"
\lvert \langle t \rangle \rvert \langle t \rangle \langle \langle \langle t \rangle \rangle \rvert \langle \langle \langle t \rangle \rangle \rangle domis[k].relacion << "\t\t |";
 } 
              gotoxy(15,19); 
             cout <<cuadro2;
              gotoxy(18,24); 
              cout <<"Presiona cualquier tecla para continuar "; 
              getch(); 
//******* TABLA DE DOMINANCIA 2 ************************* 
              clrscr(); 
             cout <<"\n\n\t\t\t"<<" TABLA DE DOMINANCIA 2";
             cout <<"\n\t\t"<<" ------------------------------";
             cout <<"\n\frac{\ln\nt}{t}'<<"PARA LOS VALORES DE (p,q)\n\cdot";
              cout <<"\t\t\t "<<"("<<p<<"/"<<12<<","<<q<<"/"<<10<<")"; 
             for(i=0;i<max;i++)\{if(i!=max-1) {ff[i]='';}
                   else{ff[i]=\0';} } 
             gotoxy(15,8);
              cout <<cuadro1; 
              gotoxy(15,9);cout<<"¦ PROYECTO ¦"<<"\t"<<" OPCIONES POR LAS 
QUE"; 
             gotoxy(59,9);\text{cout}<<"|";
             gotoxy(15,10);cout<<"|";
              gotoxy(36,10);cout<<"SON DOMINADAS\n"; 
             gotoxy(59,10); cout<<"|";
             gotoxy(15,11);\text{cout} \ll \text{inter1};
```

```
l=11;
           for(i=0;i<max-1;i++)
\{ dd=yy[i]; 
                for(j=0; j<max-1;j++)
\{for(k=0;k<max-1; k++)
\{ f=my_domis[j].relacion[k]; 
                           if(j==k \parallel dd!=f){m=0;}
                                 else if(dd==f){ff[j]=yy[j];} 
 } 
 } 
                      dom_por[i].proye=dd; 
                      strcpy(dom_por[i].domipor,ff); 
                     1++;
                     \text{cout} \ll \text{``}\backslash n\text{''};gotoxy(15,1); cout<<"¦ "<<dom_por[i].proye<<" 
\frac{1}{t}t' < \text{dom\_por[i].domipor} < \frac{1}{t}t'for(m=0; m<max; m++)\{if(m!=max-1) {ff[m]='';}
                                else{ff[m]='0';} } 
 } 
            gotoxy(15,19); 
           cout <<cuadro2;
            gotoxy(18,24); 
            cout <<"Presiona cualquier tecla para continuar "; 
            getch(); 
return; 
} 
// ************* PANTALLAS *****************/ 
void panta(char yy[max]) 
{int i; 
     cout<<"\n\n\t\t\t ";
```

```
for(k=0;k<max;k++)\{ \text{cout} \ll \text{cyl}[k] \ll " "; \}\text{cout}<<''\n\cdot n':
```
### }

# **C.4 PROGRAMA QUE MUESTRA LOS REPORTES DE LA JERARQUIZACION**

#include <string.h>  $\#$ include  $\lt$ iostream.h $>$ #include <conio.h> #include "dbf.h" #include <stdio.h> #include <stdlib.h> #include <ctype.h> #include <strng.h> #include<process.h> #include<alloc.h> #include<dos.h> #include<menuda.h> #define max 8 #define cierre "+-----------------------------------------------------------------------------+" struct my\_struct { char xx; int aux; int number; int number1; char nombre[65]; } my\_friend; struct my\_struct my\_friends[max]; struct clas\_top { char xx; int aux; int number; int number1; char nombre[65]; }; struct clas\_top clastop[max];

```
struct my_dominancia{ 
             char dom; //proyecto x
               char relacion[max]; //proyectos dominados por x 
               } my_domi; 
struct my_dominancia my_domis[max]; 
struct dominado{ 
               char proye; //proyecto x 
               char domipor[max]; //proyectos que dominan a x 
               } domi_por; 
struct dominado dom_por[max]; 
Dbf comunic; 
Dbf proyec; 
Dbf arcproy; 
void metodo_electra(),por_promedio(),panta(char []),panta1(); 
void panta3(),borra_pantalla(); 
int ventan(int ,int ,int ,int );
int k,l,i,m,i;char selec,yy[max],dd,nn[60],cap,aux[12],aux1[12],aux2[50],to[2],*buf1 = "ejem1ca.dbf";
; 
long regnum, regn, nreg;
int main() 
{ 
int xx; 
arcproy.open("arcp.dbf"); 
nreg=arcproy.nrec(); 
clrscr(); 
if ( nreg == 0)
\left\{\begin{array}{c} \end{array}\right\} textcolor(14); 
        textbackground(1); 
        clrscr(); 
       gotoxy(23,5);
        cout <<"SELECCIONA LA OPCION :"; 
       cout <<"\n";
       gotoxy(19,10);
        cout <<"A. Seleccionar ó Editar Encuesta\n"; 
       gotoxy(17,15);
        cout <<"Presiona cualquier tecla para continuar ";
```

```
 getch(); 
      exit (0);
       } 
arcproy.seek(0); 
arcproy.get_string(0,aux); 
arcproy.get_string(1,aux1); 
for(i=0; i<=1; i++) { 
      if(aux[i]=='')\{aux[i]=\sqrt{0};
 } 
      if(aux1[i] == '')\{aux1[i]=\sqrt{0};
 } 
       } 
arcproy.get_string(1,aux1); 
       comunic.open(aux); 
       proyec.open(aux1); 
       regnum=comunic.nrec(); 
       comunic.seek(0); 
       regn=proyec.nrec(); 
       proyec.seek(0); 
      if ( regnum == 0 \parallel regn == 0)
\{ textcolor(14); 
              textbackground(1); 
              clrscr(); 
             gotoxy(23,5);
              cout <<"LAS ENCUESTAS ESTAN VACIAS "; 
             cout <<"\n\ln";
             gotoxy(24,10);
              cout <<"Selecciona otra Encuesta\n"; 
              gotoxy(16,15); 
              cout <<"Presiona cualquier tecla para continuar "; 
              getch(); 
             exit(0); } 
for(i=0;i<max-1;i++)\{ proyec.get_string(0,to);
```

```
to[1]=";
      yy[i]=to[0]; proyec.next_rec(); 
        } 
arcproy.get_string(2,aux2); 
system("cls"); 
do 
       \{borra pantalla();
       iniclzvent(1,3,6,70,20,1,'I'); 
       caractvent(1,BLUE,YELLOW,LIGHTCYAN,CYAN,"DD"," M E N S A J E S ");
      crear_v(1);activa v(1);
       textcolor(10); 
       clrscr(); 
       gotoxy(2,3); cout <<"+--------------------------------------------------------------+"; 
      gotoxy(65,4);cout <<"|";
       gotoxy(2,4); cout <<"|";
        gotoxy(2,5); cout <<"+--------------------------------------------------------------+"; 
       textcolor(15); 
        gotoxy(4,4);cprintf("ENCUESTA"); 
       gotoxy(14,4);cprintf(aux2);
        textcolor(11); 
       gotoxy(18,10);cprintf("_");
        gotoxy(16,11);cprintf("%s","<-"); 
        gotoxy(19,11);cprintf("%s","->"); 
       gotoxy(18,12);cprintf("_");
        gotoxy(24,11);cprintf("Use las flechas para elegir"); 
        gotoxy(24,12);cprintf("su opción"); 
       iniclzvent(0,3,3,70,5,0,1);
       iniclzmenu(0,6,WHITE,CYAN); 
        caractvent(0,BLUE,YELLOW,LIGHTCYAN,LIGHTGREEN,"DC"," S I T D E M E 
"); 
      crear_v(0);activa v(0);
      llenamenu(0,1,3,1," M. ELECTRA ");
        llenamenu(0,3,28,1," M. PONDERACION "); 
       llenamenu(0,5,59,1," EXIT ");
```

```
xx=crea\_opcvnt(0,0);
```

```
if(xx == 1) { \n  methodo_electra(); }if(xx==3) { por_promedio(); }
       if(xx==5) {cierra_v(0);cierra_v(1);cierra_v(2);system("cls");exit(0);}
       \text{while}(xx!=5);system("cls"); 
return 1; 
} 
void borra_pantalla() 
{ 
int pm,w; 
window('\x1',5,85,'\x19');
pm=38; 
for (w=0;pm-w>=x2';w++) { 
       delay(1);window(pm-w-1,\x1',pm+w+6,\x19');
        textbackground(WHITE); 
        textcolor(BLACK); 
        clrscr(); 
        } 
} 
void pantalla() 
{ 
int pm,w; 
clrscr(); 
window('\x1',5,85,'\x19');
pm=38; 
for(w=0;pm-w>=\x x2;w++)
        { 
       delay(1);window(pm-w-1,\x1',pm+w+6,\x19');
       textbackground(LIGHTBLUE); 
       textcolor(YELLOW); 
        } 
} 
//******************************** 
void metodo_electra() 
{ 
system("cls"); 
borra_pantalla();
```

```
clrscr(); 
textcolor(14); 
textbackground(1); 
clrscr(); 
int a,b,d,e,x,y,c[max-1][max-1],dis[max-1][max-1],p,q; 
\ell //char ff[max]={'','','','','','','','',\0'},f,g,sort;
char ff[max],f,g,sort; 
      comunic.open(aux); 
      proyec.open(aux1); 
      regnum=comunic.nrec(); 
       comunic.seek(0); 
      regn=proyec.nrec(); 
      proyec.seek(0); 
 ff[max]=\Diamond<sup>o</sup>;
 for(l=0;l<max-1;l++)
      \{ my_domis[l].dom=' '; 
     for(j=0;j<max;j++)\{if (j! = max-1)\{c[1][j]=0;dis[1][j]=0;
                  my_domis[l].relacion[j]=' '; 
 } 
             else {my_domis[l].relacion[j]='\0';} 
 } 
       } 
            a=2; b=2; d=0;for(k=0; k<max-1; k++)\{for(l=0;l<max-1; l++)
\{for(j=0;j<regnum;j++)\{ x=comunic.get_number(a); 
                              y=comunic.get_number(b);
```

```
if (a == b){d = 0;}
                           else if (x>=y){d=d+2;} comunic.next_rec(); 
 } 
                   c[k][l]=d; 
                  b++;d=0;
                   comunic.seek(0); 
 } 
              a++; 
             b=2;
              comunic.seek(0); 
 }
```
//MATRIZ DE DISCORDANCIA clrscr();

```
a=2; b=2; d=0; e=0;for(k=0; k< max-1; k++)\{for(l=0;l<max-1; l++)
\{for(j=0;j < regnum; j++)\{ x=comunic.get_number(a); 
                      y=comunic.get_number(b); 
                     e=y-x;if (a == b){d = 0;}
                          else if (e>d){d=e;} comunic.next_rec(); 
 } 
                 dis[k][1]=d;b++;d=0; comunic.seek(0); 
 } 
             a++; 
            b=2;
             comunic.seek(0); 
 }
```

```
FILE *fs,*fs1; 
fs1=(fopen("param.dat","rb")); 
if(!fs1) { return; } 
    fread(<math>\&</math>p, sizeof(int), 1, fs1);fread(\&q, sizeof(int), 1, fs1); fclose(fs1); 
         j=0;for(k=0; k<max-1; k++)\{ my_domis[k].dom=yy[k]; 
              for(l=0;l<max-1; l++)
 { 
                   if(k==l || c[k][l] !=p || dis[k][l]!=q)
                        \{ff[1]='';\}if(c[k][l] ==p && dis[k][l]==q)
 { 
                              ff[l]=yy[l]; 
 } 
                        j_{++};
 } 
               strcpy(my_domis[k].relacion,ff); 
 } 
//******* TABLA DE DOMINANCIA 2 ************************* 
         for(i=0;i<max;i++)\{if(i!=max-1) {ff[i]='';}
              else{ff[i]=\S[0";} } 
         for(i=0;i<max-1;i++)\{ dd=yy[i]; 
              for(j=0;j<max-1;j++)\{for(k=0;k<max-1; k++)
```

```
\{ f=my_domis[j].relacion[k]; 
                         if(j==k \parallel dd!=f){m=0;}
                              else if(dd==f){ff[j]=yy[j];}
 } 
 } 
                     dom_por[i].proye=dd; 
                     strcpy(dom_por[i].domipor,ff); 
                    for(m=0;m<max;m++)\{if(m!=max-1) {ff[m]='';}
                              else{ff[m]=\S}:
 } 
 } 
// ***** ASIGNACION DE VALORES ******* 
     for(k=0;k<max-1;k++)
\{j=0;i=0;
          for(l=0;l<max-1; l++)
\{ f=my_domis[k].relacion[l]; 
                g=dom_por[k].domipor[l]; 
               if(f!=' '){j=j+1;}
               if(g!=' '){i=i+1;}
 } 
                my_friends[k].xx=yy[k]; 
                my_friends[k].number=j; //No. de proyectos que domina 
                my_friends[k].number1=i; //No. de proyectos por los que es dominado 
                proyec.get_string(1,nn); 
                strcpy(my_friends[k].nombre,nn); 
                proyec.next_rec(); 
                my_friends[k].aux=j-i; 
 } 
fs=(fopen("sordav.dat","rb")); 
if(!fs) 
      { return; }
```

```
fread(&cap, sizeof(char), 1, fs); 
for(k=0;k<max-1;k++)
\left\{\begin{array}{c} \end{array}\right\} clastop[k].xx=cap; 
       fread(&cap, sizeof(char), 1, fs); 
        } 
fclose(fs); 
for(i=0;i<max-1;i++)\{ f=clastop[i].xx; 
      for(j=0;j<max-1;j++)\left\{ \begin{array}{c} 1 & 1 \\ 1 & 1 \end{array} \right\} if(clastop[i].xx==my_friends[j].xx) 
\{ clastop[i].number=my_friends[j].number; 
                      clastop[i].number1=my_friends[j].number1; 
                      strcpy(clastop[i].nombre,my_friends[j].nombre); 
 } 
 } 
        } 
//******** JERARQUIZACION POR EL METODO ELECTRA ********
panta3(); 
i=10;
for(l=0;l<max-1;l++)
       \{gotoxy(1,j);\text{cout}<< "\n";gotoxy(3,j); cout<<clastop[l].xx<<" "<<clastop[l].number<<" "<<clastop[l].number1<<" 
"<<clastop[l].nombre; 
      gotoxy(79,j);cout <<"\ln";
      j_{++};
        } 
cout << cierre;
gotoxy(20,24); 
cout <<"Presiona cualquier tecla para continuar"; 
getch(); 
return;
```
}

```
//******************************** 
void por_promedio() 
{ 
system("cls"); 
borra_pantalla(); 
clrscr(); 
textcolor(14); 
textbackground(1);
```

```
 comunic.open(aux); 
 proyec.open(aux1); 
 regnum=comunic.nrec(); 
 comunic.seek(0); 
 regn=proyec.nrec(); 
 proyec.seek(0);
```

```
int intcmp( const void *v1, const void *v2); 
int prom[max-1],p,s=0,a=2,b,ptr;
```

```
arcproy.seek(0); 
arcproy.get_string(0,aux);
```

```
for(l=0;l<max-1;l++)
\left\{\begin{array}{ccc} \end{array}\right\}for(j=0;j < regnum; j++)\{ p=comunic.get_number(a); 
              s=p+s; comunic.next_rec(); 
 } 
       prom[l]=s;
       s=0; a++; 
        comunic.seek(0); 
        } 
ptr = \text{stremp}(buf1, aux);if(pt == 0) { 
       for(l=0;l<max-1;l++)
               {prom[l]=prom[l]/50;}
```

```
for(l=0;l<max-1;l++)
        { 
      for(j=0;j<61;j++)\{ my_friends[l].xx=' '; 
               my_friends[l].aux=0; 
               my_friends[l].number=0; 
               my_friends[l].nombre[j]=' '; 
              nn[j]=';
 } 
        } 
clrscr(); 
for(l=0;l<max-1;l++)
       \left\{ \right. dd=yy[l]; 
        b=prom[l]; 
        my_friends[l].xx=dd; 
       my_friends[l].aux=b; 
        proyec.get_string(1,nn); 
        strcpy(my_friends[l].nombre,nn); 
        proyec.next_rec(); 
 } 
qsort(my_friends, max-1,sizeof(my_friends[0]),intcmp); 
panta1(); 
i=9; 
for(l=0;l<max-1;l++)
        { 
       gotoxy(1,i);\text{cout}<< "\n";gotoxy(3,i);cout<<my_friends[l].xx<<"\t"<<my_friends[l].aux<<" "<<my_friends[l].nombre;
       gotoxy(79,i); cout <<"\ln";
       i++;
        } 
cout <<<<rerre;
        gotoxy(22,24); 
              cout <<"Presiona cualquier tecla para continuar "; 
               getch();
```
}

```
 return; 
} 
int intcmp(const void *v1,const void *v2) 
{ 
return(*(int*)v2 - *(int*)v1);
} 
// ************* PANTALLAS *****************/ 
void panta1() 
{ 
clrscr(); 
cout <<"\n+-----------------------------------------------------------------------------+"; 
\text{gotoxy}(1,3); \text{cout}<<"";
cout <<" MUESTREO EN EL AREA DE ENERGETICOS: ENERGIA SOLAR"; 
gotoxy(79,3); cout<<"|";
gotoxy(1,4);cout <<"|";gotoxy(79,4);cout <<"|";
gotoxy(1,5);cout <<"|";
cout <<" Proyectos calificados por los Jueces"; 
gotoxy(79,5); cout <<"¦";
gotoxy(1,6);
cout <<"+-----------------------------------------------------------------------------¦"; 
gotoxy(1,7);
cout <<"'Opc Ponderación"<<"\text{tr}\left\{x\right\}" P r o y e c t o";
gotoxy(79,7); cout <<"|";
gotoxy(1,8);cout <<"+-----------------------------------------------------------------------------¦"; 
} 
void panta3() 
{ 
clrscr(); 
cout <<"\n+-----------------------------------------------------------------------------+"; 
gotoxy(1,3); cout<<"";
cout <<" MUESTREO EN EL AREA DE ENERGETICOS: ENERGIA SOLAR"; 
gotoxy(79,3); cout<<"|";
gotoxy(1,4);cout <<"|";gotoxy(79,4);cout <<"|";
gotoxy(1,5);cout <<"|";
cout <<" Jerarquización por el Método Electra"; 
gotoxy(79,5); cout <<"|";
gotoxy(1,6);
cout <<"+-----------------------------------------------------------------------------¦"; 
gotoxy(1,7);
```

```
cout <<"|Opc Domi Domi"<<"\t\t"<< " P r o y e c t o";
gotoxy(1,8);\text{cout} \ll \text{``} na nado";
gotoxy(79,7); cout <<\langle"'";
gotoxy(79,8); cout <<"|";
gotoxy(1,9);cout <<"+-----------------------------------------------------------------------------¦"; 
}
```